## VME Office Installation and Programming Manual

Version 1 Release 1.2 December 2002 Proprietary

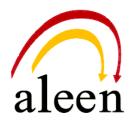

© 2002 Aleen Technologies.

All rights reserved.

The information disclosed herein is proprietary to Aleen Technologies and may not be sold, transferred or copied without the written consent of Aleen Technologies.

The information contained in this document is subject to change without notice.

## **Publication History**

| Date    | Version | Release |
|---------|---------|---------|
| 07/2002 | 1       | 1.2     |
| 12/2002 | 1       | 1.2.2   |

This page is intentionally blank.

| Sat | fety |          |                                                  | IX   |
|-----|------|----------|--------------------------------------------------|------|
| 1   | Intr | oductio  | on                                               |      |
|     | 1.1  | Manua    | Il Audience and Contents                         | 1-1  |
|     | 1.2  | Manua    | I Conventions                                    | 1-1  |
|     | 1.3  | System   | n Description                                    |      |
|     |      | 1.3.1    | Functional Description                           |      |
|     |      | 1.3.2    | Physical Description                             | 1-9  |
|     |      | 1.3.3    | Technical Data                                   | 1-10 |
|     | 1.4  | Workflo  | ow                                               | 1-12 |
| 2   | Inst | tallatio | n                                                |      |
|     | 2.1  |          | king                                             |      |
|     | 2.2  | Hardwa   | are Installation                                 |      |
|     |      | 2.2.1    | VME Office Installation                          |      |
|     |      | 2.2.2    | Connections, Starting Up and Initial Indications |      |
|     |      | 2.2.3    | Physical Expansion                               |      |
|     | 2.3  | Softwa   | ire Setup                                        |      |
|     |      | 2.3.1    | Installing and Downloading the VUP Software      |      |
|     |      | 2.3.2    | PBX Selection                                    |      |
|     |      | 2.3.3    | Configuring the VUP Toolbars                     |      |
|     |      | 2.3.4    | Setting the Location of the VME Office Files     |      |
| 3   | VUI  | P Proar  | ramming                                          |      |
| •   | 3.1  | -        | Installation Using the Installation Wizard       |      |
|     | 3.2  |          | n Programming                                    |      |
|     |      | 3.2.1    | Setting the PBX Parameters                       |      |
|     |      | 3.2.2    | System Parameters                                |      |
|     |      | 3.2.3    | In-band DTMF Protocol                            |      |
|     | 3.3  | Automa   | ated Attendant Programming                       |      |
|     |      | 3.3.1    | Script Programming                               |      |
|     |      | 3.3.2    | Schedule Programming                             |      |
|     | 3.4  | Progra   | mming the Voice Mail                             |      |
|     |      | 3.4.1    | Handling the List of Mailboxes                   |      |
|     |      | 3.4.2    | Setting Message Notifications                    |      |
|     |      | 3.4.3    | Setting a Mailbox Group                          |      |
| 4   | Adı  | ninistra | ator's Operations                                | 4-1  |
| -   | 4.1  |          | sing VUP Programming Data                        |      |
|     |      | 4.1.1    | Setting the VUP – VME Office Communication       |      |
|     |      | 4.1.2    | Setting a Password                               |      |
|     | 4.2  |          | ng Configuration Data                            |      |
|     |      | 4.2.1    | Handling Configuration Files                     |      |
|     |      | 4.2.2    | Transferring Complete Backup data to VME Office  |      |

## Contents

|   |     | 4.2.3   | Transferring Configuration Data between VME Office Units |      |
|---|-----|---------|----------------------------------------------------------|------|
|   |     | 4.2.4   | Transferring Script Messages between VME Office Units    |      |
|   |     | 4.2.5   | Resetting the VME Office                                 | 4-9  |
|   | 4.3 | Monito  | pring and Problem Solving                                |      |
|   |     | 4.3.1   | LCD Messages                                             |      |
|   |     | 4.3.2   | Line Monitor                                             | 4-10 |
|   |     | 4.3.3   | Using Statistics                                         | 4-13 |
|   | 4.4 | Softwa  | are Upgrading                                            |      |
| 5 | End | User    | Operations                                               | 5-1  |
| 6 | DTN | /IF Pro | gramming                                                 | 6-1  |
|   | 6.1 |         | Programming Rules                                        |      |
|   | 6.2 | Enterir | ng and Exiting the Programming Mode                      |      |
|   | 6.3 | Progra  | amming Commands                                          |      |
| 7 | Pro | gramm   | ning Forms                                               | 7-1  |
| 8 | VM  | Syster  | m Messages                                               | 8-1  |

## **List of Figures**

| Figure 1-1: General View                                |      |
|---------------------------------------------------------|------|
| Figure 1-2: VME Office Connections                      |      |
| Figure 1-3 : Front Panels                               |      |
| Figure 1-4 : VME Office Workflow                        |      |
| Figure 2-1: RS-232 Cable Electrical Diagram             |      |
| Figure 2-2: VME Office Wall Installation                |      |
| Figure 2-3 : Expanding the VME Office to Eight Ports    |      |
| Figure 2-4: VUP's Main Screen                           |      |
| Figure 2-5: PBX Selection List                          |      |
| Figure 2-6: Toolbar Configuration Tab                   |      |
| Figure 2-7: File Location Tab                           |      |
| Figure 3-1: PBX Parameters Dialog                       |      |
| Figure 3-2: Call Transfer Tab                           |      |
| Figure 3-3: CP Tone & Disconnect Tab                    |      |
| Figure 3-4: System Parameters Tab                       |      |
| Figure 3-5: Advanced Parameters Dialog                  |      |
| Figure 3-6: In-band DTMF Protocol Dialog                |      |
| Figure 3-7: Script Menu Dialog                          |      |
| Figure 3-8: Script Opening Tab                          |      |
| Figure 3-9: Script Status Tab                           |      |
| Figure 3-10: Dial Strings Tab                           |      |
| Figure 3-11: Time and Date Dialog                       |      |
| Figure 3-12: Automatic Scheduling Dialog                | 3-18 |
| Figure 3-13: Holiday Schedules Tab                      |      |
| Figure 3-14: List of Mailboxes                          |      |
| Figure 3-15: New Mailbox                                |      |
| Figure 3-16: Parameters Tab for List of Mailboxes       |      |
| Figure 3-17: Local and External Notification Parameters |      |
| Figure 3-18: Groups of Mailboxes Dialog                 |      |
| Figure 4-1: Communication Selection                     |      |
| Figure 4-2: Modem Contacts                              |      |
| Figure 4-3: New Contact's Details                       |      |
| Figure 4-4: List of Scripts to be Read                  |      |
| Figure 4-5: Line Monitoring Dialog                      | 4-10 |
| Figure 4-6: Typical Line Monitoring Log File            | 4-11 |
| Figure 4-7: General Statistics Dialog                   | 4-13 |
| Figure 4-8: General Statistics                          | 4-14 |
| Figure 4-9: Software Upgrading                          | 4-14 |
| Figure 5-1: Mailbox Quick Reference                     |      |
|                                                         |      |

## **List of Tables**

| Table 1-1: VME Office Connections and Display              | 1-9  |
|------------------------------------------------------------|------|
| Table 2-1: VME Office Packing List                         | 2-1  |
| Table 4-1: VME Office LCD Messages                         | 4-9  |
| Table 4-2: Line Monitor Codes and Colors                   | 4-12 |
| Table 6-1: VME Office Programming Cross-reference List     | 6-2  |
| Table 6-2: PBX Commands for DTMF Programming               | 6-3  |
| Table 6-3: VME Office System Commands for DTMF Programming | 6-8  |
| Table 6-4: In-band DTMF Commands for DTMF Programming      | 6-10 |
| Table 6-5: AA Script Commands for DTMF Programming         | 6-13 |
| Table 6-6: AA Scheduling Commands for DTMF Programming     | 6-15 |
| Table 6-7: VM Mailbox Commands for DTMF Programming        | 6-18 |
| Table 6-8: VM Notification Commands for DTMF Programming   | 6-22 |
| Table 6-9: Administrator's Commands for DTMF Programming   | 6-25 |
| Table 7-1: Basic PBX, AA and VM Parameters Form            | 7-2  |
| Table 7-2: Message Notification Form                       | 7-4  |
| Table 7-3: Time, Data and Scheduling Form                  | 7-5  |
| Table 7-4: In-band DTMF Protocol Parameters Form           | 7-6  |
| Table 8-1: VM System Messages                              | 8-1  |

## Safety

## **Safety Precautions**

Observe the following safety precautions at all times.

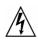

#### WARNINGS

- Do not connect power to VME Office before placing it in its permanent location.
- The unit is powered by a 9 V DC power supply. Remove the power connector before opening the unit.

## **Hardware Handling**

Observe the following hardware precautions at all times.

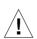

#### CAUTIONS

- Remove any obstacles that may preclude connection of cables to the unit's rear panel or to the viewing of front panel indications.
- Only personnel qualified by Local Dealer is authorized to open the VME Office case and replace components or cards.

## **Programming Cautions**

Observe the following precautions at all times during programming.

#### CAUTIONS

- Parameters applied when selecting a PBX may differ from the parameters of the existing PBX. In this case, ask for the assistance of the PBX manufacturer.
- After the system initialization process, all previously recorded messages and settings will be deleted.
- You can assign the same number to a mailbox and to a group of mailboxes. In this case, the message is sent to the mailbox.
- Please notice that the VME Office unit is off-line during information transfer to or from a VUP PC.
- To prevent loss of line monitoring data, rename the log file before restarting line monitoring.
- The backup extension key ought to be different from the retrieval key or the Operator's mailbox ID.
- Before deleting a mailbox, remove any call transferred to the mailbox by the Automated Attendant scripts.
- To prevent a system failure, any programmed script must be recorded with the Opening Greeting Message.

## Introduction

## 1.1

## Manual Audience and Contents

The *VME Office Installation and Programming Manual* is intended for system Installers and Administrators responsible for the installation, setup and programming of the VME Office .

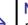

#### NOTE

Please read this manual before installation, programming and operation.

The manual contents are as follows:

| Chapter | Heading                    | Appendix | Heading            |
|---------|----------------------------|----------|--------------------|
| 1       | Introduction               | 6        | DTMF Programming   |
| 2       | Installation               | 7        | Programming Forms  |
| 3       | VUP Programming            | 8        | VM System Messages |
| 4       | Administrator's Operations |          |                    |
| 5       | End User Operations        |          |                    |

## 1.2 Manual Conventions

The manual's typographic and command entry conventions are as follows:

| Typeface         | Usage                                                      |
|------------------|------------------------------------------------------------|
| Manual           | Book titles, new words or terms and words to be emphasized |
| NOTE text        | Heading and text of a note, caution or warning             |
| <b>Bold Text</b> | GUI items: dialogs, menu items, field names, etc.          |

## 1.3 System Description

This section contains the following:

- A functional description consisting of the VME Office environment, functions and features
- A physical description consisting of the unit's connections and indications
- A technical data summary consisting of the unit's main characteristics

## 1.3.1 Functional Description

The VME Office shown in Figure 1-1 is a stand-alone multi-lingual Automated Attendant/VME Office for large to medium sized businesses with between 50 to 300 employees.

Featuring DSP, Digital Signal Processing, flash memory storage, SMT production and a real-time clock, the VME Office contains most of the Automated Attendant (AA), Voice Mail (VM) and administrative features incorporated in PC-based systems.

The VME Office is available in 4 ports with 18 hours of memory or in 8 ports with 36 hours or memory, provides 500 mailboxes and integrates with most types of PBX systems via analog ports or by using SMDI protocol.

The system operates in the PBX environment, where its 4 or 8 ports are connected to the voice channel extensions (see Figure 1-2) of the exchange. It is locally programmed using a direct connection between its RS-232 port and a PC running the VME Office Voice Mail Utility Program (VUP). It can also be remotely programmed using the PC modem. DTMF programming is available using a touch-tone telephone connected to one of the PBX extensions.

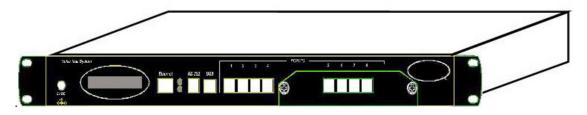

Figure 1-1: General View

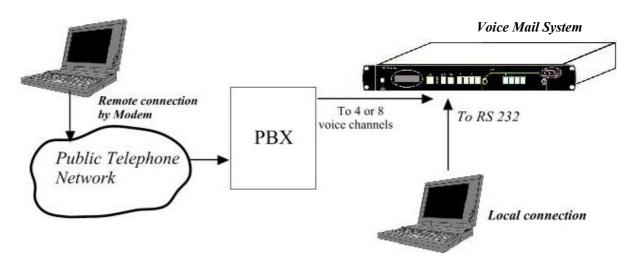

Figure 1-2: VME Office Connections

### **Automated Attendant**

The Automated Attendant is a menu-driven program used for transferring calls to specific departments, extensions and mailboxes. Its main features are:

| Feature             | Description                                                                                                    |
|---------------------|----------------------------------------------------------------------------------------------------|
| Opening<br>Greeting | The VME Office plays a pre-recorded greeting to callers. The opening greeting usually includes the organization's name and instructions on how to reach an extension, department or Operator, how to switch to different languages, how to leave a message and how to access a directory. |
|                     | While the greeting is being played, the callers can access a department by dialing a single digit, dialing an extension number or holding on for assistance.                                                                                                    |
| Operating<br>Modes  | Depending on the time and system schedule, the VME Office assumes one of four operating modes:                                                                                                    |
|                     | • The day mode for normal business hours, when the VME Office answers calls with a pre-recorded day greeting prompting the caller to reach a desired extension, mailbox, department or directory, or to switch to a different language.                                                   |
|                     | • The night mode for after working hours, when the VME Office answers calls with a pre-recorded night greeting that enables the caller to leave a message in a desired mailbox ,retrieve messages , send a fax etc                                                                        |
|                     | • The holiday mode calls are answered with a special greeting prompting the caller to leave a message in a specific mailbox or in the Operator's mailbox.                                                                                                    |
|                     | • The break mode enables the Administrator to program a special greeting for breaks during the day.                                                                                                    |
| System              | If your organizations operating hours vary from day to day, the                                                                                                    |

| Feature                                | Description                                                                                                    |
|----------------------------------------|----------------------------------------------------------------------------------------------------|
| Schedules<br>(Auto-mode)               | Administrator can define the daily operating schedules on a<br>weekly basis, including day, night and break time hours. When<br>the auto-mode is activated, the VME Office automatically<br>switches between the day, night and break modes according to<br>a pre-defined schedule. |
|                                        | The Operator can override the pre-defined schedule and switch<br>manually to the day, night, break, or holiday mode using a<br>password.                                                                                                    |
|                                        | The VME Office switches automatically to holiday mode on dates programmed as holidays. During holidays, the VME Office answers calls with the special holiday greeting.                                                                                                    |
| Fax Detection                          | If the VME Office detects a fax tone (CNG) during the opening greeting, it automatically transfers the call to the pre-<br>defined fax (one out of four) extension. There are up to four fax extensions available in the VME Office.                                                |
| Directory<br>Listing (Dial<br>By Name) | The VME Office enables the caller to locate a mailbox owner<br>by dialing the first few letters of the desired parties first or last<br>name. This feature is programmed by the mailbox owner.                                                                                      |
| Call Transfer                          | The Administrator can program the VME Office to detect the<br>Call Progress tone and DTMF signals sent by the PBX.<br>Subsequently, the call is transferred to an extension in one of<br>the following modes:                                                                       |
|                                        | • Non-Supervised – the VME Office transfers the call immediately without verifying the status of the extension.                                                                                                    |
|                                        | • <b>Supervised</b> – the VME Office checks for a Busy or No Answer signal before transferring the call to the extension.                                                                                                    |
|                                        | • Semi-Supervised – the VME Office only checks for a Busy signal before transferring the call to an extension.                                                                                                    |
| Multi-lingual<br>Option                | The VME Office allows up to 3 languages per unit. Callers can<br>choose the preferred language from the Automated Attendant<br>during the opening-greeting menu. The Administrator can<br>select the mailbox menu language for each mailbox owner.                                  |
| Answering on<br>the First Ring         | To avoid delays, the Administrator can configure each VME<br>Office individual port to answer incoming calls on the first<br>ring.                                                                                                    |
| Script Menus                           | The VME Office supports up to 98 script menus. A script<br>menu is a recorded announcement that can accept a digit entry<br>(0 to 9) while being played. Based on the digit entered, the<br>VME Office can perform one of the following actions:                                    |
|                                        | • Transfer the call to another script menu                                                                                                    |
|                                        | • Transfer the call to another script menu and change the language                                                                                                    |
|                                        | • Transfer the call to an extension or hunt group                                                                                                    |
|                                        | • Transfer the call to a mailbox or a mailbox group                                                                                                    |
|                                        | • Transfer the call to a specified Operator                                                                                                    |

• Transfer the call to a specified Operator

| Feature                      | Description                                                                                                    |
|------------------------------|----------------------------------------------------------------------------------------------------|
|                              | Dial a DTMF string                                                                                                    |
|                              | Retrieve messages from a mailbox                                                                                                    |
|                              | • Disconnect the line                                                                                                    |
|                              | • Leave a message                                                                                                    |
|                              | • Play the directory listing                                                                                                    |
| Transfer Call<br>to Operator | Up to eight extensions can be defined as Operators and a call<br>can be transferred from the Script Menu or from the Personal<br>Greeting message to a specified Operator.                                                                                                    |
| Dial a String                | The VME Office can be programmed to dial any predefined<br>DTMF string while the script opening greeting message is<br>being played. Dial a string can perform any internal PBX<br>feature, i.e. during the company greeting the external<br>subscriber is instructed to press 7 to be able to connect to<br>another external subscriber. Dial a String will convert the digit<br>7 to hook flash plus the external line access code plus the<br>subscriber number and then Voice Mail will hang up. |
| Greeting by<br>Port          | The VME Office can be programmed to play an Opening Greeting Message when detecting an incoming call on the specified port.                                                                                                    |

#### **Voice Mail**

The Voice Mail program receives and delivers messages using mailbox ID numbers and mailbox owners' passwords. Messages can be saved, deleted or transferred to other mailboxes. The VM main features are:

| Feature                            | Description                                                                                                    |
|------------------------------------|----------------------------------------------------------------------------------------------------|
| Real/Virtual<br>Mailboxes          | The VME Office supports up to 500 real and virtual mailboxes.<br>A real mailbox is connected to an extension, whereas a virtual mailbox is not.                                                                                                    |
| Personalized<br>Mailboxes          | Mailbox owners can personalize their mailboxes by recording<br>a personal greeting, assigning a personal password to the<br>mailbox and setting optional parameters.                                                                                                    |
| Message<br>Waiting<br>Notification | The VME Office informs a mailbox owner about recorded<br>messages by means of a local lamp, local ring notification or<br>external notification to an external phone number. Notification<br>to pagers is also supported.                                                                          |
| Mailbox<br>Features                | • Personal Greeting – mailbox owners can record or change<br>personal greetings at all times from any touch-tone<br>telephone. First, callers hear the personal greeting of the<br>called extension. Then they can leave a message or transfer<br>the call to an Operator or to another extension. |
|                                    | • Date and Time Stamp – the Administrator can program the VME Office to indicate the start of a message and the date and time each message was recorded.                                                                                                    |
|                                    | • Message Deletion – messages are deleted either manually by the mailbox owner or automatically after the maximum                                                                                                    |

| Feature                             | Description                                                                                                    |
|-------------------------------------|----------------------------------------------------------------------------------------------------|
|                                     | number of days defined by the Administrator.                                                                                                    |
|                                     | • Message Forwarding – the mailbox owners can forward copies of messages to other mailboxes or mailbox groups. Mailbox owners can also record an introduction to the forwarded message.                                                                                                    |
|                                     | • Message Reply – mailbox owners can reply to messages and record messages in the sender's mailbox.                                                                                                    |
| Mailbox<br>Groups                   | A caller can send a message to all the members of a mailbox group simultaneously.                                                                                                    |
|                                     | All defined mailboxes belong to the <b>All Group</b> mailbox group.<br>In addition, the Administrator can create up to four mailbox<br>groups, each containing up to twenty mailboxes. Mailboxes<br>can belong to more than one group. Mailboxes can be added<br>or deleted from a mailbox group by the Administrator. A<br>mailbox group greeting can be assigned to each mailbox group.                                 |
| Do Not<br>Disturb Mode              | Mailbox owners can set their mailboxes in the Do Not Disturb Mode.                                                                                                    |
|                                     | When a caller dials an extension that is in the Do Not Disturb<br>mode using the Automated Attendant menus, the VME Office<br>plays a special Do Not Disturb menu and does not transfer the<br>call to the extension.                                                                                                    |
| Individual<br>Language<br>Selection | The mailbox owner can select one of the languages supported<br>by the VME Office. When the mailbox owner enters the<br>mailbox, the VME Office automatically switches to the<br>selected language.                                                                                                    |
| Adjustable<br>Recording<br>Length   | The Administrator can select the length of all VME Office<br>recorded messages. The selected length controls the following<br>types of messages: scripts, greetings, names and received<br>messages.                                                                                                    |
| Number of<br>Stored<br>Messages     | Each mailbox can store up to 92 messages. This number can increase to 99 if eight subsequent messages are recorded in the same mailbox. The Administrator controls and can change this parameter for each mailbox. The default setting for this parameter is 30 (a maximum of 37 subsequent messages can be stored in the same mailbox). The Administrator can also limit the number of messages stored in the mailboxes. |

#### **System Administration**

The VME Office is equipped with many administrative functions intended to provide the Administrator with flexible tools for fast implementation, setup and programming, as well as for long-term operations like monitoring and maintenance. The main administrative features of the VME Office system are:

| Feature       | Description                                                                                  |
|---------------|----------------------------------------------------------------------------------------------|
| Configuration | The basic VME Office unit is available with four ports and eighteen hours of recording time. |

| Feature                  | Description                                                                                                    |
|--------------------------|----------------------------------------------------------------------------------------------------|
|                          | The Administrator can increase the number of ports and<br>recording time by adding a four-port expansion module to the<br>basic VME Office unit.                                                                                                    |
| Programming              | The Administrator can program the VME Office using:                                                                                                    |
|                          | • A computer running the Voice Mail Utility Program. In this case, it is highly recommended to save the configuration files for each installation.                                                                                                    |
|                          | • Via a modem connection.                                                                                                    |
|                          | • Touch-tone telephone using DTMF Codes.                                                                                                    |
| Integration<br>with Your | The Administrator can integrate the VME Office with the PBX using:                                                                                                    |
| PBX                      | • In-band DTMF Protocol. This type of integration is<br>achieved by setting up the communication protocol of the<br>PBX and the VME Office unit (answering a call,<br>transferring a call, recalling as a result of a Busy or No<br>Answer condition, etc.).                                   |
|                          | • SMDI Integration via the RS-232 serial port. This type of integration must be specifically developed for each type of PBX.                                                                                                    |
| Disconnection<br>Methods | Some PBXs can notify the VME Office through the line<br>interface when a call is terminated using Loop Disconnect,<br>DTMF Codes or the Busy and Disconnect Cadence. When the<br>VME Office detects this situation, the line is disconnected and<br>the unit is ready to receive another call. |
| Message<br>Notification  | The VME Office automatically notifies the mailbox owner of<br>new messages. Notification may be local (to a PBX extension)<br>or remote (to a telephone at a remote location, a cellular<br>telephone or a pager).                                                                             |
| Security                 | The VME Office supports three types of 4-digit passwords:                                                                                                    |
| Passwords                | • Administrator for accessing all data stored in the VME Office.                                                                                                    |
|                          | • <b>Operator</b> for accessing the system operating modes: Day, Night, Holiday and Break.                                                                                                    |
|                          | • <b>Mailbox</b> for accessing individual mailboxes, where the mailbox owners can change the password at all times.                                                                                                    |
| Line Monitor             | This option has been enhanced in the VME Office to display<br>all incoming and outgoing DTMF and system codes through<br>the RS-232 cable or modem connection.                                                                                                    |
| Modem<br>Support         | The VME Office unit is equipped with a built in V.32 bis<br>modem, operating at 14.4 Kbps with fallback rates of 12, 9.6,<br>and 4.8 Kbps. As the call is terminated, the VME Office hangs<br>up in order to clear the port for the next call.                                                 |
|                          | Modem support can be enabled or disabled.                                                                                                    |
| LCD                      | On the front panel of the VME Office the LCD display shows<br>the status of all 8 ports, system error messages and the current                                                                                                    |

| Feature                                   | Description                                                                                                    |
|-------------------------------------------|----------------------------------------------------------------------------------------------------|
|                                           | mode of operation.                                                                                                    |
| Reports and<br>Configuration<br>Print out | The VME Office can supply a printout of the statistic and<br>system configuration reports. The statistic reports contain<br>general information about usage (memory, ports, mailboxes)<br>and the configuration reports contain information regarding the<br>VME Office configuration. |
| Backup and<br>Restore<br>Feature          | The Voice-mail Utility Program (VUP) creates a backup file,<br>which includes full system configuration and recordings using<br>the local RS-232 connection.                                                                                                    |
| Software<br>Upload                        | The VUP updates the systems software using the local RS-232 connection.                                                                                                    |
| Extension<br>Size                         | The VME Office supports flexible extension sizes between 2 to 6 digits.                                                                                                    |
| Memory Re-<br>organization                | The flash memory is re-organized in a manner similar to the de-fragmentation process deployed for PCs hard disks. The VME Office constantly monitors the memory usage and automatically invokes the memory reorganization.                                                             |
| Memory<br>Alarm                           | When 85% of the memory has been used, the VME Office sends a voice alarm message to the "supervisor mailbox".                                                                                                    |
| PBX Selection                             | The VME Office can be easily configured for operation with specific PBX's using the PBX selection option in the VUP. This option supplies a list of PBXs with default integration parameters.                                                                                          |
| Wizard                                    | An Installation Wizard has been provided in the software for quick installation and integration of the unit.                                                                                                    |
| Import<br>*.WAV file                      | Windows media files (*.wav) can be used to create Script<br>Opening Greeting Messages. A source *.wav file can be<br>transferred and automatically converted into the required<br>VME-Office format.                                                                                   |

## 1.3.2 Physical Description

The VME Office unit comes in a 422 x 43 x 165 mm metal case suitable for mounting in a standard 19" communication rack or on a wall.

All VME Office connection and display components are located on the unit's front panel as shown in Figure 1-3. For details regarding the front panel components, refer to Table 1-1.

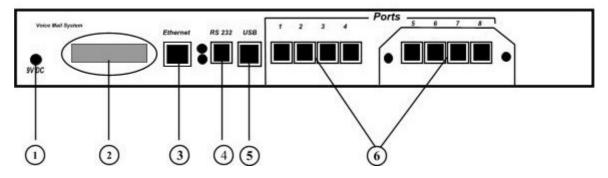

Figure 1-3 : Front Panels

| No. | ID            | Item                          | Function                                                                                                    |
|-----|---------------|-------------------------------|----------------------------------------------------------------------------------------------------|
| 1   | 9VDC          | Connector                     | Connects the VME Office to an external power supply.                                                               |
| 2   | -             | 16x2 character<br>LCD display | Displays the operational mode and populated ports of the unit<br>and a brief message in case of error.             |
| 3   | Ethernet      | RJ-45 socket                  | Connects the VME Office to the Local Network (not operational in this version).                                    |
| 4   | <b>RS-232</b> | RJ-11 socket                  | Connects the VME Office to a PBX or PC.                                                                            |
| 5   | USB           | USB socket                    | Connects the VME Office to a PC USB port (not operational in this version).                                        |
| 6   | Ports         | RJ-11 sockets                 | Connects the VME Office to 4 or 8 PBX extensions (the latest option is implemented using a 4-port expansion card). |

#### Table 1-1: VME Office Connections and Display

## 1.3.3 Technical Data

#### **General Data**

| Number of voice mail ports | 4 or 8                                                                                                    |
|----------------------------|----------------------------------------------------------------------------------------------------|
| Extension size             | 2 to 6 digits flexible                                                                                                    |
| Recording time             | 4 ports – 18 hours                                                                                                    |
|                            | 8 ports – 36 hours                                                                                                    |
| Mailboxes                  | 500                                                                                                    |
| Messages per mailbox       | Up to 92 (programmable)                                                                                                    |
| Operator's extensions      | Up to 8                                                                                                    |
| Fax extensions             | Up to 4                                                                                                    |
| Script messages            | Up to 98                                                                                                    |
| DTMF strings               | Up to 10                                                                                                    |
| In-band DTMF entries       | Up to 20                                                                                                    |
| Legal extension groups     | Up to 10                                                                                                    |
| Modem support              |                                                                                                    |
| Interface                  | V.32 bis                                                                                                    |
| Rates                      | 14.4 Kbps with fallback to 12, 9,6 and 4.8 Kbps                                                                                                    |
| Number of languages        | Up to 3                                                                                                    |
| 00                         | -r ····                                                                                                    |
| Features                   |                                                                                                    |
|                            | Opening greeting                                                                                                    |
| Features                   | -                                                                                                    |
| Features                   | Opening greeting                                                                                                    |
| Features                   | Opening greeting<br>Operating modes: day, night, holiday, break                                                                                                    |
| Features                   | Opening greeting<br>Operating modes: day, night, holiday, break<br>System schedules: daily, weekly, holidays                                                                                                    |
| Features                   | Opening greeting<br>Operating modes: day, night, holiday, break<br>System schedules: daily, weekly, holidays<br>Fax detection                                                                                                    |
| Features                   | Opening greeting<br>Operating modes: day, night, holiday, break<br>System schedules: daily, weekly, holidays<br>Fax detection<br>Directory listing (dial by name)<br>Call transfer modes: non-supervised, supervised, semi-                                                                                                    |
| Features                   | Opening greeting<br>Operating modes: day, night, holiday, break<br>System schedules: daily, weekly, holidays<br>Fax detection<br>Directory listing (dial by name)<br>Call transfer modes: non-supervised, supervised, semi-<br>supervised                                                                                                    |
| Features                   | Opening greeting<br>Operating modes: day, night, holiday, break<br>System schedules: daily, weekly, holidays<br>Fax detection<br>Directory listing (dial by name)<br>Call transfer modes: non-supervised, supervised, semi-<br>supervised<br>Multi-lingual option                                                                                                    |
| Features                   | Opening greeting<br>Operating modes: day, night, holiday, break<br>System schedules: daily, weekly, holidays<br>Fax detection<br>Directory listing (dial by name)<br>Call transfer modes: non-supervised, supervised, semi-<br>supervised<br>Multi-lingual option<br>Answering on first ring                                                                                                    |
| Features                   | Opening greeting<br>Operating modes: day, night, holiday, break<br>System schedules: daily, weekly, holidays<br>Fax detection<br>Directory listing (dial by name)<br>Call transfer modes: non-supervised, supervised, semi-<br>supervised<br>Multi-lingual option<br>Answering on first ring<br>Script menus                                                                                                  |
| Features                   | Opening greeting<br>Operating modes: day, night, holiday, break<br>System schedules: daily, weekly, holidays<br>Fax detection<br>Directory listing (dial by name)<br>Call transfer modes: non-supervised, supervised, semi-<br>supervised<br>Multi-lingual option<br>Answering on first ring<br>Script menus<br>Transfer call to specific Operator                                                            |
| Features                   | Opening greeting<br>Operating modes: day, night, holiday, break<br>System schedules: daily, weekly, holidays<br>Fax detection<br>Directory listing (dial by name)<br>Call transfer modes: non-supervised, supervised, semi-<br>supervised<br>Multi-lingual option<br>Answering on first ring<br>Script menus<br>Transfer call to specific Operator<br>Transfer call to extension, mailbox, group of mailboxes |

Features

| Voice Mail     | Real/virtual, announcer mailboxes                                                                |
|----------------|--------------------------------------------------------------------------------------------------|
|                | Personalized mailboxes                                                                           |
|                | Message waiting notification (Local and External)                                                |
|                | Personal greeting                                                                                |
|                | Day and time stamp                                                                               |
|                | Message handling: deletion, forwarding, reply ,save                                              |
|                | Mailbox groups                                                                                   |
|                | Do Not Disturb mode                                                                              |
|                | Adjustable recording length                                                                      |
|                | Quantity of stored messages                                                                      |
| Administration | Configuration: 4 or 8 PBX extension ports                                                        |
|                | Importing *.WAV files for opening greetings                                                      |
|                | Programming: PC or touch-tone telephone                                                          |
|                | Integration with PBX: in-band DTMF Protocol or out-<br>of-band via RS-232 port                   |
|                | Disconnection methods: Loop Disconnect, DTMF<br>Disconnect, Busy Disconnect and Disconnect tones |
|                | Security passwords: Administrator, Operator, mailbox                                             |
|                | Line monitor: incoming/outgoing calls via RS-232 port<br>or modem connection                     |
|                | Modem support: enabled/disabled                                                                  |
|                | LCD: front panel monitoring                                                                      |
|                | Reports: statistics and configuration print-out                                                  |
|                | Backup and restore: system configuration and recordings                                          |
|                | Software download: via RS-232 port connection                                                    |
|                | Memory re-organization                                                                           |
|                | Memory Alarm: when 85% in use                                                                    |
|                | PBX selection with default integration parameters                                                |
|                | Wizard for first time programming                                                                |
|                |                                                                                                  |

#### Characteristics

#### Electrical

|   | DC Power Supply                                                                                          | 9VDC/1.5 A                                                                                                    |
|---|----------------------------------------------------------------------------------------------------|----------------------------------------------------------------------------------------------------|
|   | Line Voltage                                                                                             | 24 to 72VDC                                                                                                    |
|   | DC Leakage Current                                                                                       | 10μA maximum                                                                                                    |
|   | On-hook Insulation Resistance<br>between Line Terminal and<br>Ground                                     | 0 to 100VDC, 5MΩ minimum<br>100 to 200VDC, 30KΩ minimum<br>500 VAC/50Hz, 20KΩ minimum<br>100 VAC/25Hz, 100KΩ minimum |
|   | Ring Capacitor                                                                                           | $0.47\mu F\pm10\%$                                                                                                   |
|   | On-hook Impedance                                                                                        | @ 50VDC, 40 VAC/25Hz, 3000Ω minimum                                                                                  |
|   | Ring Detect                                                                                              | 27 to 100VAC/16 to 60Hz                                                                                              |
|   | DC Resistance (off-hook)                                                                                 | 24 to 66VDC @ 20 to 100mA 100 to 350 $\Omega$                                                                        |
|   | Impedance (off-hook)                                                                                     | 300 to 3400Hz 500 to $700\Omega$                                                                                     |
|   | Imbalance Ratio                                                                                          | 300 to 3400Hz, 46dB minimum                                                                                          |
|   | Return Loss                                                                                              | 300 to 3400Hz > 18dB                                                                                                 |
|   | Current during Break                                                                                     | 700μA, maximum                                                                                                    |
|   | DTMF Transmission:<br>Frequency Tolerance<br>Frequency Level (High Group)<br>Frequency Level (Low Group) | +1.5%<br>-6 to -8dBm<br>-8 to -10dBm                                                                                 |
|   | Inter-digit Pause in Tone<br>Dialing                                                                     | 70 to 80ms                                                                                                    |
|   | Fax CNG Tone Detection                                                                                   | $1100Hz \pm 38Hz$                                                                                                    |
| M | echanical                                                                                                |                                                                                                    |
|   | Dimensions (W x H x D)                                                                                   | 422 x 43 x 165 mm                                                                                                    |
|   | Weight                                                                                                   | 2.2 Kg                                                                                                    |
|   |                                                                                                    |                                                                                                    |

## 1.4 Workflow

Figure 1-4 provides the workflow for the VME Office setup and programming operations carried out according to this manual.

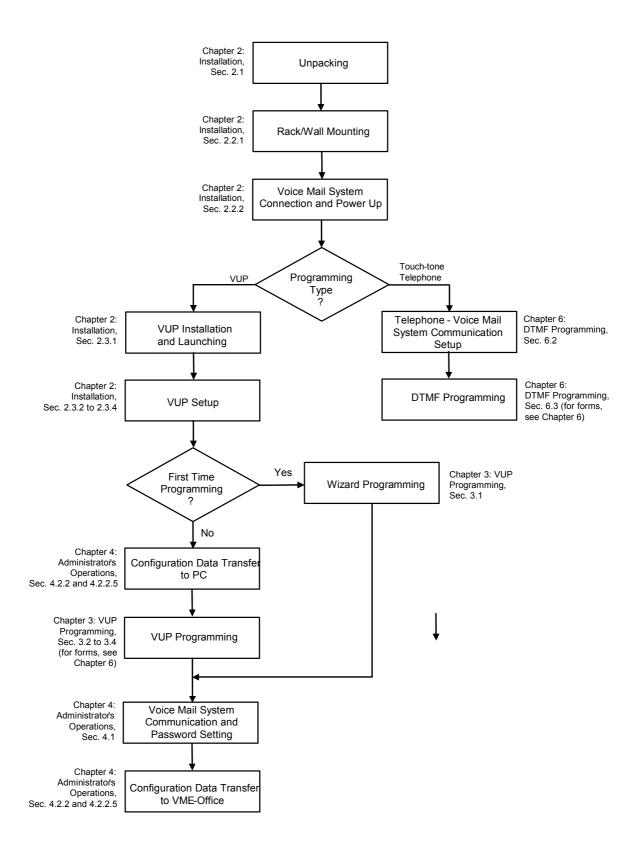

Figure 1-4 : VME Office Workflow

This page is intentionally blank.

# 2 Installation

This chapter consists of the following:

- Unpacking the VME Office unit and accessories
- Installation of the VME Office
- Installing and setup of the VUP software

## 2.1 Unpacking

Check the VME Office shipment according to the packing list in Table 2-1.

#### Table 2-1: VME Office Packing List

#### NOTES

a. Report any damage to the package or to its contents to your local dealer.

b. For the electrical diagram of the RS-232 cable, see Figure 2-1.

| No. | Item                                  | Quantity | Note |
|-----|---------------------------------------|----------|------|
| 1   | VME - Office Unit                     | 1        |      |
| 2   | Rack/wall mounting brackets           | 2        |      |
| 3   | Screws                                | 4        |      |
| 4   | Nuts                                  | 4        |      |
| 5   | Washers                               | 4        |      |
| 6   | Power Supply, 9VDC                    | 1        |      |
| 7   | CD (installation software and manual) | 1        |      |
| 8   | RS-232 cable                          | 1        | b.   |

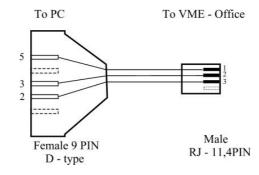

Figure 2-1: RS-232 Cable Electrical Diagram

## 2.2 Hardware Installation

This section consists of the following:

- VME Office installation
- Connections, starting up and initial indications
- VME Office expansion to eight ports

#### NOTE

VUP programming can be done prior to the hardware installation(see <u>VUP</u> <u>Programming</u> in Chapter 3). After the programming, proceed with the hardware installation and connections (see this section) and transfer the configuration and recording files to the VME Office (see <u>Accessing VUP Programming Data</u> in Chapter 4).

## 2.2.1 VME Office Installation

#### > To install the VME Office in a 19" rack:

- 1. Attach a bracket to each side of the VME Office unit adjacent to its front panel and fasten each bracket with the three screws provided.
- 2. Place the VME Office unit in the 19" rack and fasten it to the rack rails using four screws, washers and spring washers.

#### > To install the VME Office on a wall:

1. Attach a bracket to each side of the VME Office unit adjacent to its rear panel (see Figure 2-2, below) and fasten each bracket with the two screws provided.

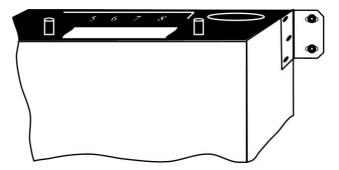

Figure 2-2: VME Office Wall Installation

- 2. Drill four holes in the wall.
- 3. Fasten the VME Office unit flush with the wall using four screws, washers and spring washers provided.

## 2.2.2 Connections, Starting Up and Initial Indications

1. Connect each extension port on the right side of the VME Office front panel to an extension line using an RJ-11 cable.

| - |  |
|---|--|
|   |  |
| _ |  |
| _ |  |

#### NOTE

Each RJ-11 socket on the front panel of the VME Office supports one analog telephone line.

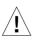

#### CAUTION

In order to prevent damage to the RS-232 driver chip, Do Not connect an analog telephone line to the RS-232 socket.

- 2. Plug the 9VDC adapter jack into the power supply connector on the left side of VME Office front panel.
- 3. Plug the 9VDC adapter into the main power supply outlet to turn the VME Office on.
- 4. Notice the indications on the LCD display. For details, see <u>LCD</u> <u>Messages</u> in Chapter 4.
- 5. For local programming of the VME Office, connect an RS-232 cable to the VME Offices RS-232 socket and to the COM port of the PC running the VUP program.

Remote programming of the VME Office is done via a modem connected to the public telephone network, provided that the Administrator has programmed this option in the VME Office.

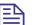

#### **NOTES**

- a. VME Office connections for local and remote programming are schematically shown in Figure 1-2.
- b. A RS-232 cable is provided with the VME Office for local programming.
- 6. Call each VME Office line from any extension and listen to the default greeting informing you that the system has not been programmed yet (see <u>VM System Messages</u>, System Message No. 000).

## 2.2.3 Physical Expansion

#### > To upgrade a VME Office unit from four to eight ports

- 1. Remove the two screws and take off the cover from the expansion slot on the right side of the VME Office front panel (see Figure 2-3).
- 2. Slide the expansion card into the slot and carefully push it in until it fits into the unit's rear connector.
- 3. Fasten the expansion card using its two captive screws to the unit's front panel.

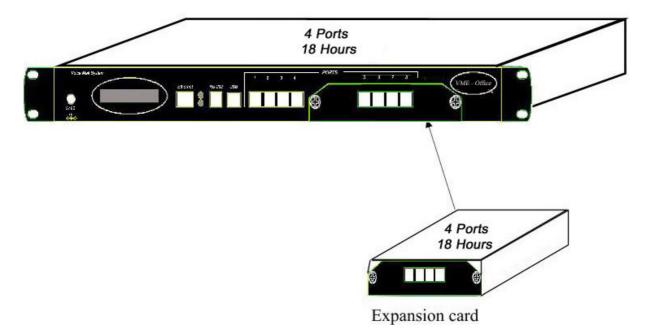

Figure 2-3 : Expanding the VME Office to Eight Ports

## 2.3 Software Setup

This section consists of the following:

- Installing and downloading the VUP software
- Selecting a PBX
- Configuring the VUP toolbars
- Setting the location of the VME Office files

Press the PBX selection button for selecting the relevant PBX for installation. All the default parameters regarding the selected PBX will automatically open in the VUP. These parameters are: Transfer Code, Hook Flash Time, Message Light On and Off codes and In-band DTMF Protocol.

## 2.3.1 Installing and Downloading the VUP Software

Install the VUP software on the PC or laptop being used for the set up, programming and managing of the VME Office unit.

#### NOTES

- a. The VUP software can be installed, downloaded and used for creating the VME Office configuration and scripts recording without physically connecting the PC containing the VUP software to the VME Office unit.
- b. When the PC containing the VUP software is physically connected to the VME Office unit, a message indicating that the COM port of the PC has not been configured will appear when attempting software download. Press **OK** and configure the COM port.
- c. To establish a connection, follow the relevant procedures: <u>Connections</u>, <u>Powering Up and Initial Indications</u> in Chapter 2 and <u>Setting the VUP PC –</u> <u>VME Office Communication</u> in Chapter 4.

#### > To install and download the VUP software

- 1. Insert the VUP CD in the CD-ROM drive of your PC.
- 2. The CD should run automatically .If it doesn't, press Start → Run and browse the CD for the VUP Set up icon.
- 3. Click the **VUP Installation** icon and follow the instructions on the screen.
- 4. To start the VUP program, click Start → Programs → VUP. The VUP's main screen appears (see Figure 2-4).

Alternatively, double-click the **VUP – VME Office** icon on the PC desktop.

| File Communication | Parameters A | Auto-Attendant | Voice Mail | Line Monitor | Statistics | Wizard | Help     |             |
|--------------------|--------------|----------------|------------|--------------|------------|--------|----------|-------------|
|                    | 900          |                |            |              |            | PBX S  | election | Create Call |

**VUP** Voicemail Utility Program

Figure 2-4: VUP's Main Screen

### 2.3.2 PBX Selection

Selecting a PBX from the PBX Selection list enables quick and easy integration for the VME Office from a predefined list of PBX's with default parameters. Refer to <u>PBX Settings</u> in order to change the parameters apart from those provided in the PBX selection.

#### > To select a PBX

- 1. Press the **PBX Selection** button in the VUP's toolbar.
- 2. From the **PBX Selection** dialog (see Figure 2-5) select the relevant PBX and press **OK**.

| PBX Selection                                                                                                    | ×     |
|----------------------------------------------------------------------------------------------------|-------|
| Alcatel 4200 (2 digits)<br>Alcatel 4200 (3 digits)<br>Alcatel 4200 (4 digits)<br>Alcatel 4400 (2 digits)<br>Alcatel 4400 (3 digits)<br>Bosch 3 (2 digits)<br>Bosch 3 (3 digits)<br>Bosch 4 digits)<br>Bosch V4 (2 digits)<br>Bosch V4 (2 digits)<br>Bosch V4 (4 digits)<br>Ericsson BP250 (2 digits)<br>Ericsson BP250 (3 digits)<br>Ericsson BP250 (4 digits)<br>Ericsson Md110 (2 digits) |       |
|                                                                                                    | ancel |

Figure 2-5: PBX Selection List

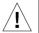

#### CAUTIONS

- a. Parameters applied when selecting a PBX may differ from the parameters of the existing PBX. In this case, request for assistance from the PBX manufacturer.
- b. To obtain a list of the PBX parameters, from the VUP's main menu, select File
   → Print Settings Menu → PBX Parameters.

## 2.3.3 Configuring the VUP Toolbars

This function is used for selecting the displayed toolbars and tips when moving the cursor over them.

#### > To configure the VUP toolbars

1. From the VUP main menu, select File  $\rightarrow$  Options. The Options dialog appears (see Figure 2-6).

| ool Bar Configuration   File | Location                                                    |  |
|------------------------------|-------------------------------------------------------------|--|
| Tool Bars                    | Tool Tips<br><b>©</b> <u>S</u> how<br><b>C</b> <u>H</u> ide |  |
| Parameters                   |                                                             |  |

Figure 2-6: Toolbar Configuration Tab

- 2. In the Tool Bar section, check the boxes of the toolbars required..
- 3. In the **Tool Tips** section click **Hide** to show the tool name only when moving over it with the cursor.
- 4. Press **OK** to confirm your settings.

## 2.3.4 Setting the Location of the VME Office Files

This function is used to set the path to the VME Office configuration and data files.

#### > To set the location of the VME Office files

Select File → Options and click the File Location Tab (see Figure 2-7) from the VUP's main menu,.

| tions                  |                               |
|------------------------|-------------------------------|
| ool Bar Configur       | ation File Location           |
| File types             | Location                      |
| VMO files<br>V0X files |                               |
| WAX files              |                               |
| Script files           |                               |
| WAV Files<br>BIN files |                               |
|                        |                               |
|                        | <u>•</u>                      |
|                        | <u>M</u> odify <u>D</u> elete |
|                        | OK Cancel Helo                |
|                        | OK Cancel Help                |

Figure 2-7: File Location Tab

The file list contains:

| File Type    | Usage                       |
|--------------|-----------------------------|
| VMO          | Configuration               |
| VOX          | System initiation           |
| WAX          | Backup                      |
| Script files | Opening greeting script     |
| WAV          | Window media format         |
| BIN          | VME Office Software version |

- 2. To change the location of a file type, highlight it, press the **Modify** button and type in the new location.
- 3. To delete a file type, highlight it and press the **Delete** button.
- 4. Press **OK** to confirm your changes.

# **3** VUP Programming

This chapter contains the following:

- Quick VME Office Installation using the Installation Wizard
- Programming the VME Office's system parameters
- Programming the VME Office's Automated Attendant (AA)
- Programming the VME Office's Voice Mail (VM)

To program the VME Office unit using a touch-tone telephone, see Chapter 6, <u>DTMF Programming</u>.

## 3.1 Quick Installation Using the Installation Wizard

The VME Office's Installation Wizard is especially recommended for the beginning as a fast, hands-on installation tool.

#### > To use the VME Office Installation Wizard

1. Select **Wizard**  $\rightarrow$  **Start** from the menu bar of the VUP's main screen.

Alternatively, select the Installation Wizard icon 🔊 from the tool bar.

- 2. After opening the **Wizard**, press **start**. The first out of the following eight programming dialogs appears.
  - Reference No. Dialog Description 1 PBX Figure 3-1 **Operator Extensions**, Fax **Parameters Extensions**, **PBX Legal Extensions** 2 PBX **Transfer mode** Figure 3-2 **Parameters** 3 PBX Figure 3-3 **Busy Tone, Disconnect Tone Parameters** Figure 3-14 4 List of Range of mailboxes Mailboxes (similar) Notification PBX code used to turn the message Figure 3-17 5 light on and off (similar) **Parameters**
- 3. In these dialogs, enter the following parameters:

| No. | Dialog                      | Description                                                                                | Reference  |
|-----|-----------------------------|--------------------------------------------------------------------------------------------|------------|
| 6   | In-band<br>DTMF<br>Protocol | Codes from a PBX that supports the<br>In-band DTMF Protocol to the Voice<br>Mail extension | Figure 3-6 |
| 7   | In-band<br>DTMF<br>Protocol | Page 2 for additional 10 events                                                            | -          |
| 8   | Script Menu                 | The operation associated with each script                                                  | Figure 3-7 |

4. In the ninth dialog, press **Finish** to save your settings or **Cancel** to return to the VME Office opening screen without saving the Wizard settings.

## 3.2 System Programming

To program the VME Office's system parameters, the following procedures apply:

- Setting the PBX parameters
- Setting the system parameters
- Setting the In-band DTMF Protocol parameters

#### **3.2.1 Setting the PBX Parameters**

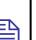

NOTE

For programming the PBX parameters of the VME Office unit using a touch-tone telephone, see Table 6-2 in Chapter 6.

#### > To set the PBX parameters

 Select Parameters → PBX Parameters from the menu bar on the VUP's main screen. The PBX Parameters dialog appears (see Figure 3-1).

Alternatively, click the **PBX Parameters** icon in the tool bar.

| Extensions Call Transfer CP Tone & Disc<br>Operator Extensions | PBX's Legal Extensions                                                                                                    |
|----------------------------------------------------------------|----------------------------------------------------------------------------------------------------|
| 1 0 5 0<br>2 0 6 0<br>3 0 7 0<br>4 0 8 0                       | From         To         From         To           Group: 0         6         6         6           Group: 2         7         7         6 |
| Fax Extensions     1     2     4                               | Group: 4 9 9                                                                                                    |
|                                                                | OK Cancel Help                                                                                                    |

Figure 3-1: PBX Parameters Dialog

2. In the **Extensions** tab, enter the numbers and ranges of the PBX extension types (enter two to six digits in the extension number fields of Figure 3-1):

| Extension Type         | Usage                                                                                                    |
|------------------------|----------------------------------------------------------------------------------------------------|
| Operator               | Defines eight Operator extensions for script and mailbox programming.                                                                                 |
| PBX Legal<br>Extension | Defines 10 extension ranges for Direct Inward Dialing (DID). Extensions outside these ranges cannot be accessed from the Automated Attendant scripts. |
| Fax                    | Defines four extensions for call transfer on detection of<br>the fax tone by the VME Office. Leaving these fields<br>empty disables the feature.      |

3. In the **Call Transfer** tab, set the call transfer parameters (see Figure 3-2):

| -                                |                                                                                                    |            |  |
|----------------------------------|----------------------------------------------------------------------------------------------------|------------|--|
| Parameter                        | Usage                                                                                                    |            |  |
| Transfer Code                    | Transfers a call from one analog extension script to another. The applicable codes are:                                                                                     |            |  |
|                                  | Code To indicate                                                                                                    |            |  |
|                                  | &                                                                                                    | Hook flash |  |
|                                  | Х                                                                                                    | Extension  |  |
|                                  | 0-9, A-D                                                                                                    | DTMF       |  |
|                                  | Р                                                                                                    | Pause      |  |
| Recall from<br>Busy Code         | Defines the PBX code to return the caller to the VME<br>Office when the required party is busy (this code is<br>applicable for semi-supervised or supervised mode<br>only). |            |  |
| Recall from<br>No-answer<br>Code | Defines the PBX code to return the caller to the VME<br>Office when his/her call is not answered (this code is<br>applicable for supervised mode only).                     |            |  |

| Parameter                  | Usage                                                                                                    |                                                                                             |  |
|----------------------------|----------------------------------------------------------------------------------------------------|---------------------------------------------------------------------------------------------|--|
| Hook Flash<br>Time (&)     | Defines the hook flash time in milliseconds.                                                                                                    |                                                                                             |  |
| Transfer Mode              | Defines the transfer mode of the Operator and other extensions. Select:                                                                                                    |                                                                                             |  |
|                            | Mode                                                                                                    | То                                                                                          |  |
|                            | Non-supervised                                                                                                    | Transfer the call without checking the status of the extension.                             |  |
|                            | Semi-supervised                                                                                                    | Check for a Busy signal before transferring a call.                                         |  |
|                            | Supervised                                                                                                    | Check for a Busy or No<br>Answer signal before<br>transferring a call                       |  |
| Transfer<br>Supervise Type | Defines the method for detecting the No Answer, Busy<br>and Do Not Disturb (DND) status when a call is<br>transferred to an extension in semi-supervised or<br>supervised mode. Select: |                                                                                             |  |
|                            | Туре                                                                                                    | Details                                                                                     |  |
|                            | Call Progress Tones                                                                                                    | The VME Office samples the sounds from the PBX (Busy tone, Disconnect tone, etc.)           |  |
|                            | DTMF                                                                                                    | The VME Office receives the<br>DTMF signals for Busy, No<br>Answer and DND from the<br>PBX. |  |
|                            |                                                                                                    | ΓDΛ.                                                                                        |  |
| DTMF Codes<br>from PBX     |                                                                                                    | BA.<br>Busy and DND signals after<br>the <b>Transfer Supervise Type</b>                     |  |
|                            | switching to <b>DTMF</b> in drop-down menu.<br>Defines the VME Offic                                                                                                    | Busy and DND signals after                                                                  |  |

| Call Progress Tone         | Operator          | Other Extension                 |
|----------------------------|-------------------|---------------------------------|
| DTMF Codes from PBX        |                   |                                 |
| Answer Signal              | Non Supervised    | Non Supervised                  |
| Busy Signal                | C Semi Supervised | 🔿 Semi Supervised               |
| DND Signal                 | C Supervised      | C Supervised                    |
| ransfer Code               |                   |                                 |
| Transfer Code              | Time              | e to Wait for No-Answer 20 🚊 se |
| Recall from Busy Code 🛛 💩  |                   |                                 |
| Recall from No-Answer Code |                   | Voice Sensitivity 5             |
| Hook Flash1 Time (&)       | ⊥ msec            |                                 |

Figure 3-2: Call Transfer Tab

3. In the **CP Tone & Disconnect** tab, set the on-time and off-time of the following tones (see Figure 3-3):

| Tone                                                                    | Usage                                                                                                    |
|-------------------------------------------------------------------------|----------------------------------------------------------------------------------------------------|
| Busy, External Busy                                                     | Detects a busy extension when a call is transferred<br>in semi-supervised or supervised mode and<br>disconnects the line when a Disconnect situation<br>is detected. |
| Disconnect,<br>External Disconnect                                      | Disconnects the line when the caller hangs up.                                                                                                    |
| Enter the <b>Disconnect Code</b> to define the DTME codes sent from the |                                                                                                    |

4. Enter the **Disconnect Code** to define the DTMF codes sent from the PBX to the VME Office in order to disconnect the line when a disconnect tone is detected.

| Busy Tone                      | Disconnect Tone                     |
|--------------------------------|-------------------------------------|
| Busy Tone On-Time 500 🔤 msec   | Disconnect Tone On-Time 250 msec    |
| Busy Tone Off-Time 500 📰 msec  | Disconnect Tone Off-Time 250 🚆 msec |
| External Busy Tone             | - External Disconnect Tone          |
| Busy Tone On-Time 500 🔤 msec   | Disconnect Tone On-Time 250 msec    |
| Busy Tone Off-Time 500 mm msec | Disconnect Tone Off-Time            |
|                                | Disconnect Code                     |

Figure 3-3: CP Tone & Disconnect Tab

# 3.2.2 System Parameters

# NOTE

For programming the system parameters of the VME Office unit using a touch-tone telephone, see Table 6-3 and Table 6-6 in Chapter 6.

# > To set the system parameters

1. Select **Parameters** → **System Parameters** from the menu bar on the VUP's main screen. The **Parameters** tab appears (see Figure 3-4).

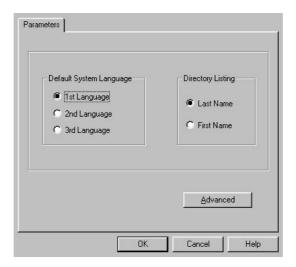

Figure 3-4: System Parameters Tab

2. Select the **Default System Language** out of the three languages supplied with the VME Office.

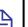

# NOTE

Use the Statistics window (see <u>Using Statistics</u> in Chapter 4) after a "Read Parameters" operation to check the number of the languages installed in the system. For a new system, the number of installed languages is also specified on the package.

- 3. Dial the first three letters of mailbox owner's **Last** or **First Name** to locate the mailbox owner using the Directory Listing.
- 4. Press the **Advanced** button to change parameters which affect the unit's operation as indicated by an appropriate warning message.
- 5. During the warning message, press **Yes** to enter the **Advanced Parameters** dialog (see Figure 3-5).

| anced Parameters                                                    |                                            |                      |                     |                 |
|---------------------------------------------------------------------|--------------------------------------------|----------------------|---------------------|-----------------|
| Delay before notification<br>dialing<br>Pause before/after external | D + sec                                    | DTMF Setting         | nsitivity level     | 5               |
| access code<br>Number of answer samples                             | 2 ÷ sec                                    | DTMF Am              | blitude             | 5 🕂             |
| Max. Recording Time                                                 | 2 🔹 min                                    | DTMF Off             |                     | 200 🛨 msec      |
| Volume level                                                        | 5 🕂                                        | DTMF On<br>DTMF Inpu |                     | 100 · msec      |
| MATRA Support                                                       |                                            | DTMF Disc            | connect code lenath | 2 - 100 msec    |
| Loop Disconnect Detection                                           |                                            | DTMF mini            | mum Input length    | 100 🕂 msec      |
| ctive System Messages                                               |                                            |                      | P.                  |                 |
| 004 🔽 ('Please                                                      | e hold')                                   |                      |                     | System Init     |
| 102 ('You have a call')                                             |                                            |                      | Sc                  | oftware Upgrade |
|                                                                     | e a message after t<br>s star or hang up') | he tone, when        |                     |                 |
| <ul> <li>Active</li> <li>Non Activ</li> </ul>                       | /e                                         |                      |                     |                 |
|                                                                     | nen no Greeting is r                       | ecorded              | ОК                  | Cancel   Help   |

Figure 3-5: Advanced Parameters Dialog

6. In the **DTMF Setting** section, use dual arrow buttons to enter the relevant DTMF parameters.

**-DTMF Sensitivity Level** defines the sensitivity for DTMF codes dialed by the PBX. **-DTMF Amplitude** defines the outgoing DTMF tone level.

**-DTMF Input Timeout** defines the maximum time the caller has to enter the relevant data. **-DTMF Disconnect Code Length** defines the length of DTMF cadence sent by the PBX when a call is disconnected. This parameter is needed in order to calculate the amount of time that must be truncated from the end of a message which was terminated by a Disconnect Code. For example, if you set this parameter to 2, the VME will cut 200 ms off the end of the recording (assuming 100 ms is set for DTMF ON and 100 ms for DTMF OFF)

**-DTMF Minimum Input Length** defines the length of the "DTMF ON" tone used by the PBX. This parameter helps to differentiate between voice and actual DTMFs.

7. Define other system parameters as follows:

| <u> </u>                                   |                                                                                                    |
|--------------------------------------------|----------------------------------------------------------------------------------------------------|
| Parameter                                  | Usage                                                                                                    |
| Delay before notification dialing          | Defines the time delay in seconds before a dialing notification string is sent.                               |
| Pause before/after<br>external access code | Defines the time delay before/after dialing an external code.                                                 |
| Number of answer<br>samples                | Defines how fast the VME Office will take to recognize an answer from a called extension, in supervised mode. |
| Maximum recording<br>time                  | Defines the maximum recording time for user<br>messages, script messages, mailbox greetings<br>and names.     |
| Volume level                               | Defines the volume level for a message played via an analog port.                                             |

8. Check boxes as necessary:

| Check                  | To enable                                                                       |
|------------------------|---------------------------------------------------------------------------------|
| MATRA support          | A special Q23 protocol when integrating the VME Office with Nortel's MATRA PBX. |
| Modem Enable           | Modem support.                                                                  |
| Loop Disconnect Enable | VME Office detection of a call interruption initiated by the caller.            |

9. To enable Active System Messages, check boxes as follows:

| Check                                    | To enable                                             |
|------------------------------------------|-------------------------------------------------------|
| Please hold                              | Message playback before transferring a call.          |
| You have a call                          | Message playback after the target extension answered. |
| Please leave a message<br>after the tone | Additional options after leaving a message.           |

10. To initiate the system and save the system parameters as default, press the **System Init** button. Use the **Browse** option to define the path of the \*.VOX file.

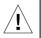

# CAUTION

Please notice that following system initialization; all previously recorded messages are deleted.

 To upgrade the VME Office software, press the Software Upgrade button. Use the Browse option to define the path of the \*.bin file. For more details regarding this option, refer to <u>Software Upgrade</u> in Chapter 5.

# 3.2.3 In-band DTMF Protocol

The In-band DTMF Protocol is used for defining DTMF strings sent from the PBX to the VME Office unit when the VME Office extension is defined as a VM extension.

Each string is associated with an operation that is executed once the VME Office receives a DTMF string. A string contains up to 20 digits: 0 to 9, A to D, #, and \*.

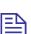

# NOTE

For programming the In-band DTMF Protocol of the VME Office unit using a touchtone telephone, see Table 6-4 in Chapter 6.

# > To define DTMF strings using the in-band DTMF protocol

1. Select **Parameters** → **In-band DTMF Protocol** from the menu bar on the VUP's main screen. The **In-band DTMF Protocol** dialog then appears (see Figure 3-6).

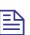

# NOTE

Up to 20 DTMF operations can be defined on two tabs of the **In-band DTMF Protocol** screen.

| In-Band | DTMF Protocol               |                |                 |           |             | × |
|---------|-----------------------------|----------------|-----------------|-----------|-------------|---|
| Page 1  | Page 2                      |                |                 |           |             |   |
| Event   | CODE Received from PBX      |                | Operation       |           | Destination |   |
| 0       |                             | Auto Attendant |                 | •         |             |   |
| 1       |                             | Auto Attendant |                 | •         |             |   |
| 2       |                             | Auto Attendant |                 | •         |             |   |
| 3       |                             | Auto Attendant |                 | •         |             |   |
| 4       |                             | Auto Attendant |                 | •         |             |   |
| 5       |                             | Auto Attendant |                 | •         |             |   |
| 6       |                             | Auto Attendant |                 | •         |             |   |
| 7       |                             | Auto Attendant |                 | •         |             |   |
| 8       |                             | Auto Attendant |                 | •         |             |   |
| 9       |                             | Auto Attendant |                 | -         |             |   |
| Max.    | Time to Wait for First DTMF | 3000 🖬 msec    | Max. Delay betw | een DTMFs | 500 📩 mse   |   |
|         |                             |                | OK              | Cancel    | Help        |   |

# Figure 3-6: In-band DTMF Protocol Dialog

2. Enter the **Code Received from the PBX** and select the required **Operation** from the operation menu on the right.

| Select                                                                                       | То                                                                       |
|----------------------------------------------------------------------------------------------|--------------------------------------------------------------------------|
| Auto Attendant                                                                               | Play the opening script of the Automated Attendant.                      |
| Transfer to a Script Message                                                                 | Play a specific script.                                                  |
| Transfer to a script Message +<br>1 <sup>st</sup> /2 <sup>nd</sup> /3 <sup>rd</sup> Language | Play a specific script and change to the specified language (1, 2 or 3). |
| Transfer to Busy Menu                                                                        | Play the Busy menu.                                                      |
| Transfer to No Answer Menu                                                                   | Play the No Answer menu.                                                 |
| Transfer to Do Not Disturb Menu                                                              | Play the Do Not Disturb menu.                                            |
| Transfer to an Extension                                                                     | Transfer a call to a required extension.                                 |
| Transfer to a Mailbox                                                                        | Transfer a call to a required mailbox.                                   |
| Transfer to the Operator                                                                     | Transfer a call to a required operator, 1 out of 8.                      |
| Directory List                                                                               | Play the Directory Listing (DBN)                                         |
| Call Recording                                                                               | Record the conversation.                                                 |
| Leave a Message                                                                              | Leave a message in a designated mailbox.                                 |

| Select                           | То                                           |
|----------------------------------|----------------------------------------------|
| Retrieve Messages                | Retrieve messages from a designated mailbox. |
| Disconnect                       | Disconnect the call.                         |
| Transfer to a Group of Mailboxes | Leave a message for a group of mailboxes.    |

- 3. Set the maximum time interval that the VME Office has to wait until the first DTMF string is received in milliseconds.
- 4. Set the maximum time delay between DTMF codes sent from the PBX to the VME Office.

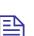

# NOTE

The opening greeting is played if a DTMF is not received within the allocated time defined in the two parameters above

5. Press the **OK** button to confirm your settings and return to the VUP's main screen.

# 3.3 Automated Attendant Programming

The following apply to the programming of the VME Office Automated Attendant:

- Script programming
- Schedule programming

# 3.3.1 Script Programming

- Define the operation executed when pressing any DTMF digit between 0 and 9 while the script message is being played, etc.
- Define the script opening conditions per port and the number of the script to be played for each port.
- Define a name for each operational script necessary, i.e. company greeting in English script 00 and company greeting in Spanish script 01, etc.
- Display of script listings for reviewing the script status.

# NOTES

- a. For programming the AA script for the VME Office unit using a touch-tone telephone, see Table 6-5 in Chapter 6.
- b. Please note that a script must be recorded and programmed with an announcement in order for a script to operate.

# > To program scripts

1. Select AutoAttendant  $\rightarrow$  Script Menu from the menu bar of the VUP's main screen. The Script Menu then appears (see Figure 3-7).

| cript Menu<br>Script Program | ming Script Opening Script Status Dial Strings |             |      |
|------------------------------|------------------------------------------------|-------------|------|
| Script No.                   | 0 PREV NEXT                                    |             |      |
| DTMF                         | Type of Operation                              | Destination |      |
| 0                            | Transfer to a Script Message                   | 01          |      |
| 1                            | Transfer to a Script Message + 1st Language 📃  | 02          |      |
| 2                            | Directory List                                 |             |      |
| 3                            | Transfer to an Extension                       | 200         |      |
| 4                            | Transfer to a Mailbox                          | 210         |      |
| 5                            | Dial a String                                  | 01          |      |
| 6                            | Transfer to the Operator                       | 2(0)        | •    |
| 7                            | No entry                                       |             |      |
| 8                            | Leave a Message                                |             |      |
| 9                            | Retrieve Messages                              |             |      |
| EOM                          | No entry                                       |             |      |
| EOM Time                     | out 5 sec Fax 0 se                             | Import Wave |      |
|                              | OK                                             | Cancel      | Help |

Figure 3-7: Script Menu Dialog

2. To define an operation for each DTMF digit (0 to 9), select the respective **Type of Operation** from the pop-down menu. The operations to choose from are as follows:

| Operation                                                                                                    | When pressing appropriate DTMF digit                                                                                                    |
|----------------------------------------------------------------------------------------------------|----------------------------------------------------------------------------------------------------|
| Transfer to a script menu                                                                                                    | The caller is transferred to the sub-menu defined in the respective <b>Destination</b> field.                                                                                                    |
| Transfer to a Script<br>Message + 1 <sup>st</sup> Language,<br>Transfer to a Script<br>Message + 2 <sup>nd</sup> Language,<br>Transfer to a Script<br>Message + 3 <sup>rd</sup> Language | The caller is transferred to the sub-menu<br>defined in the respective <b>Destination</b> field<br>and the selected language is used until the<br>end of the session.                                       |
| Directory List                                                                                                    | The VME Office requires the caller to enter<br>the first three letters of the first or last name<br>of the desired party (for details regarding the<br>dial by name option, see <u>System Parameters</u> ). |
| Transfer to an Extension                                                                                                    | The call is transferred to the predefined<br>extension as defined on the destination<br>column (up to six digits irrespective of the<br>legal number of the extension).                                     |
| Transfer to a Mailbox                                                                                                    | The caller is allowed to dial the required mailbox immediately.                                                                                                    |
| Transfer to a Group of<br>Mailboxes                                                                                                    | Leave a message for a group of mailboxes.                                                                                                    |
| Direct Call to an<br>Extension                                                                                                    | The caller is allowed to dial the required extension, which is a PBX legal extension independently defined (see <u>PBX Settings</u> ).                                                                      |
| Direct Call to a Mailbox                                                                                                    | The caller is allowed to dial the required mailbox, which is a PBX legal extension independently defined (see <u>PBX Settings</u> ).                                                                        |
| Leave a Message                                                                                                    | The caller is allowed to press predefined digit 0 to 9, and is then prompted to enter the requested mailbox number for leaving a message.                                                                   |
| Retrieve Messages                                                                                                    | The caller is allowed to press a predefined<br>digit 0 to 9 and is then prompted to enter the<br>required mailbox number and personal<br>password in order to retrieve messages.                            |
| Disconnect                                                                                                    | The caller is disconnected without the option to leave a message.                                                                                                    |
| Disconnect with Message                                                                                                    | The caller is "politely" disconnected as the VME Office plays the message "Thank-you and good-bye" before disconnecting.                                                                                    |
| Dial-a-String                                                                                                    | Enter a string number from the dial-a-string table for special PBX applications (see the                                                                                                    |

| Operation            | When pressing appropriate DTMF digit                                                                        |
|----------------------|----------------------------------------------------------------------------------------------------|
|                      | Dial Strings tab below in this section).                                                                    |
| Transfer to Operator | A caller can be transferred from a script message to an Operator as defined in <u>PBX</u> <u>Settings</u> . |
| Import WAV           | A *.wav file can be imported and can be transferred to a specified script such as a greeting message.       |

- 3. To define the time interval for the caller to respond, set **EOM Timeout** in seconds.
- 4. Define a fax extension out of 4, to which a fax call will be directed from each script. Please note that each script menu can have a different fax extension.
- 5. To define a source \*.wav file for a specified script, such as the opening greeting message, press the **Import WAV** button.

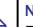

#### NOTE

The \*.wav source file parameters are: 8kHz, 16-bit, mono.

# > To define the script opening conditions

1. In the **Script Menu**, click on the **Script Opening** tab (see Figure 3-8).

| Line 1 |     | ine 3 Line 4 | Line 5 Line 6 | Line 7 Line 8 |   |
|--------|-----|--------------|---------------|---------------|---|
|        | Day | Night        | Break         | Holiday       | ] |
| Line 1 | 0 = | 10 ÷         | 15 -          | 20 -          |   |
| Line 2 |     | 10 -         | 15 -          | 20 -          |   |
| Line 3 |     | 10 -         | 15 -          | 20 -          |   |
| Line 4 | 0 - | 10 -         | 15 -          | 20 -          |   |
| Line 5 | 0 - | 10 -         | 15 -          | 20 -          |   |
| Line 6 | 0 - | 10 -         | 15 +          | 20 -          |   |
| Line 7 | 0 - | 10 -         | 15 -          | 20 -          |   |
| Line 8 | 0 - | 10 ÷         | 15 -          | 20 -          |   |

Figure 3-8: Script Opening Tab

2. Set the Number of Rings before a call is answered for each line in use.

3. Set the script number played on each line up to four scripts - a script for each mode of operation, i.e. **Day**, **Night**, **Break** or **Holiday**.

# > To review the status of the scripts

1. In the Script Menu, click on the Script Status tab (see Figure 3-9).

The status of all programmed and recorded scripts is displayed adjacent to the script number. The icon for a script is changed if a script is recorded.

| npt Program | ming   Script Op | bening Scrip | ot Status Dial Strings  |   |
|-------------|------------------|--------------|-------------------------|---|
| Script No.  | Programmed       | Recorded     | Description             |   |
| <b>* 00</b> | Yes              | Yes          | Day Opening (Default)   |   |
| <b>01</b>   | Yes              | No           |                         | _ |
| 9 02        | No               | Yes          |                         |   |
| <b>a</b> 03 | No               | Yes          |                         |   |
| <b>a</b> 04 | No               | No           |                         |   |
| <b>a</b> 05 | No               | No           |                         |   |
| 🖬 06        | No               | No           |                         |   |
| 🖬 07        | No               | No           |                         |   |
| <b>a</b> 08 | No               | No           |                         |   |
| 🖵 09        | No               | No           |                         |   |
| 🖵 10        | No               | No           | Night Opening (Default) |   |
| G 11        | No               | No           |                         |   |

Figure 3-9: Script Status Tab

- 2. Press the **Description** button to enter script details (for example, the script file name for future reference).
- > To define dial strings
  - 1. In the Script Menu, click on the Dial Strings tab (see Figure 3-10).
  - 2. Define up to 10 dial strings.

#### NOTE

= l

A dial string consists of up to 20 digits including 0 to 9, A to D, \*, #, p for pause and & for hook flash.

| cript Programming   Scrip | Opening Script Status Di | ial Strings |   |
|---------------------------|--------------------------|-------------|---|
|                           |                          |             |   |
| - Dial Strings            |                          |             |   |
| 1 [                       | 6                        |             |   |
| 2                         | 7                        |             |   |
| 3                         | 8                        |             | - |
| 4                         | 9                        |             |   |
| 5                         | 10                       |             | - |
| 2                         |                          |             |   |
|                           |                          |             |   |
|                           |                          |             |   |
|                           |                          |             |   |
|                           |                          |             |   |
|                           |                          |             |   |

# Figure 3-10: Dial Strings Tab

# > To end the Script Menu session

Press **OK** to save your settings or press **Cancel** to return to the Voice-mail Utility Program's (VUP) main screen without saving any data.

# 3.3.2 Schedule Programming

Schedule programming consists of the following:

- Defining the system time and scheduling modes
- Defining weekly schedules
- Defining holiday schedules

# NOTE

For programming the AA script for the VME Office unit using a touch-tone telephone, see Table 6-6 in Chapter 6.

#### > To define the system time and scheduling modes

 Select AutoAttendant → Time & Date from the menu bar on the VUP's main screen. Time, Date and Weekly Schedules appear (see Figure 3-11).

Alternatively, click on the **Time & Date** icon **a** in the tool bar.

| Auto Day Light saving time | None       | • |
|----------------------------|------------|---|
| System Time                | 1:22:40 PM | • |
| System Date                | 3/24/02    | • |
| Mode of Operation          | Auto       | • |

Figure 3-11: Time and Date Dialog

2. In the **Time & Date** tab, change the day light savings clock by using the **Auto Day Light saving time** pop-down list as follows:

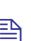

# NOTE

The time is automatically changed at 2:00 a.m. when selecting the **American** or **European** option.

| Select   | To change the day light clock                                                        |
|----------|--------------------------------------------------------------------------------------|
| American | Automatically on the 1 <sup>st</sup> Sunday of April and the last Sunday of October. |
| European | Automatically on the last Sunday of March and the last Sunday of October.            |
| None     | Manually using a touch-tone telephone and DTMF programming.                          |

3. To set the system time and date use the appropriate fields in this tab.

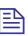

# NOTE

Default **System Time** and **System Date** are automatically received from the PC running the VUP software.

4. Select the scheduling modes from the **Mode of Operation** pop-down menu:

| Select                        | То                                            |
|-------------------------------|-----------------------------------------------|
| Auto                          | Set the automatic scheduling mode.            |
| Day, Night,<br>Break, Holiday | Manually set the appropriate scheduling mode. |

# > To define the weekly schedule

1. In the **Time & Date** tab, select the **Auto** option from the **Mode of Operation** pop-down menu and press the **Schedules** button. The **Auto** (automatic scheduling) dialog appears (see Figure 3-12).

# NOTE

Please notice that the **Schedules** button is enabled only when selecting the **Auto** option from the **Mode of Operation** pop-down menu.

2. In the Weekly Schedule tab, set the Day Time schedule and Break Time schedule.

For the example in Figure 3-12, the VME Office will play the day script message between 09:00 and 13:00 and between 13:30 and 17:00 every day. It will play the break script message between 13:00 and 13:30 and the night script message between 17:00 and 9:00 the next day.

| <b>uto</b><br>Weekly Scheduk | ) Holiday'    | s Schedules |            |             |      |
|------------------------------|---------------|-------------|------------|-------------|------|
| _                            | Da            | ytime       | Breal      | < Time      |      |
| Monday                       | From<br>09:00 | To<br>17:00 | From 13:00 | To<br>13:30 |      |
| Tuesday                      | 09:00         | 17:00       | 13:00      | 13:30       |      |
| Wednesday                    | 09:00         | 17:00       | 13:00      | 13:30       |      |
| Thursday                     | 09:00         | 17:00       | 13:00      | 13:30       |      |
| Friday                       | 09:00         | 17:00       | 13:00      | 13:30       |      |
| Saturday                     | 09:00         | 17:00       | 13:00      | 13:30       |      |
| Sunday                       | 09:00         | 17:00       | 13:00      | 13:30       |      |
|                              |               |             |            |             |      |
|                              |               | 0           | K Car      |             | Help |

Figure 3-12: Automatic Scheduling Dialog

# > To define the holiday schedules

1. Click the **Holiday Schedules** tab. The current list of holiday dates appears (see Figure 3-13).

| 0   |            |             |             |            |             |                |
|-----|------------|-------------|-------------|------------|-------------|----------------|
| Vee | ekly Sched | lule Holida | iy's Schedu | les        |             |                |
|     |            |             |             |            |             |                |
|     |            |             |             |            |             |                |
|     |            |             |             |            |             |                |
|     |            |             |             |            |             |                |
| 1   | Date       | Start       | Stop        | Descripti  | on          | <u>A</u> dd    |
|     | 01/01      | 00:00       | 23:59       | Happy N    | ew Year 🗧   |                |
|     |            |             |             |            |             | <u>R</u> emove |
|     |            |             |             |            | -           |                |
| Ado | l to Holic | lay List    |             |            |             | ×              |
|     | Date       |             | Start       | Stop       | Description |                |
| F   | 12/24/02   |             |             | 23:59      | Christmas   |                |
| 2   |            |             |             |            |             |                |
|     |            |             |             | <u>o</u> k | Cancel      | Help           |
|     |            |             |             |            |             |                |
| 1   |            |             |             |            | <u> </u>    |                |
|     |            |             |             |            |             |                |
| -   |            |             | -           | ОК         | Cancel      | 1 1            |
|     |            |             |             | UN         |             | Help           |

# Figure 3-13: Holiday Schedules Tab

2. Press the **Add** button to add a new date to the list of holidays and set the time the holiday script message should be played.

# NOTE

If the holiday lasts more than one day, each day must be separately added to the list.

3. To remove a holiday date from the list, highlight it and press the **Remove** button.

#### > To end your time and date scheduling session

Press the **OK** button to confirm your settings or press **Cancel** to cancel your settings and return to the VUP's main screen.

# 3.4 **Programming the Voice Mail**

Voice Mail programming is comprised of the following:

- List of mailboxes
- Setting the message waiting notification
- Defining mailbox groups

# **3.4.1 Handling the List of Mailboxes**

The tasks associated with the list of mailboxes are:

- Creating a range of mailboxes and defining a Supervisor Mailbox
- Editing the list of mailboxes
- Setting the parameters of the mailbox list

# NOTE

To program the list of mailboxes of the VME Office using DTMF programming, refer to Table 6-7 in Chapter 6.

# > To create a range of mailboxes and define a Supervisor Mailbox

 Select VoiceMail → List of Mailboxes from the menu bar of the VUP's main screen. The List of Mailboxes dialog appears (see Figure 3-14).

Alternatively, click on the List of Mailboxes icon Mailboxes icon Alternatively.

| МЬох     | Ext.   | Туре      | Pswd | Loc      | Ann | D. Sta.             | . Lang     | FW   | •  | <u>N</u> ew          |
|----------|--------|-----------|------|----------|-----|---------------------|------------|------|----|----------------------|
| 100      | 100    | Real      | 1234 | None     | No  | N., Yes             | 1st        | None | -  |                      |
| 101      | 101    | Real      | 1234 | None     | No  | N., Yes             | 1st        | None |    |                      |
| 102      | 102    | Real      | 1234 | None     | No  | N., Yes             | 1st        | None |    | Copy                 |
| 103      | 103    | Real      | 1234 | None     | No  | N., Yes             | 1 st       | None | -  |                      |
| 104      | 104    | Real      | 1234 | None     | No  | N., Yes             | 1st        | None |    |                      |
| 105      | 105    | Real      | 1234 | None     | No  | N., Yes             | 1st        | None |    | Delete               |
| 106      | 106    | Real      | 1234 | None     | No  | N., Yes             | 1st        | None |    |                      |
| 107      | 107    | Real      | 1234 | None     | No  | N., Yes             | 1st        | None |    |                      |
| 108      | 108    | Real      | 1234 | None     | No  | N., Yes             | 1st        | None |    | <u>E</u> dit         |
| 109      | 109    | Real      | 1234 | None     | No  | N., Yes             | 1st        | None |    | =                    |
| 110      | 110    | Real      | 1234 | None     | No  | N., Yes             | 1st        | None |    |                      |
| 111<br>• | 111    | Real      | 1234 | None     | No  | N., Yes             | 1st        | None | Ě. | <u>S</u> tatistics   |
| Total I  | Number | Of Mailbo |      | te Range |     | Supervisor<br>boxes | 's Mailbox | None | •  |                      |
|          | n 🗖    |           |      | To 🔽     |     |                     | Source [   |      | -  | Create <u>R</u> ange |

# Figure 3-14: List of Mailboxes

2. To define a **Supervisor Mailbox**, select this option from the appropriate pop-down menu.

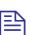

# NOTE

The Supervisor Mailbox is used when the VME Office memory is 85% full. The System Administrator is alerted to delete messages and reorganize the system memory.

3. To create a range of mailboxes, fill in the following:

| Field  | With                                                                                                    |
|--------|----------------------------------------------------------------------------------------------------|
| From   | The first mailbox in the sequence.                                                                                         |
| То     | The last mailbox in the sequence.                                                                                          |
| Source | The mailbox with specific parameters ,such as language or operator etc. that is the source for the new mailbox parameters. |

4. When finished, press the Create Range button.

The new mailboxes appear in the list of mailboxes and the **Total Number of Mailboxes** is updated.

# To edit the list of mailboxes

1. Use the right-hand buttons as follows:

| Press  | То                                                                     |
|--------|------------------------------------------------------------------------|
| New    | Create a new mailbox (see Figure 3-15).                                |
| Сору   | Create a new mailbox based on the parameters of a highlighted mailbox. |
| Delete | Delete the highlighted mailbox.                                        |
| Edit   | Edit the parameters of the highlighted mailbox (see Figure 3-15).      |
| Toodda | now mailbox after pressing the New button press enter (see             |

2. To add a new mailbox after pressing the **New** button, press enter (see Figure 3-15):

| Parameter     | To define                                                 | Note |
|---------------|-----------------------------------------------------------|------|
| Mailbox       | The number of the mailbox in the list of mailboxes.       |      |
| Extension     | The number of the extension associated with the mailbox.  |      |
| Mailbox Type  | The type of the mailbox, either real or virtual.          | а    |
| User Language | The language used by the mailbox to play system messages. | b    |

# NOTE

A virtual mailbox has the same functionality as a real one except that it has no extension.

| w Mailbox                                            |       |                 |          |          |      |
|------------------------------------------------------|-------|-----------------|----------|----------|------|
| lailbox Parameters                                   |       |                 |          |          |      |
| Mailbox Exte                                         | nsion | Mailbox Type    | 1        | User Lan |      |
| Local Notification                                   |       |                 | er Passw | 1        | _,   |
| External Notification<br>Allowed<br>Phone<br>Enabled |       | Pager Numbe     | ſ        |          |      |
| Announcer                                            |       | - Forward Optic | ons      |          |      |
| 🗖 Do Not Disturb                                     |       | Forward to E    | xtension |          |      |
| 🔽 Time Stamp                                         |       | Opera           | tor      | 1(0)     | •    |
| Max. stored Messages                                 | 30    | Fax             |          | None     | •    |
|                                                      |       | OK              | -        | Cancel   | Help |

Figure 3-15: New Mailbox

- 3. Press the **Reset** button to change the password (the default password is 1234). When changing the **User Password**, four asterisks (\*\*\*\*) appear.
- 4. Check boxes as follows:

| Check          | Function                                                                                                    |  |  |
|----------------|----------------------------------------------------------------------------------------------------|--|--|
| Announcer      | Plays a personal greeting (announcement) without allowing a message to be left.                                          |  |  |
| Do Not Disturb | Prevents call transfers from the Automated Attendant<br>to extensions in DND mode and plays a Do Not<br>Disturb message. |  |  |
| Time Stamp     | Plays or does not play the time and date of the message.                                                                 |  |  |
|                |                                                                                                    |  |  |

5. To enable local notification for waiting messages, select one of the options from the **Local Notification** pop-down menu::

| Option          | Usage                                                                                                    |
|-----------------|----------------------------------------------------------------------------------------------------|
| Message Light 1 | Turns on the light on the telephone or changes the dial tone of the extension by sending the code defined in the <b>Notification codes</b> .                                                                                                    |
| Message Light 2 | Identical to <b>Message Light</b> 1, but for PBX's that support more than one type message notification code.                                                                                                    |
| Sign Ring       | The VME Office rings the extension number once to inform the mailbox owner of new messages.                                                                                                    |
| Rings           | The VME Office rings an internal or external number<br>for a period of time defined by the <b>Ring Notification</b><br><b>Duration</b> and the <b>Ring Notification Retries</b> to inform<br>the mailbox owner of new messages. After the call is<br>answered, the unit plays a menu for retrieving the<br>messages. |

6. To enable external notification for waiting messages, select one of the following options:

| Option                | Usage                                                                                                    |
|-----------------------|----------------------------------------------------------------------------------------------------|
| Phone<br>Notification | Checks the <b>Allowed</b> and <b>Phone Enabled</b> boxes and<br>enters the telephone number dialed by the VME Office<br>for notifying the mailbox owner of new messages. The<br>recorded message is played on the remote telephone<br>after the mailbox owner enters the correct password. |
| Pager Notification    | Checks the <b>Allowed</b> and <b>Phone Enabled</b> boxes and<br>enters the pager number dialed by the VME Office for<br>notifying the mailbox owner to return a call and check<br>his/her mailbox.                                                                                         |

- 7. Enter the maximum number of messages, which can be stored in the mailbox using the appropriate parameter.
- 8. Select one of the Forward Options:

| Option                  | То                                                                                                    |
|-------------------------|----------------------------------------------------------------------------------------------------|
| Forward to<br>Extension | Transfer a call from the Personal Greeting message to<br>another extension .When the caller dials the specified<br>digit while the Personal Greeting Message is played, a<br>call is transferred to the predefined extension. |
| Operator                | Transfer a call from the Personal Greeting Message to one of the eight local Operators defined in <u>PBX</u><br><u>Settings</u> .                                                                                             |
| FAX                     | Transfer a call to a fax extension, when a fax data signal is detected during the Personal Greeting Message as defined in <u>PBX Settings</u>                                                                                 |

#### > To set the mailbox parameters

1. In the List of Mailboxes, click the Parameters tab (see Figure 3-16).

| ist | Parameters                                                   |      |  |
|-----|--------------------------------------------------------------|------|--|
|     | Operator ID                                                  | 0    |  |
|     | Key to Retrieve Messages During<br>Mailbox Greeting Playback | ₩.   |  |
|     | Max. No. Of Days to Store Messages                           | 30 🚊 |  |
|     | Forward ID                                                   | 5 ÷  |  |
|     |                                                              |      |  |
|     |                                                              |      |  |
|     |                                                              |      |  |
|     |                                                              |      |  |
|     |                                                              |      |  |

Figure 3-16: Parameters Tab for List of Mailboxes

| Parameter                                           | Usage                                                                                                    |
|-----------------------------------------------------|----------------------------------------------------------------------------------------------------|
| Operator ID                                         | Defines the key pressed while a Personal<br>Greeting Message is played in order to<br>transfer a call to the local Operator.                                                                                                    |
| Key to Retrieve Messages<br>during Mailbox Greeting | Defines the key pressed while a Personal<br>Greeting to Retrieve Messages is played (a<br>message needs to be retrieved from your<br>mobile telephone). The key is pressed after<br>your extension is dialed and your personal<br>greeting is played. Then the VME Office<br>asks for your password before playing the<br>messages. |
| Maximum Number of Days<br>to Store Messages         | Defines the number of days that messages<br>are stored in a mailbox before they are<br>automatically deleted.                                                                                                    |
| Forward ID                                          | Defines the key that is pressed while a<br>Personal Greeting Message is played in<br>order to transfer a call to another extension.                                                                                                    |

2. Define the following general parameters for the list of mailboxes:

# 3.4.2 Setting Message Notifications

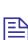

#### NOTE

To program message notification for the VME Office using DTMF programming; refer to Table 6-8 in Chapter 6.

# > To set the notification parameters

 Select Voicemail → Notification Parameters from the menu bar on the VUP's main screen. The Local and External Notification Parameters dialog appears (see Figure 3-17).

Alternatively, click on the **Notification Parameters** icon in the tool bar.

|             | Parameters     |            |           |                    |                           |               |             |
|-------------|----------------|------------|-----------|--------------------|---------------------------|---------------|-------------|
| lotificatio | on Status —    |            |           |                    |                           |               |             |
| Line 1      | Line 2         | Line 3     | Line 4    | Line 5             | Line 6                    | Line 7        | Line 8      |
| <b>v</b>    | N              | N          | <b>N</b>  |                    |                           | 2             | ব           |
| vlessage    | e Light 1-Cod  | le         | 1         |                    |                           |               |             |
| dessage     | Light 2-Coc    | le         |           |                    |                           |               |             |
| dessage     | Light Off-Co   | ode        | -         |                    |                           |               |             |
| Ring Not    | ification Inte | rval       | ,<br>30 ÷ | min <sub>[</sub> M | lessage Lig               | ht Activatio  | n           |
| Ring Not    | ification Ret  | ries       | 5 -       | Ø                  | First Nev                 | v Message     | Only        |
| External    | Notification   | Start at   | 08:00     | (                  | D Each Ne                 | w Message     | į.          |
|             | Notification   | Stop at    | 22:00     |                    | lina Notifia:             | ation Duratio |             |
| xternal     | ernal Line Ar  | ccess Code | 9 -       |                    | <ul> <li>Short</li> </ul> | C Lor         |             |
|             |                |            |           |                    |                           |               | <b>1</b> 20 |

# Figure 3-17: Local and External Notification Parameters

2. Define the following notification parameters:

| Parameter            | Usage                                                                                                    | Usage                                                                                                    |  |  |  |
|----------------------|----------------------------------------------------------------------------------------------------|----------------------------------------------------------------------------------------------------|--|--|--|
| Notification Status  |                                                                                                    | Activates the notification function for the specified port.                                                   |  |  |  |
| Message Light 1-Code | Defines the code dialed by the VME Off<br>from the port defined in the <b>Notification</b><br><b>Parameters</b> tab, in order to turn on the<br>message notification light on the termina<br>Legal entries are: |                                                                                                    |  |  |  |
|                      | Entry                                                                                                    | Meaning                                                                                                    |  |  |  |
|                      | Х                                                                                                    | Extension number                                                                                              |  |  |  |
|                      | Р                                                                                                    | Pause                                                                                                    |  |  |  |
|                      | &                                                                                                    | Hook flash                                                                                                    |  |  |  |
|                      | !                                                                                                    | Number of new messages sent to<br>the VME Office LCD (applicable<br>only if the PBX supports this<br>feature) |  |  |  |
|                      | DTMF                                                                                                    | 0 to 9, *, # and A to D                                                                                       |  |  |  |
| Message Light 2-Code | includin<br>supporti                                                                                                    | to <b>Message Light 1-Code</b><br>ng legal entries for a PBX<br>ing more than one message<br>tion code.       |  |  |  |

| Parameter                           | Usage                                                                                                    |  |  |  |
|-------------------------------------|----------------------------------------------------------------------------------------------------|--|--|--|
| Message Light Off-Code              | Defines the code dialed by the VME Office<br>from the port activated in the <b>Notification</b><br><b>Parameters</b> tab in order to turn off the<br>message notification on the terminal. Legal<br>entries are as defined for the <b>Message</b><br><b>Light 1-Code</b> . |  |  |  |
| <b>Ring Notification Interval</b>   | Defines the time interval in minutes<br>between ring notifications of new<br>messages.                                                                                                    |  |  |  |
| Ring Notification Retries           | Defines the number of times the VME<br>Office attempts to notify the user of<br>received messages.                                                                                                    |  |  |  |
| External Notification<br>Start/Stop | Sets the time interval during which the mailbox owner is notified of new messages                                                                                                    |  |  |  |
| PBX External Line Access<br>Code    | Defines the key dialed by the VME Office<br>to get an external line for external<br>notification.                                                                                                    |  |  |  |
| Notification after<br>Reorganizing  | Activates a local Message Waiting<br>Notification after the Memory<br>Reorganizing process is finished. All<br>mailbox owners that have new messages ar<br>notified.                                                                                                    |  |  |  |
| Message Light Activation            | Defines if the message notification light is<br>turned on for every message or only after<br>the first new message.                                                                                                    |  |  |  |
| <b>Ring Notification Duration</b>   | Enables a long or short time interval for the notification ring.                                                                                                    |  |  |  |

3. To end the notification programming session, press **OK** to confirm your settings or press **Cancel** to return to the VUP's main screen without saving any data.

# 3.4.3 Setting a Mailbox Group

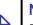

#### NOTE

To program mailbox groups for the VME Office using DTMF programming, refer to Table 6-7 in Chapter 6.

# > To set the mailbox group parameters

1. Select VoiceMail → Groups of Mailboxes from the menu bar on the VUP's main screen. The Groups of Mailboxes dialog appears.

Alternatively, click on the **Groups of Mailboxes** icon in the tool bar.

| Groups of Mailboxes |                  |        |        | ×           |
|---------------------|------------------|--------|--------|-------------|
| Groups              |                  |        |        |             |
|                     |                  |        |        |             |
| _ 000               | 001              | 002    | -003   | 099         |
|                     |                  |        |        |             |
|                     |                  |        |        |             |
|                     |                  |        |        |             |
| Add                 | Add              | Add    | Add    |             |
| Remove              | Remove           | Remove | Remove |             |
|                     |                  |        |        |             |
| First Dig           | it of Groups 0 📩 |        |        |             |
|                     |                  |        | OK     | Cancel Help |

Figure 3-18: Groups of Mailboxes Dialog

2. Set up to four groups of mailboxes for addressing simultaneously by dialing the group number.

To add a mailbox to a group, select the required mailbox from the group of all mailboxes ending with the digits 099 and press the **Add** button of the respective group.

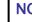

1

# NOTES

- a. Group number size must be 3 digits.
- b. The group 099 is a list of all mailboxes defined in the system.
- c. Each group can contain up to 20 mailboxes excluding the group of all mailboxes defined in the system.
- 3. Set the first digit for addressing any mailbox group in the Groups tab.

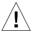

# CAUTION

The same number can be assigned to a mailbox group and to a mailbox number. In this case, the message is sent to the mailbox.

4. To end the programming session for groups of mailboxes, press **OK** to confirm your settings or press **Cancel** to return to the VUP's main screen without saving any data.

# **4** Administrator's Operations

This chapter contains the following:

- Accessing VUP programming data (password setting and connection establishment)
- Handling configuration data transfers (from the PC containing the VUP software to the VME Office and vice versa)
- Monitoring and problem solving (LCD display messages, line monitoring and statistics)
- Software upgrading

# 4.1 Accessing VUP Programming Data 4.1.1 Setting the VUP – VME Office Communication

This section describes how to:

- Set a local (direct) or remote (modem) connection between the PC containing the VUP software and a VME Office unit
- Manage the contacts of a remotely connected PC containing the VUP software

Use a local PC for programming a VME Office unit. Then use a local or remote connection for the configuration, monitoring and maintenance operations.

For a local connection, one of the COM ports of your PC or laptop should be connected to the RS-232 port of the VME Office unit.

For a remote connection, several VME Office units can be managed using a single PC running the VUP software. The VME Office enables a connection to a VME Office unit that appears in the list of contacts, which can be edited.

# > To set up the PC connection

1. Select Communication  $\rightarrow$  Com Port from the VME Office menu bar, The Communication Selection dialog appears (see Figure 4-1).

# NOTES

- a. COM 1 is the default port of the VUP for communicating with the VME Office.
- b. The USB port is not applicable for the current version of VUP.

| Communication Selec | tion                      | ×  |
|---------------------|---------------------------|----|
| Com Port1           | C Com Port3               |    |
| C Com Port2         | C Com Port4               |    |
| C Modem             | C USB                     |    |
| <u>0</u> K          | <u>C</u> ancel <u>H</u> e | ip |

Figure 4-1: Communication Selection

- 2. Check one of the COM ports for a local (direct) connection of the PC containing the VUP software to the VME Office or select **Modem** to connect the PC to the VME Office via the public network.
- 3. Press **OK** to confirm your setting.
- To manage the contacts of a remotely connected PC containing the VUP software:
  - 1. Select Communication  $\rightarrow$  Modem Contacts from the VUP's menu bar. The Modem Contacts appear (see Figure 4-2).

| ⊡~ Folders List | Name            | Modem's phone Num. | Notes        | Represen  |
|-----------------|-----------------|--------------------|--------------|-----------|
| 👘 Local Users   | 🔷 Ice Cafee     | 2223333            | 15 Ave,      | Mr.John 9 |
| Beach Cafee     | 🗣 Pizza East B  | 2334444            | Baker str.25 | Ms.Monic  |
|                 | 🔹 📚 Sweet cafee | 2445555            | Rosa str.    | Paul      |
|                 |                 |                    |              | Þ         |
|                 | 14              |                    |              |           |

Figure 4-2: Modem Contacts

# 2. To set a connection to one of the listed VME Office units

Select one of the groups from the left, then select a connection from the right and press the **Set Connection** button (a dialing process will be activated upon selection of a transfer data operation, such as **Read Parameters**, **Send Parameters**, etc.).

#### **NOTES**

- a. Before setting a connection, please check that the **Modem** option has been chosen in the Communication Selection dialog (see Figure 4-1).
- b. When the Create Call button on the VUP toolbar is used for an immediate call to a specified contact, the Modem option is automatically selected in the Communication Selection dialog.

#### 3. To set a new contact

If the new contact is not associated with one of the existing groups (folders on the left), press the **New Folder** button and type in the group's name.

Highlight the folder and press the **New Contact** button. **New Contact Details** appears (see Figure 4-3). Fill in:

| Fill in                     | With                                                                    |
|-----------------------------|-------------------------------------------------------------------------|
| Contact name                | The name of the customer on whose premises the VME Office is installed. |
| Modem phone number          | The telephone number for communicating with the VME Office by modem.    |
| Representative name         | The contact person's name.                                              |
| <b>Representative phone</b> | The contact person's telephone number.                                  |
| Notes                       | Free text.                                                              |

| Contact's Name   |    | Repr  | esentative's n  | ame  |  |
|------------------|----|-------|-----------------|------|--|
| Modem's phone nu | n. | Repre | esentative's ph | none |  |
|                  |    |       |                 |      |  |
| Notes [          |    |       |                 |      |  |

Figure 4-3: New Contact's Details

To confirm the new contact, press **OK** and the new contact will appear on the right side.

4. To delete contacts and groups of contacts

To delete a group of contacts, highlight the relevant group, then highlight each contact and press the **Delete** button.

When the folder is empty, press **Delete** to erase the folder from the left.

#### 5. To edit a contact

Highlight the contact group on the left to view the contacts which will appear on the right.

Highlight the contact and press the **Edit** button. A dialog similar to the one shown in Figure 4-3 appears.

Edit the fields where necessary and press **OK** to confirm your changes.

6. To end a modem contact session, press the **Close** button.

# 4.1.2 Setting a Password

You can use this function to set the Administrator's password when first entering the Voice-mail Utility Program (VUP). Thereafter, you can use this function to change the current password.

# > To change the Administrator's password

- 1. Select **Communication**  $\rightarrow$  **Password** from the VUP's menu bar.
- 2. In the **Change Password** dialog, enter the current, 4-digit password and press **OK**.

#### NOTE

1=

The VUP default password is 1234.

3. In the second **Change Password** dialog, enter the new, 4-digit password and press **OK**.

# 4.2 Handling Configuration Data

Use the following to:

- Handle configuration files in PC
- Transfer configuration files from the PC to VME Office units (to back up and restore)
- Transfer configuration data between VME Office units
- Transfer scripts between VME Office units
- Reset a VME Office after a configuration or script data transfer

# 4.2.1 Handling Configuration Files

Use the **File** menu to save, display, edit, and print VME Office configuration files.

> To handle a VME Office configuration file

| Item                | То                                                                                                    |  |  |
|---------------------|----------------------------------------------------------------------------------------------------|--|--|
| Open                | Display and edit a saved VME Office configuration file.                                                                                                    |  |  |
| Save                | Save the configuration file.                                                                                                    |  |  |
| Save As             | Save the configuration file using a different filename from the opened file.                                                                                                   |  |  |
| Open Default        | Display and edit the default configuration file.                                                                                                    |  |  |
| Print Settings Menu | Print the VME Office parameters: PBX, system,<br>in-band DTMF signals, Automated Attendant,<br>schedules, notification, list of mailboxes, statistics<br>and list of messages. |  |  |

1. From the VUP **File** menu select:

# 4.2.2 Transferring Complete Backup data to VME Office

This feature enables a full backup of the VME Office data consisting of the script recordings, messages, personal greetings and configuration data. The data is stored in a \*.wax file in the case that a PC running the VUP software is used for off-line programming. Then the data can be transferred (restored) to other VME Office units.

#### > To backup and restore the VME Office data

 Establish a local connection between the source VME Office and the PC containing the VUP software. For details, see the <u>Setting the VUP</u> <u>PC – VME Office Communication</u> section.

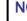

#### NOTE

Please notice that the backup and restore functions are applicable only for local RS-232 connections.

- 2. Select **Communication**  $\rightarrow$  **Backup** from the VUP's menu bar.
- 3. In the **Backup** dialog, enter the **File Name**, press the **Browse** button to set the file path in the VUP and press **OK** to transfer the file to the PC.
- 4. Select **Communication** → **Restore** from the VUP menu bar and use the **Restore** dialog to set the name and path of the \*.wax file that needs to be transferred from the PC to a VME Office unit.

# 4.2.3 Transferring Configuration Data between VME Office Units

The VUP software enables the transfer of configuration data from one VME Office unit to another.. This is a two-fold operation, namely:

- Reading configuration data from a source VME Office.
- Sending configuration data from the PC containing the VUP software to a target VME Office.

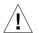

#### CAUTION

Please note that the VME Office unit is off-line when transferring data to or from the PC.

# > To transfer configuration data from one VME Office unit to another

# NOTE

<u>=</u>

An administrative password is needed to transfer configuration data from a PC to a VME Office unit. For details, see <u>Setting a Password</u>.

- Establish a connection between the source VME Office and the relevant PC containing the VUP software. For details, see <u>Setting the VUP PC –</u> <u>VME Office Communication</u>.
- 2. Select **Communication** → **Read Parameters** from the VUP's menu bar.
- 3. When prompted with a message asking you to check the connection between the PC and VME Office, press **OK** to read the parameters from the source VME Office.
- 4. Select **Communication** → **Send Parameters** from the VUP's menu bar.
- 5. When prompted with a message asking you to check the connection between the PC and VME Office, press **OK**.
- 6. In the **Password** dialog enter your password and press **OK**.

# 4.2.4 Transferring Script Messages between VME Office Units

The VUP software enables recorded scripts to be transferred from one VME Office unit to another. This is a two-fold operation, namely:

- Reading scripts from a source VME Office.
- Sending scripts from the PC containing the VUP software to a target VME Office.
- > To transfer configuration data from one VME Office unit to another
  - Establish a connection between the source VME Office and the PC containing the VUP software. For details, see <u>Setting the VUP PC VME Office Communication</u>.
  - 2. Select **Communication**  $\rightarrow$  **Read Recording** from the VUP's menu bar.
  - 3. Press the List of Script Recordings button in the Read Recording dialog. The List of Scripts to be Read dialog appears (see Figure 4-4).

| ist of Scripts to be Read | ×              |
|---------------------------|----------------|
| Script Recording          |                |
|                           |                |
|                           |                |
|                           |                |
| No. Script File Name      | <u>Add</u>     |
| 01                        | <br>Delete     |
|                           |                |
|                           |                |
|                           |                |
|                           |                |
|                           |                |
|                           |                |
| 12                        | ×              |
|                           | OK Cancel Help |
|                           |                |

Figure 4-4: List of Scripts to be Read

- 4. Choose a message to be read and press the Add button.
- 5. In the Select Script File, set the PC path for storing the recorded script.

# NOTE

=[

Please note that script number xx is used as the script file extension (*<scriptname.xx>*).

- 6. Repeat steps 3. to 5. for any number of scripts that need to be transferred to the PC.
- 7. In the **List of Script Recordings**, press **OK**. Then press the **OK** button in the **Read Recording** dialog to transfer the script files.
- 8. Establish a connection between the target VME Office and the relevant PC containing the VUP software.
- 9. Select Communication  $\rightarrow$  Send Recording from the VUP's menu bar.
- 10. Repeat steps 2. to 7. for any number of scripts in the List of Scripts to be Sent that need to be transferred to the target VME Office.

# 4.2.5 Resetting the VME Office

You can reset the VME Office hardware using the System Reset function from the VUP software.

- > To transfer configuration data from one VME Office unit to another
  - Establish a connection between the VME Office and the relevant PC containing the VUP software. For details, see <u>Setting the VUP PC VME Office Communication</u>.
  - 2. Select Communication  $\rightarrow$  System Reset from the VUP's menu bar.

# 4.3 Monitoring and Problem Solving

Use the following information to:

- Monitor the VME Office's operations and detecting system errors using the units LCD display
- Monitor the VME Office ports using the Line monitor (Incoming and outgoing DTMF codes )
- View the VME Office's operation statistics

# 4.3.1 LCD Messages

The VME Office LCD display provides a quick and reliable means for monitoring the unit's mode of operation and preventing programming and operation problems. For a list of messages and the display context for monitoring and diagnostics, see Table 4-1.

| LCD Display      | Context                                           | Action to be taken |
|------------------|---------------------------------------------------|--------------------|
| VME Ver. X.XX    | The unit has reset and is testing its components. | None               |
| Day – Manual     | The unit is in constant Day mode.                 | None               |
| Night – Manual   | The unit is in constant Night mode.               | None               |
| Break – Manual   | The unit is in constant Break mode.               | None               |
| Holiday – Manual | The unit is in constant Holiday mode.             | None               |
| Day – Auto       | The unit is in programmed Day mode.               | None               |
| Night – Auto     | The unit is in programmed Night mode.             | None               |
| Break – Auto     | The unit is in programmed Break mode.             | None               |
| Holiday – Auto   | The unit is in programmed Holiday mode.           | None               |
| _                | The port status is on-hook.                       | None               |
| ^                | The port status is off-hook.                      | None               |
| R                | The port is ringing.                              | None               |

# Table 4-1: VME Office LCD Messages

| LCD Display                                                                                                    | Context                                                          | Action to be taken                                                                                                    |
|----------------------------------------------------------------------------------------------------|------------------------------------------------------------------|----------------------------------------------------------------------------------------------------|
| Ν                                                                                                    | The port is notifying.                                           | None                                                                                                    |
| Reorganizing                                                                                                    | The unit is reorganizing its data base.                          | None                                                                                                    |
| System Error 100<br>System Error 101<br>System Error 102<br>System Error 200<br>System Error 201<br>System Error 333<br>System Error 400<br>System Error 401<br>System Error 402<br>System Error 403<br>System Error 404<br>System Error 500<br>System Error 600<br>System Error 700 | The unit is in not operational. The LCD displays the error code. | Reset the VME Office<br>power. If the message<br>appears again, please<br>address your dealer for<br>replacing the unit. |

# 4.3.2 Line Monitor

The Line Monitor is an on-line tool, which shows the incoming and outgoing DTMF signals simultaneously to and from the VME Office for local management via analog and RS-232 ports. A modem connection is used for remote management.

# > To activate the Line Monitor locally

- 1. Connect the RS-232 cable between the appropriate PC COM port and the VME Office RS-232 port and establish a connection (for details, see <u>Setting the VUP PC VME Office Communication</u>).
- 2. From the VUP main screen, select Line Monitor and uncheck boxes to disable ports (all ports are checked by default, see Figure 4-5).

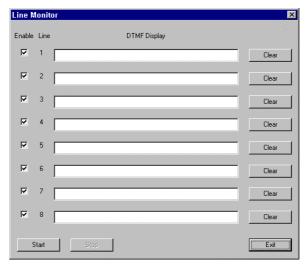

# Figure 4-5: Line Monitoring Dialog

3. To display on-line DTMF signaling:

| Press | То |  |  |  |
|-------|----|--|--|--|
|       |    |  |  |  |

- **Start** Start (or resume) display of DTMF signaling on all checked lines.
- **Clear** Clear DTMF signaling for a particular line.
- **Stop** To stop running the DTMF signaling display for all checked lines.

# NOTES

- a. After pushing the Start button, the linemonitoring.log file is created in the VME Office directory (for example, C:\Programming Files\VME Office) and the DTMF signaling is displayed on the active lines of the Line Monitor dialog.
- b. A typical log file storing current events is shown in Figure 4-6.
- c. The line codes and colors displayed in the **Line Monitor** dialog are shown in Table 4-2. Color conventions are: incoming DTMF signals red, outgoing DTMF signals green and on-hook and off-hook operations blue.

Figure 4-6: Typical Line Monitoring Log File

| Code | Color | Description             | Code   | Color | Description                 |
|------|-------|-------------------------|--------|-------|-----------------------------|
| 0    | Green | Dial 0                  | L1     | Green | Dial LED notification 1     |
| 1    | Green | Dial 1                  | L2     | Green | Dial LED notification 2     |
| 2    | Green | Dial 2                  | LO     | Green | Dial LED off notification   |
| 3    | Green | Dial 3                  | R      | Green | Dial Ring notification      |
| 4    | Green | Dial 4                  | SR     | Green | Dial Sign Ring notification |
| 5    | Green | Dial 5                  | Е      | Green | Dial external notification  |
| 6    | Green | Dial 6                  | PG     | Green | Dial pager notification     |
| 7    | Green | Dial 7                  | 0 to 9 | Red   | Detect digits from $0-9$    |
| 8    | Green | Dial 8                  | *      | Red   | Detect *                    |
| 9    | Green | Dial 9                  | #      | Red   | Detect #                    |
| *    | Green | Dial *                  | А      | Red   | Detect A                    |
| #    | Green | Dial #                  | В      | Red   | Detect B                    |
| А    | Green | Dial A                  | С      | Red   | Detect C                    |
| В    | Green | Dial B                  | D      | Red   | Detect D                    |
| С    | Green | Dial C                  | Rn     | Red   | Detect Ring                 |
| D    | Green | Dial D                  | Bs     | Red   | Detect Busy                 |
| P1   | Green | Dial pause 1 S (1 sec)  | NA     | Red   | Detect No Answer            |
| P4   | Green | Dial pause 4 S (4 sec ) | An     | Red   | Detect Answer               |
| H1   | Green | Dial hook Flash 1       | DND    | Red   | Detect Do Not Disturb       |
| H2   | Green | Dial hook Flash 2       | OnH    | Blue  | On-hook                     |
|      |       |                         | OfH    | Blue  | Off-hook                    |

# Table 4-2: Line Monitor Codes and Colors

3. To end the line monitoring session, press the **Exit** button.

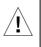

**CAUTION** To prevent loss of line monitoring data, rename the log file before restarting line monitoring.

# 4.3.3 Using Statistics

The Statistics tool provides general statistical information regarding the VME Office operations and it's mailboxes..

> To obtain the general statistics of the VME Office unit

### NOTE

To obtain statistics, read the VME Office parameters before using the **Statistics** tool.

1. Select Statistics  $\rightarrow$  General from the VUP's main screen to view the General statistics dialog (see Figure 4-7).

Take note of the following information sections:

| To view                                           |
|---------------------------------------------------|
| The Flash memory recording time                   |
| The number of incoming calls per VME Office line. |
| The number of programmed languages (up to three). |
| VME Office version.                               |
|                                                   |

| ash Usage        |                | - Incoming Calls P | er Line         |
|------------------|----------------|--------------------|-----------------|
|                  |                | Line               | Number of Calls |
| otal Time        | 18:04 hour:min | 1                  | 2               |
| sage Time        | 00:00 hour:min | 2<br>3<br>4        | 29              |
| -                | 00.00          | 3                  | 160             |
| sage Percentage  | 0 %            | 2                  | · · ·           |
| me Left          | 18:04 hour:min | C                  | Clear           |
| anguages         | ]              | Version            |                 |
| Number of Langua | ages 2         | Product Ver        | sion is 0.00    |

Figure 4-7: General Statistics Dialog

2. Press the Close button to exit the Statistics tool screen.

# > To obtain the VME Office mailbox statistics

- Select Statistics → List of Messages from the VUP's main screen, (see Figure 4-8).
- 2. Highlight a mailbox in the mailbox section and press the **Display** button to view a list of messages in the message pane and the mailbox statistics on the right

|                                                                 |                 |               | For acc       | urate inform    | iation, please u | ise the Read Parameters option                                                                                                    |                                     |                      |
|-----------------------------------------------------------------|-----------------|---------------|---------------|-----------------|------------------|----------------------------------------------------------------------------------------------------|-------------------------------------|----------------------|
| failbox<br>1234<br>1235<br>1236<br>1237<br>1238<br>1239<br>1240 | Mailbox<br>1234 | Date<br>07/01 | Time<br>08:57 | Length<br>00:04 | Status<br>New    | Total Length of New Messages<br>Total Length of Saved Messages<br>Total Number of New Messages<br>Total Number of Saved Messages<br>Total Number of Messages | 00:00:04<br>00:00:00<br>1<br>0<br>1 | hh:mm:ss<br>hh:mm:ss |

# Figure 4-8: General Statistics

3. Press the Close button to exit the Statistics tool screen.

# 4.4 Software Upgrading

# NOTE

Check that the VME Office is connected to the PC using the RS-232 cable.

### > To upgrade the VME Office software

- 1. Select **Parameters** → **System Parameters** from the VUP's main screen.
- 2. Press the **Advanced** button, then press **OK** to confirm modifications in the system parameters.
- 3. In the Advanced dialog, press SW Upgrade. The Send Software dialog appears (see Figure 4-9).
- 4. Use the **Browse** button to find the \*.bin file required to invoke a software upgrade and press **OK**.

| Se | nd Software                           | ×            |
|----|---------------------------------------|--------------|
|    | File Name                             | Browse       |
|    | Check connection<br>and press OK to c |              |
| S  | <u>D</u> K <u>C</u> ancel             | <u>H</u> elp |

Figure 4-9: Software Upgrading

# 5 End User Operations

The VME Office end-user can execute the following mailbox operations:

- Retrieve messages
- Send messages
- Set the mailbox parameters

Use the outline in Figure 5-1 for a quick reference to mailbox menus or continue to the procedures below.

### $\geq$ To enter the user's main menu

- 1. Use one of the following three ways:
  - Enter the Automated Attendant access digits (\*160) for retrieving messages.
  - Press an access digit during the mailbox greeting.
  - Dial the voice mail extension and, if the PBX supports the in-band DTMF protocol, enter automatically the mailbox menu.

# 

NOTE You can also enter the user's main menu by dialing the programmed "Key to

retrieve messages" while the mailbox greeting is played. This parameter is programmed via command \*331 or from the VUP (9 is the default digit).

- 2. Listen to the VME Office, which announces the number of received messages and plays the main menu.
- 3. Press the digit corresponding to the required option:

| Press | То                                                               |
|-------|------------------------------------------------------------------|
| 1     | Listen to messages.                                              |
| 2     | Set the mailbox parameters.                                      |
| 8     | Send a message to a specific mailbox or to a group of mailboxes. |
| 9     | Exit the main menu and return to the Automated Attendant.        |

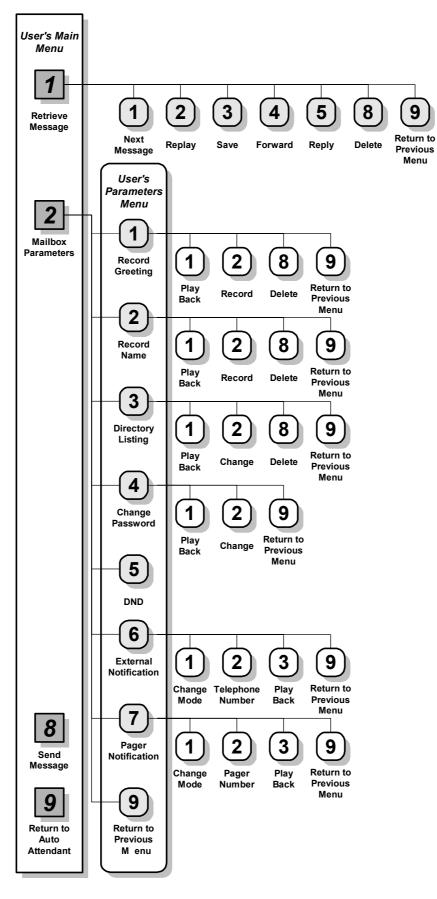

Figure 5-1: Mailbox Quick Reference

# To handle received messages

 $\geq$ 

3.

- 1. Dial 1 to play the new messages followed by previously saved messages.
- 2. Listen to the message retrieving menu played at the end of each message and press the digit corresponding to the required option:

| Press | То                                              |
|-------|-------------------------------------------------|
| 1     | Play the next message.                          |
| 2     | Replay the current message.                     |
| 3     | Save the current message.                       |
| 4     | Forward the current message to another mailbox. |
| 5     | Reply to the message (only internal messages).  |
| 8     | Delete the current message.                     |
| 9     | Return to the main menu.                        |

- 1. Dial 2 to play the mailbox parameters menu.
- 2. Listen to the mailbox parameters menu and press the digit corresponding to the option selected from the mailbox parameters menu played by the VME Office:

| Press   | То                                                     |
|---------|--------------------------------------------------------|
| 1       | Record a greeting message for the mailbox.             |
| 2       | Record your name.                                      |
| 3       | Set the directory listing parameters.                  |
| 4       | Change the mailbox access password.                    |
| 5       | Enable or disable the Do Not Disturb function.         |
| 6       | Set the external notification parameters (if allowed). |
| 7       | Set the pager notification parameters (if allowed).    |
| 9       | Return to the main menu.                               |
| To hand | lle mail box greetings                                 |

Dial 1 from the mailbox parameters menu and press the digit corresponding to the option selected from the greetings menu played by the VME Office:

| Press | То                                                           |
|-------|--------------------------------------------------------------|
| 1     | Play the current greeting message.                           |
| 2     | Record a new greeting message.                               |
| 8     | Delete the current message.                                  |
| 9     | Return to the mailbox parameters menu.                       |
| T     | nd a supprise manage for a mailhow around out on the mailhow |

To record a greeting message for a mailbox group, enter the mailbox group number. The above menu is played and a message can be recorded or altered.

# 3. To edit your name record

Dial 2 from the mailbox parameters menu and press the digit corresponding to the option selected from the name recording menu played by the VME Office:

| Press | То |  |  |  |  |
|-------|----|--|--|--|--|
|       |    |  |  |  |  |

- 1 Play the current recording.
- 2 Record a new name.
- 8 Delete the current name.
- 9 Return to the mailbox parameters menu.

# 4. To edit the directory listing parameters

Dial 3 from the mailbox parameters menu and press the digit corresponding to the option selected from the directory listing menu played by the VME Office:

| Press                          | То                                       |  |  |
|--------------------------------|------------------------------------------|--|--|
| 1                              | Play the current directory listing code. |  |  |
| 2                              | Change the directory listing code.       |  |  |
| 8                              | Delete the directory listing code.       |  |  |
| 9                              | Return to the mailbox parameters menu.   |  |  |
| Fo bandle the 4 digit password |                                          |  |  |

# 5. To handle the 4-digit password

Dial 4 from the mailbox parameters menu press the digit corresponding to the option selected from the password menu played by the VME Office:

| Press | То                                                                                             |
|-------|------------------------------------------------------------------------------------------------|
| 1     | Play the current password.                                                                     |
| 2     | Change the current password. Dial four digits (0 to 9) for the new password (see notes below). |
| 9     | Return to the mailbox parameters menu.                                                         |

# NOTES

- a. To disable the password, dial 4 from the mailbox parameters menu, then dial 0000.
- b. The Administrator can reset the mailbox password to the default password by using code \*570 or via the VUP.

# 6. To enable/disable the Do Not Disturb mode

Dial 5 from the mailbox parameters menu and listen to the changed mode (enabled or disabled) played by the VME Office.

When a caller dials an extension which has been set to the Do Not Disturb mode, the VME Office plays one of the following messages:

Message Type

- 121 System message (default).
  - 25 Script message in the 1<sup>st</sup> language.
- 35 Script message in the  $2^{nd}$  language.
- 45 Script message in the  $3^{rd}$  language.
- 7. To handle the external notification of a mailbox

### NOTE

Before being activated by the end-user, the external notification of a mailbox must be enabled by the Administrator.

Dial 6 from the mailbox parameters menu and press the digit corresponding to the option selected from the external notification menu is played by the VME Office:

| Press | То                                                                                               |
|-------|--------------------------------------------------------------------------------------------------|
| 1     | Change the external notification state (the alternate state is assumed when pressing the digit). |
| 2     | Enter the telephone number of the extension to be notified.                                      |
| 8     | Play the number of the external telephone.                                                       |

9 Return to the mailbox parameters menu.

### 8. To define pager notification for a mailbox

# NOTE

Before being activated by the end-user, the pager notification of a mailbox must be enabled by the Administrator.

Dial 7 from the mailbox parameters menu and press the digit corresponding to the option selected from the pager notification menu played by the VME Office:

| Press | То                                                                                            |
|-------|-----------------------------------------------------------------------------------------------|
| 1     | Change the pager notification state (the alternate state is assumed when pressing the digit). |
| 2     | Enter the number of the pager to be notified.                                                 |
| 8     | Play the number of the pager.                                                                 |
|       |                                                                                               |

9 Return to the mailbox parameters menu.

This page is intentionally blank.

# **6** DTMF Programming

This appendix provides the necessary information for programming the VME Office via a touch-tone telephone connected to the PBX using DTMF tones. It consists of the following:

- The DTMF programming rules
- The steps to be taken in order to enter and exit the DTMF programming mode
- A programming command reference divided into functional groups of commands, that is VUP setup, VME Office programming and Administrator's Operations

# 6.1 DTMF Programming Rules

Please observe the following rules for DTMF programming:

- The VME Office cannot handle calls while in the programming mode
- A confirmation tone is heard every time you enter a programming command
- The programming mode is exited if no dialing is carried out for more than a minute

# 6.2 Entering and Exiting the Programming Mode

# > To enter the programming mode

- 1. Connect a PBX analog line to the VME Office.
- 2. Call the PBX analog line from any touch-tone telephone.
- 3. Wait until the VME Office answers and plays the opening menu. Then dial \*900.
- 4. Dial the Administrator's password (the default password is 1234) to enter the programming mode.

# > To exit the programming mode:

Dial \*900 or refrain from dialing for one minute.

When entering \*900, the VME Office plays the opening menu and you can test the new settings.

# 6.3 **Programming Commands**

This section provides the DTMF programming commands divided into functional groups – each group or subgroup in a separate table.

Table 6-1 provides a cross-reference list to the DTMF programming tables and to the relevant VUP programming sections in this manual.

### Table 6-1: VME Office Programming Cross-reference List

**NOTES** 

- a. Some advanced system parameters, which are associated with the VME Office programming for the required PBX, appear in Table 6-2.
- b. Please notice that the Administrator's operations which involve a VME Office VUP PC connection do not appear in Table 6-9.

| Group                         | Subgroup 1                | Subgroup 2                                                 | DTMF<br>Programming<br>Table |
|-------------------------------|---------------------------|------------------------------------------------------------|------------------------------|
| VME Office<br>Programming     | System Programming        | PBX Settings<br>(see note a.)                              | Table 6-2                    |
|                               |                           | System Parameters                                          | Table 6-3                    |
|                               |                           | In-band DTMF Protocol                                      | Table 6-4                    |
|                               | Automated Attendant       | Script Programming                                         | Table 6-5                    |
|                               | Programming               | Schedule Programming                                       | Table 6-6                    |
|                               | Voice Mail<br>Programming | Handling the List of Mailboxes,<br>Setting a Mailbox Group | Table 6-7                    |
|                               |                           | Setting the Message Waiting<br>Notification                | Table 6-8                    |
| Administrator's<br>Operations | -                         | Administrator Operations<br>(see note b.)                  | Table 6-9                    |

| Function                                                                                                    | Code                                                                                                    |                                       |                                |                                         |  |  |
|----------------------------------------------------------------------------------------------------|----------------------------------------------------------------------------------------------------|---------------------------------------|--------------------------------|-----------------------------------------|--|--|
| Recognizes a loop disconnect.                                                                                                  | *002 +X wh                                                                                                    | ere                                   |                                |                                         |  |  |
|                                                                                                    | Argument                                                                                                    | Argument Specifies                    |                                |                                         |  |  |
|                                                                                                    | Х                                                                                                    | The                                   | state                          | of the loop disconnect function. Enter: |  |  |
|                                                                                                    |                                                                                                    | Valu                                  | e                              | То                                      |  |  |
|                                                                                                    |                                                                                                    | 0                                     |                                | Enable loop disconnect.                 |  |  |
|                                                                                                    |                                                                                                    | 1                                     |                                | Disable loop disconnect.                |  |  |
| Sets the number of rings before a                                                                                              | *310 + line 1                                                                                                    | numb                                  | er +                           | number of rings where                   |  |  |
| line is answered.                                                                                                    | Argument                                                                                                    |                                       | Spe                            | ecifies                                 |  |  |
|                                                                                                    | line number                                                                                                    | •                                     | Al                             | ine number (1 to 8).                    |  |  |
|                                                                                                    | number of r                                                                                                    | rings                                 | The                            | e number of rings (1 to 9).             |  |  |
| Sets the waiting period for No                                                                                                 | *311 + XX v                                                                                                    | where                                 |                                |                                         |  |  |
| Answer (ranging from 00 to 99 seconds with a default value of 20                                                               | Argument                                                                                                    | Spec                                  | ifies                          | l                                       |  |  |
| seconds), when the supervised transfer <b>mode</b> is selected.                                                                | XX                                                                                                    | The                                   | The waiting period in seconds. |                                         |  |  |
| Defines a notification port.                                                                                                   | *315 + X + Y                                                                                                    | Y whe                                 | re                             |                                         |  |  |
|                                                                                                    | Argument                                                                                                    | Argument Specifies                    |                                |                                         |  |  |
|                                                                                                    | Х                                                                                                    | The                                   | The port number (1 to 8).      |                                         |  |  |
|                                                                                                    | Y                                                                                                    | The port notification state. Enter:   |                                |                                         |  |  |
|                                                                                                    |                                                                                                    | Valı                                  | le                             | То                                      |  |  |
|                                                                                                    |                                                                                                    | 0                                     |                                | Disable notification.                   |  |  |
|                                                                                                    |                                                                                                    | 1                                     | 1 Enable notification.         |                                         |  |  |
| Defines up to 10 groups of legal extensions. (Up to six digits can                                                             | *320 + Y + First Ext. + * +Last Ext. + # where                                                                      |                                       |                                |                                         |  |  |
| be defined for an extension. If the                                                                                            | Argument                                                                                                    |                                       | Specifies                      |                                         |  |  |
| caller dials an extension using direct dialing - code 170, the                                                                 | Y                                                                                                    | A group of legal extensions (0 to 9). |                                |                                         |  |  |
| VME Office checks if the<br>extension is legal. If the extension<br>is illegal, the VME Office does<br>not transfer the call.) | For example <b>*320 1 330 * 350</b> defines 21 legal extensions in group No. 1.                                     |                                       |                                |                                         |  |  |
| Deletes all PBX legal extensions groups.                                                                                       | *320 + #                                                                                                    |                                       |                                |                                         |  |  |
| Resets a group of legal extensions<br>(removes all mailboxes from the<br>group).                                               | *320 + Y + 000 + * + 000 + # where the two groups of zeros<br>are 2 to 6-digit long according to the extension size |                                       |                                |                                         |  |  |
| Defines the Operator's ID code                                                                                                 | *330 + X wł                                                                                                    | nere                                  |                                |                                         |  |  |

# Table 6-2: PBX Commands for DTMF Programming

| Functi                                                                                                    | on                                                                                                    | Code                                                                                                    |                                                                                                    |  |  |  |
|----------------------------------------------------------------------------------------------------|----------------------------------------------------------------------------------------------------|----------------------------------------------------------------------------------------------------|----------------------------------------------------------------------------------------------------|--|--|--|
|                                                                                                    | for mailbox usage. (When the                                                                             |                                                                                                    | Specifies                                                                                                    |  |  |  |
| caller dials this digit while a<br>mailbox greeting message is<br>being played, the call is<br>transferred to the specified<br>Operator.)       |                                                                                                    | Х                                                                                                    | The Operator's ID code (0 to 9).                                                                                                    |  |  |  |
|                                                                                                    | s the key to retrieve                                                                                    | *331 + X wh                                                                                                    | ere                                                                                                    |  |  |  |
|                                                                                                    | ges while the mailbox g is being played.                                                                 | Argument                                                                                                    | Specifies                                                                                                    |  |  |  |
| 0                                                                                                    |                                                                                                    | Х                                                                                                    | The retrieval digit (0 to 9).                                                                                                    |  |  |  |
| Define<br>extensi                                                                                                    | s the key for the backup                                                                                 | *332 + X                                                                                                    |                                                                                                    |  |  |  |
|                                                                                                    | CAUTION                                                                                                  | Argument                                                                                                    | Specifies                                                                                                    |  |  |  |
| Ĺ                                                                                                    | The backup extension<br>key ought to be different<br>from the retrieval key or<br>Operator's mailbox ID. | Х                                                                                                    | A key between 0 and 9.                                                                                                    |  |  |  |
| Defines the Line Disconnect code<br>when the caller hangs up. (The<br>VME Office terminates a call<br>when it receives the Disconnect<br>code.) |                                                                                                    | *333 + Code + #<br>where Code can be up to four digits. Legal values for this code<br>can be any combination of 0 to 9, *, #, and A to D. |                                                                                                    |  |  |  |
| line Di                                                                                                    | s the Disconnect code (The<br>sconnect code is not issued<br>he caller hangs up.)                        | *333 + #                                                                                                    |                                                                                                    |  |  |  |
|                                                                                                    | s the external access code                                                                               | * <b>340</b> + <b>X</b> + # where                                                                                                    |                                                                                                    |  |  |  |
| for ext                                                                                                    | ernal notification.                                                                                      | Argument                                                                                                    | Specifies                                                                                                    |  |  |  |
|                                                                                                    |                                                                                                    | Х                                                                                                    | A digit between 0 and 9 for external access<br>(enter *1 for a pause when external call is<br>enabled without pressing an access digit). |  |  |  |
| Clears                                                                                                    | the external access code.                                                                                | *340 + #                                                                                                    |                                                                                                    |  |  |  |
|                                                                                                    | e pause duration before and                                                                              | *341 + X wh                                                                                                    | ere                                                                                                    |  |  |  |
| after th                                                                                                    | e external access code.                                                                                  | Argument                                                                                                    | Specifies                                                                                                    |  |  |  |
|                                                                                                    |                                                                                                    | Х                                                                                                    | The pause duration between 0 and 9 seconds (2 seconds is the default value).                                                             |  |  |  |
|                                                                                                    | e input key time, that is the                                                                            | *342 + XXX                                                                                                    | X where                                                                                                    |  |  |  |
|                                                                                                    | um time during which the s allowed to enter a DTMF                                                       | Argument                                                                                                    | Specifies                                                                                                    |  |  |  |
| input s                                                                                                    | tring: extension number,<br>ord, etc.                                                                    | XXXX                                                                                                    | The time in milliseconds between 0000 and 2000 in steps of 10 milliseconds.                                                              |  |  |  |
| Sets th<br>extensi                                                                                                    | e transfer mode for all ons.                                                                             | *350 + X + Y                                                                                                    | / where                                                                                                    |  |  |  |

| Function |                                                                                          | Code         |                                                       |                          |                                                  |  |  |  |
|----------|------------------------------------------------------------------------------------------|--------------|-------------------------------------------------------|--------------------------|--------------------------------------------------|--|--|--|
|          | NOTE                                                                                     | Argument     | Specifie                                              | Specifies                |                                                  |  |  |  |
|          | For a description of the transfer modes, see <u>PBX</u> <u>Settings</u> .                | X            | The extensions to which the command applies<br>Enter: |                          |                                                  |  |  |  |
|          |                                                                                          |              | Value                                                 | Τα                       | ) select                                         |  |  |  |
|          |                                                                                          |              | 1                                                     |                          | I the extensions except the perator's extension. |  |  |  |
|          |                                                                                          |              | 2                                                     | Th                       | ne Operator's extension only.                    |  |  |  |
|          |                                                                                          | Y            | The tran                                              | sfer                     | mode. Enter:                                     |  |  |  |
|          |                                                                                          |              | Value                                                 |                          | To set                                           |  |  |  |
|          |                                                                                          |              | 0                                                     |                          | The non-supervised transfer mode.                |  |  |  |
|          |                                                                                          |              | 1                                                     |                          | The supervised transfer mode.                    |  |  |  |
|          |                                                                                          |              | 2                                                     |                          | The semi-supervised transfer mode.               |  |  |  |
| numbe    | s the Operator's extension<br>r for script and mailbox<br>mming.                         | *360 +X+YY   | *360 +X+YYY+ # where                                  |                          |                                                  |  |  |  |
|          | NOTE                                                                                     | Argument     | Specifies                                             |                          |                                                  |  |  |  |
| E        | To transfer to an                                                                        | Х            | The Operator's extension number (1 to 8).             |                          |                                                  |  |  |  |
|          | Operator, see command<br>*125 in Table 6-5.                                              | YY           | The extension number (up to six digits).              |                          |                                                  |  |  |  |
| Delete   | s an Operator's extension.                                                               | *360 + X + # |                                                       |                          |                                                  |  |  |  |
|          |                                                                                          | Argument     | Specifies                                             |                          |                                                  |  |  |  |
|          |                                                                                          | Х            | The Operator's extension number (1 to 8).             |                          |                                                  |  |  |  |
| to whic  | s a fax extension number,<br>ch a call is transferred<br>he VME Office detects the<br>e. | *361 + X + Y | (YY + #                                               | ŧ wh                     | nere                                             |  |  |  |
|          | NOTE                                                                                     | Argument     | Specifie                                              | S                        |                                                  |  |  |  |
|          | To select a fax for a<br>script, see command                                             | Х            | The fax                                               | nun                      | nber (1 to 4) in VME Office.                     |  |  |  |
|          | *103 in Table 6-5.                                                                       | YYY          | The fax                                               | exte                     | ension number.                                   |  |  |  |
|          | s a supervised mailbox                                                                   | *362 + YY    | Y + # whe                                             | ere                      |                                                  |  |  |  |
|          | the mailbox reaches 80% apacity, an appropriate                                          | Argument     | Specifie                                              | S                        |                                                  |  |  |  |
|          | ge is sent to the mailbox                                                                | YYYY         | The mai                                               | lbox                     | x number.                                        |  |  |  |
|          |                                                                                          | Х            | The mai                                               | The mailbox type. Enter: |                                                  |  |  |  |
|          |                                                                                          |              |                                                       |                          |                                                  |  |  |  |
| Define   | s a supervised mailbox                                                                   | Х            | Value                                                 | I                        | For                                              |  |  |  |

| Function                                       | Code           |                       |                                                                                                    |                |  |  |  |  |  |
|------------------------------------------------|----------------|-----------------------|----------------------------------------------------------------------------------------------------|----------------|--|--|--|--|--|
|                                                |                | 2 Reserved type.      |                                                                                                    |                |  |  |  |  |  |
| Defines the volume level.                      | *369 + X where |                       |                                                                                                    |                |  |  |  |  |  |
|                                                | Argument       | Specifies             | 5                                                                                                    |                |  |  |  |  |  |
|                                                | X              |                       | me level on a 0 to 9 scale<br>evel 5 is the default level.                                                                | where 9 is the |  |  |  |  |  |
| Sets the cadence of Flash light 1.             | *370 + XXX     | where                 |                                                                                                    |                |  |  |  |  |  |
|                                                | Argument       | Specifies             | 5                                                                                                    |                |  |  |  |  |  |
|                                                | XXX            | milliseco             | The cadence in milliseconds in steps of 10 milliseconds. (For example, <b>*370 300</b> sets Flash-1 to 300 milliseconds.) |                |  |  |  |  |  |
| Sets the cadence of the VME                    | *371 + X + Y   | YYYY whe              | ere                                                                                                    |                |  |  |  |  |  |
| Office input and output tones in milliseconds. | Argument       | Specifies             | <b>i</b>                                                                                                    |                |  |  |  |  |  |
|                                                | Х              | The tone type. Enter: |                                                                                                    |                |  |  |  |  |  |
|                                                |                | Value                 | To set                                                                                                    | Range (ms)     |  |  |  |  |  |
|                                                |                | 0                     | Incoming DTMF length                                                                                                    | 0 - 3000       |  |  |  |  |  |
|                                                |                | 1                     | Busy 1 off time.                                                                                                    | 0100-3000      |  |  |  |  |  |
|                                                |                | 2                     | Busy 1 on time.                                                                                                    | 0100-3000      |  |  |  |  |  |
|                                                |                | 3                     | Disconnect 1 off time.                                                                                                    | 0100-3000      |  |  |  |  |  |
|                                                |                | 4                     | Disconnect 1 on time.                                                                                                    | 0100-3000      |  |  |  |  |  |
|                                                |                | 5                     | Busy 2 off time.                                                                                                    | 0100-3000      |  |  |  |  |  |
|                                                |                | 6                     | Busy 2 on time.                                                                                                    | 0100-3000      |  |  |  |  |  |
|                                                |                | 7                     | Disconnect 2 off time.                                                                                                    | 0100-3000      |  |  |  |  |  |
|                                                |                | 8                     | Disconnect 2 on time.                                                                                                    | 0100-3000      |  |  |  |  |  |
|                                                |                | *                     | DTMF off time.                                                                                                    | 0000-3000      |  |  |  |  |  |
|                                                |                | #                     | DTMF on time.                                                                                                    | 0000-3000      |  |  |  |  |  |
|                                                | YYYY           |                       | The cadence in milliseconds in steps of 10 milliseconds.                                                                  |                |  |  |  |  |  |

| Length of DTMF cadence sent by the                                                 | *372 + X w   | here                                         |                                         |  |  |  |  |  |
|------------------------------------------------------------------------------------|--------------|----------------------------------------------|-----------------------------------------|--|--|--|--|--|
| PBX such us Disconnect code.                                                       | Argument     | Specifie                                     | S                                       |  |  |  |  |  |
| <i>This parameter is needed in order</i><br><i>to calculate the amount of time</i> | Х            | The leng                                     | gth of DTMF cadence in ms (0-9)         |  |  |  |  |  |
| that must be truncated from the                                                    |              | Each ste                                     | p represents 100 ms.                    |  |  |  |  |  |
| end of a message which is terminated via Disconnect Code.                          |              |                                              |                                         |  |  |  |  |  |
| Checks the Busy signal cadence                                                     | *375 + XXX   | *375 + XXXX + # where                        |                                         |  |  |  |  |  |
| by dialing the busy extension<br>number and playing the Busy                       | Argument     | Specifie                                     | s                                       |  |  |  |  |  |
| cadence values.                                                                    | XXXX         | The nun                                      | nber of the busy extension.             |  |  |  |  |  |
|                                                                                    |              |                                              |                                         |  |  |  |  |  |
|                                                                                    |              |                                              |                                         |  |  |  |  |  |
|                                                                                    |              |                                              |                                         |  |  |  |  |  |
|                                                                                    |              |                                              |                                         |  |  |  |  |  |
|                                                                                    |              |                                              |                                         |  |  |  |  |  |
| Sets the voice and DTMF sensitivity, that is the volume at                         | *376 + X + Y |                                              |                                         |  |  |  |  |  |
| which the VME Office detects                                                       | Argument     | Specifie                                     |                                         |  |  |  |  |  |
| voice when the called extension<br>answers or the volume level at                  | Х            | ,                                            | 1) or DTMF (2)                          |  |  |  |  |  |
| which the VME Office detects                                                       | Y            | The sense                                    | sitivity level on a scale of 0 to 9.    |  |  |  |  |  |
| DTMF tones.                                                                        |              |                                              |                                         |  |  |  |  |  |
|                                                                                    |              |                                              |                                         |  |  |  |  |  |
|                                                                                    |              |                                              |                                         |  |  |  |  |  |
| Sets the DTMF amplitude.                                                           | *379 + X wh  | ere                                          |                                         |  |  |  |  |  |
| Sets the D I will uniplitude.                                                      | Argument     | Specifie                                     | 9                                       |  |  |  |  |  |
|                                                                                    | X            | The volume level on a scale of 3 to 9, where |                                         |  |  |  |  |  |
|                                                                                    | Λ            |                                              | ghest level and 5 is the default level. |  |  |  |  |  |
| Sets the procedural codes sent to                                                  | *380 + X + 0 | Code # wh                                    | nere                                    |  |  |  |  |  |
| the PBX to perform a specific task.                                                | Argument     | Specifie                                     | s                                       |  |  |  |  |  |
| tuor.                                                                              | Х            | The cod                                      | e type. Enter:                          |  |  |  |  |  |
|                                                                                    |              | Value                                        | То                                      |  |  |  |  |  |
|                                                                                    |              | 1                                            | Turn on notification code LED1.         |  |  |  |  |  |
|                                                                                    |              | 2                                            | Turn on notification code LED2.         |  |  |  |  |  |
|                                                                                    |              | 3                                            | Turn off all LEDs.                      |  |  |  |  |  |
|                                                                                    |              | 4                                            | Transfer code.                          |  |  |  |  |  |
|                                                                                    |              | 5                                            | Recall from Busy.                       |  |  |  |  |  |
|                                                                                    |              | 6                                            | Recall from No Answer.                  |  |  |  |  |  |
|                                                                                    | Code         | The PB2                                      | X code.                                 |  |  |  |  |  |

|        | s a specific procedural                      | *380 + X + # where |                       |                                             |  |  |  |
|--------|----------------------------------------------|--------------------|-----------------------|---------------------------------------------|--|--|--|
| code.  |                                              | Argument           | Specifie              | 's                                          |  |  |  |
|        |                                              | Х                  | The code type. Enter: |                                             |  |  |  |
|        |                                              |                    | Value                 | То                                          |  |  |  |
|        |                                              |                    | 1                     | Turn on notification code LED1.             |  |  |  |
|        |                                              |                    | 2                     | Turn on notification code LED2.             |  |  |  |
|        |                                              |                    | 3                     | Turn off all LEDs.                          |  |  |  |
|        |                                              |                    | 4                     | Transfer code.                              |  |  |  |
|        |                                              |                    | 5                     | Recall from Busy.                           |  |  |  |
|        |                                              |                    | 6                     | Recall from No Answer.                      |  |  |  |
|        |                                              |                    |                       |                                             |  |  |  |
|        |                                              |                    |                       |                                             |  |  |  |
|        | a string from the Automated lant to the PBX. | *381 + X + Y       | YYYY                  | + # where                                   |  |  |  |
|        | NOTE                                         | Argument           | Specifie              | ·S                                          |  |  |  |
|        | To dial a DTMF string,                       | Х                  | A string              | number (0 to 9).                            |  |  |  |
|        | see command *121 in Table 6-5.               | YYYY               | A DTM                 | F string.                                   |  |  |  |
| Answe  | ers number of samples.                       | *386 + X w         | *386 + X where        |                                             |  |  |  |
|        |                                              | Argument           | Specifie              | 'S                                          |  |  |  |
|        |                                              | Х                  | The nun<br>default i  | nber of samples between 0 and 9 (the is 5). |  |  |  |
|        | es or disables modem                         | *399 + X wh        | ere                   |                                             |  |  |  |
| suppor | t.                                           | Argument           | Sets                  |                                             |  |  |  |
|        |                                              | Х                  | The stat              | e of the modem. Enter:                      |  |  |  |
|        |                                              |                    | Value                 | То                                          |  |  |  |
|        |                                              |                    | 1                     | Enable the modem.                           |  |  |  |
|        |                                              |                    | 0                     | Disable the modem.                          |  |  |  |

## Table 6-3: VME Office System Commands for DTMF Programming

# NOTE

The PBX codes contain digits 0 to 9, \*, #, Flash 1, Flash 2 pause and extension numbers. When entering a code:

| Dial | *0            | *1        | *2          | *3          | *4 | *5 | *6 | *7 | *8 | *9                                   | ** |
|------|---------------|-----------|-------------|-------------|----|----|----|----|----|--------------------------------------|----|
| For  | Extensio<br>n | Paus<br>e | Flas<br>h 1 | Flas<br>h 2 | #  | A  | В  | C  | D  | No. of new<br>messages in<br>mailbox | *  |

| Function                                                              | Code        |                    |                                 |  |  |  |
|-----------------------------------------------------------------------|-------------|--------------------|---------------------------------|--|--|--|
| Sets the format of the directory                                      | *011 + X wł | nere               |                                 |  |  |  |
| listing. (The first name or last<br>name is selected as the criterion | Argument    | Specifies          |                                 |  |  |  |
| for locating a mailbox owner in                                       | Х           | The listing        | criterion. Enter:               |  |  |  |
| the directory listing.)                                               |             | Value              | To arrange listing according to |  |  |  |
|                                                                       |             | 0                  | The last name.                  |  |  |  |
|                                                                       |             | 1                  | The first name.                 |  |  |  |
| Sets the default language.                                            | *118 + Z wł | nere               |                                 |  |  |  |
|                                                                       | Argument    | Argument Specifies |                                 |  |  |  |
|                                                                       | Ζ           | The default        | language (1, 2 or 3)            |  |  |  |

| _ | NC | TES                               |        |                   |    |    |    |    |    |  |  |
|---|----|-----------------------------------|--------|-------------------|----|----|----|----|----|--|--|
|   | a. | a. The DTMF codes are as follows: |        |                   |    |    |    |    |    |  |  |
|   |    | Digits                            | 0 to 9 |                   |    |    |    |    |    |  |  |
|   |    |                                   |        |                   |    |    |    |    | _  |  |  |
|   |    | Character                         | *      | See<br>Note<br>b. | #  | A  | В  | С  | D  |  |  |
|   |    | Code                              | **     | *2                | *4 | *5 | *6 | *7 | *8 |  |  |

# Table 6-4: In-band DTMF Commands for DTMF Programming

- b. Dial \*2 for each digit in the extension. For example, if your PBX is configured to support a 3-digit extension, dial \*2 three times.
- c. A destination must be defined for some of the tasks defined by a DTMF inband codes.
- d. To transfer to the Operator, enter **\*202 + XX + Y + #** where Y is the number of the local Operator (1 to 8).

| Function                        | Code                       |                    |                                              |  |  |  |
|---------------------------------|----------------------------|--------------------|----------------------------------------------|--|--|--|
| Defines an in-band DTMF code    | *200 + XX + YYYY + # where |                    |                                              |  |  |  |
| for an event.                   | Argument                   | Specifie           | 28                                           |  |  |  |
|                                 | XX                         | The eve            | nt number.                                   |  |  |  |
|                                 | YYYY                       | An in-ba           | and DTMF code (see notes below).             |  |  |  |
| Deletes all in-band DTMF codes. | *200 + #                   |                    |                                              |  |  |  |
| Deletes in-band DTMF codes for  | *200 + XX #                | <sup>4</sup> where |                                              |  |  |  |
| an event.                       | Argument                   | Specifie           | 25                                           |  |  |  |
|                                 | XX                         | The eve            | nt number.                                   |  |  |  |
| Selects a task for an in-band   | *201 + XX + YY where       |                    |                                              |  |  |  |
| DTMF code.                      | Argument                   | Specifies          |                                              |  |  |  |
|                                 | XX                         | The eve            | nt number.                                   |  |  |  |
|                                 | YY                         | The task           | x number. Enter:                             |  |  |  |
|                                 |                            | Value              | То                                           |  |  |  |
|                                 |                            | 00                 | Play the Automated Attendant opening script. |  |  |  |
|                                 |                            | 01                 | Leave a message.                             |  |  |  |
|                                 |                            | 02                 | Retrieve a message.                          |  |  |  |
|                                 |                            | 03                 | Play a specific script.                      |  |  |  |
|                                 |                            | 04                 | Play a Busy menu.                            |  |  |  |
|                                 |                            | 05                 | Play a No Answer menu.                       |  |  |  |
|                                 |                            | 06                 | Play a Do Not Disturb menu.                  |  |  |  |
|                                 |                            | 07                 | Disconnect a call.                           |  |  |  |
| Selects a task for an in-band   |                            | Value              | То                                           |  |  |  |

| Function                                                    | Code                |                                                                                  |                                                                      |  |  |
|-------------------------------------------------------------|---------------------|----------------------------------------------------------------------------------|----------------------------------------------------------------------|--|--|
| DTMF code.                                                  |                     | 08                                                                               | Record the conversation.                                             |  |  |
|                                                             |                     | 09                                                                               | Change to the 1 <sup>st</sup> language and play a specific script.   |  |  |
|                                                             |                     | 10                                                                               | Change to the 2 <sup>nd</sup> language and play a specific script.   |  |  |
|                                                             |                     | 11                                                                               | Change to the 3 <sup>rd</sup> language and play a specific script.   |  |  |
|                                                             |                     | 12                                                                               | Play the Directory Listing (DBN).                                    |  |  |
|                                                             |                     | 13                                                                               | Transfer to a mailbox (see Note c.).                                 |  |  |
|                                                             |                     | 14                                                                               | Transfer to an extension (see Note c.).                              |  |  |
|                                                             |                     | 15                                                                               | Transfer to the Operator (see Note c.).                              |  |  |
|                                                             |                     | 16                                                                               | Transfer to a group of mailboxes.                                    |  |  |
| Selects a destination for an in-                            | *202 + XX +         | - YYYY                                                                           | + #                                                                  |  |  |
| band DTMF event.                                            | Argument            | Specifie                                                                         | 25                                                                   |  |  |
|                                                             | XX                  | The eve                                                                          | nt number.                                                           |  |  |
|                                                             | YY                  | The des                                                                          | tination of the task (see Note d.).                                  |  |  |
| Deletes the destination for a                               | *202 + XX + # where |                                                                                  |                                                                      |  |  |
| specific in-band DTMF event.                                | Argument            | Specifies                                                                        |                                                                      |  |  |
|                                                             | XX                  | The event number.                                                                |                                                                      |  |  |
| Deletes all task destinations.                              | *202 + #            |                                                                                  |                                                                      |  |  |
| Defines MATRA support.                                      | *204 + X w          | here                                                                             |                                                                      |  |  |
|                                                             | Argument            | Specifie                                                                         | 25                                                                   |  |  |
|                                                             | Х                   | If the MATRA PBX support is enabled. Enter:                                      |                                                                      |  |  |
|                                                             |                     | Value                                                                            | То                                                                   |  |  |
|                                                             |                     | 0                                                                                | To disable the PBX support.                                          |  |  |
|                                                             |                     | 1                                                                                | To enable the PBX support.                                           |  |  |
| Defines the waiting period for the                          | *210 + XXX          | X where                                                                          |                                                                      |  |  |
| first DTMF character of the in-<br>band DTMF code.          | Argument            | Specifie                                                                         | 28                                                                   |  |  |
|                                                             | XXXX                |                                                                                  | iting period between 0000 and 9980 onds in steps of 20 milliseconds. |  |  |
| Defines the waiting period                                  | *211 + XXX          | where                                                                            |                                                                      |  |  |
| between adjacent DTMF<br>characters received as part of the | Argument            | Specifie                                                                         | 28                                                                   |  |  |
| in-band DTMF code.                                          | XXX                 | The waiting period between 000 and 980 milliseconds in steps of 20 milliseconds. |                                                                      |  |  |

| Function                                       | Code           |                    |                                                          |  |  |
|------------------------------------------------|----------------|--------------------|----------------------------------------------------------|--|--|
| Defines the type of transfer                   | *220 + X where |                    |                                                          |  |  |
| supervision.                                   | Argument       | Specifie           | es                                                       |  |  |
|                                                | Х              | The type           | e of transfer supervision. Enter:                        |  |  |
|                                                |                | Value              | To use                                                   |  |  |
|                                                |                | 0                  | Call progress tones.                                     |  |  |
|                                                |                | 1                  | DTMF codes.                                              |  |  |
| Defines the DTMF codes for the                 | *221 + X + 0   | Code + #           | where                                                    |  |  |
| No Answer, Busy and Do Not Disturb conditions. | Argument       | Specifie           | 25                                                       |  |  |
|                                                | Х              | The con            | dition. Enter:                                           |  |  |
|                                                |                | Value              | For                                                      |  |  |
|                                                |                | 1                  | The No Answer condition.                                 |  |  |
|                                                |                | 2                  | The Busy condition.                                      |  |  |
|                                                |                | 3                  | The Do Not Disturb condition.                            |  |  |
|                                                | Code           |                    | MF code sent by the PBX for transfer sion (see Note a.). |  |  |
| Deletes the DTMF code for a                    | *221 + X + #   | *221 + X + # where |                                                          |  |  |
| specific condition.                            | Argument       | Specifie           | es                                                       |  |  |
|                                                | Х              | The con            | dition. Enter:                                           |  |  |
|                                                |                | Value              | For                                                      |  |  |
|                                                |                | 1                  | The No Answer condition.                                 |  |  |
|                                                |                | 2                  | The Busy condition.                                      |  |  |
|                                                |                | 3                  | The Do Not Disturb condition.                            |  |  |
| Deletes the DTMF code for all conditions.      | *221 + #       |                    |                                                          |  |  |

# Table 6-5: AA Script Commands for DTMF Programming

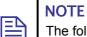

The following conventions apply to the arguments of the DTMF commands used to program the VME Office Automated Attendant: XX indicates the number of the played script messages. B indicates the digit dialed to select the required service.

# indicates to press the respective key at the end of the command.

| Function                                                                                                    | Code                             |                                                         |  |  |
|----------------------------------------------------------------------------------------------------|----------------------------------|---------------------------------------------------------|--|--|
| Records a script message after the beep.                                                                                                    | *100 + XX                        |                                                         |  |  |
| Plays a script message after the beep.                                                                                                    | *101 + XX                        |                                                         |  |  |
| Deletes a script message.                                                                                                    | *102 + XX                        |                                                         |  |  |
| Selects a fax for transferring a script when the VME Office detects the fax tone.                                                                                  | *103 + XX +                      | Y where                                                 |  |  |
| NOTE                                                                                                    | Argument                         | Specifies                                               |  |  |
| To define a fax<br>extension, see                                                                                                    | Y                                | The fax number.                                         |  |  |
| command *361 in Table<br>6-2                                                                                                    |                                  |                                                         |  |  |
| Select EOM timeout for each                                                                                                    | *105 +XX +                       | Y + # where                                             |  |  |
| script.                                                                                                    | XX = Script No.                  |                                                         |  |  |
|                                                                                                    | Y = Timeout in seconds           |                                                         |  |  |
| Transfers to a script message                                                                                                    | *110 + XX + B + YY + # where     |                                                         |  |  |
| defined by a submenu.                                                                                                    | Argument                         | Specifies                                               |  |  |
|                                                                                                    | YY                               | The script message in the submenu.                      |  |  |
| Transfers to the directory listing.<br>(The VME Office asks the caller<br>to enter the first three letters of<br>the first or last name of the<br>required party.) | *111 + XX +                      | • B + #                                                 |  |  |
| Selects an opening menu to                                                                                                    | *112 + XX +                      | $\mathbf{Y}\mathbf{Y} + \mathbf{Z} + \mathbf{\#}$ where |  |  |
| replace the existing one.                                                                                                    | Argument                         | Specifies                                               |  |  |
|                                                                                                    | YY                               | The number of the replacement script: 00 to 97.         |  |  |
|                                                                                                    | Ζ                                | The number of the line.                                 |  |  |
| Transfers the caller to an opening<br>(main) menu when pressing the<br>specified digit.                                                                            | *115 + XX + B + #                |                                                         |  |  |
| Transfers to a script message                                                                                                    | *117 + XX + B + YY + Z + # where |                                                         |  |  |

| Function                                                                                                    | Code                       |                                          |                                                     |  |
|----------------------------------------------------------------------------------------------------|----------------------------|------------------------------------------|-----------------------------------------------------|--|
| played in the specified language.                                                                                                    | Argument                   | Specifie                                 | s                                                   |  |
|                                                                                                    | YY                         | The nun                                  | nber of the destination script.                     |  |
|                                                                                                    | Ζ                          | The dest                                 | tination script language (1, 2 or 3).               |  |
| Transfers the call to the specified                                                                                                    | *120 + XX +                | - B + Exte                               | ension + # where                                    |  |
| extension.                                                                                                    | Argument                   | Specifie                                 | S                                                   |  |
|                                                                                                    | Extension                  | Up to sin<br>of the ex                   | x digits irrespective of the legal number stension. |  |
| Dials a DTMF string and the                                                                                                    | *121 + XX +                | $-\mathbf{B} + \mathbf{Y} + \mathbf{z}$  | # where                                             |  |
| caller is asked to enter a string<br>number from the PBX speed dial                                                                            | Argument                   | Specifie                                 | 8                                                   |  |
| table.                                                                                                    | Y                          | The DT                                   | MF string number (0 to 9).                          |  |
| Transfers the call from the script                                                                                                    | *125 + XX +                | $-\mathbf{B} + \mathbf{Y} + \mathbf{z}$  | # where                                             |  |
| message to a local Operator.                                                                                                    | Argument                   | Specifie                                 | S                                                   |  |
|                                                                                                    | Y                          | The Ope                                  | erator number (0 to 8).                             |  |
| Transfers to a mailbox. (The                                                                                                    | *130 + XX +                | B + Mai                                  | <b>lbox</b> + # where                               |  |
| caller is asked to dial a mailbox,<br>to which the call is directly                                                                            | Argument                   | Specifie                                 | S                                                   |  |
| transferred and a personal greeting is played.)                                                                                                | Mailbox The mailbox number |                                          | lbox number.                                        |  |
| Disconnects the caller.                                                                                                    | *140 + XX +                | $-\mathbf{B}+\mathbf{Z}+\mathbf{z}$      | # where                                             |  |
|                                                                                                    | Argument                   | Specifie                                 | 'S                                                  |  |
|                                                                                                    | Ζ                          | How to disconnect the line as follows.   |                                                     |  |
|                                                                                                    |                            | Value                                    | Specifies to                                        |  |
|                                                                                                    |                            | 0                                        | Disconnect the line without leaving a message.      |  |
|                                                                                                    |                            | 1                                        | Disconnect the line with a message.                 |  |
| Leaves a message in a mailbox.<br>(After pressing on the defined<br>digit, the VME Office asks for a<br>mailbox number to leave a<br>message.) | *150 + XX +                | - <b>B</b> + #                           |                                                     |  |
| Retrieves messages from a<br>mailbox. (After pressing the<br>defined digit, the VME Office<br>requests the mailbox number and<br>password.)    | *160 + XX + B + #          |                                          |                                                     |  |
| Directly transfers the caller, who                                                                                                    | *170 + XX +                | *170 + XX + B + First Digit(s) + # where |                                                     |  |
| is instructed to dial to a legal extension.                                                                                                    | Argument                   | Specifie                                 | s                                                   |  |
|                                                                                                    | First<br>Digit(s)          | The extension number.                    |                                                     |  |
| Directly transfers the caller, who                                                                                                    | *175 + XX +                | B + First                                | t Digit(s) + # where                                |  |

| Function                                                                   | Code              |                       |  |  |
|----------------------------------------------------------------------------|-------------------|-----------------------|--|--|
| is instructed to dial to a PBX mail<br>box extension.                      | Argument          | Specifies             |  |  |
| box extension.                                                             | First<br>Digit(s) | The extension number. |  |  |
| Places a call on hold.                                                     | *180 + XX + B + # |                       |  |  |
| Transfers to a busy extension.                                             | *185 + XX + B + # |                       |  |  |
| Resets the specified message to its default value.                         | *190 + XX + B + # |                       |  |  |
| Resets all messages to default values when the specified digit is pressed. | *190 + B + #      |                       |  |  |

# Table 6-6: AA Scheduling Commands for DTMF Programming

| Function                                                    | Code                |         |                                           |  |  |
|-------------------------------------------------------------|---------------------|---------|-------------------------------------------|--|--|
| Sets the day light summer time.                             | *7 + XXXX + Y where |         |                                           |  |  |
| (The day time is moved by one<br>hour backward or forward.) | Argument            | Specifi | es                                        |  |  |
|                                                             | XXXX                | A 4-dig | it password.                              |  |  |
|                                                             | Y                   | The cha | inge in day light time where:             |  |  |
|                                                             |                     | Value   | Indicates                                 |  |  |
|                                                             |                     | 0       | One hour reduction.                       |  |  |
|                                                             |                     | 1       | One hour increase.                        |  |  |
| Changes the operation mode.                                 | *8 + XXXX + Y where |         |                                           |  |  |
| (scheduling mode and schedule<br>type) using a password.    | Argument            | Specifi | es                                        |  |  |
|                                                             | XXXX                | A 4-dig | it password.                              |  |  |
|                                                             | Y                   | The VN  | AE Office schedule mode and type:         |  |  |
|                                                             |                     | Value   | Specifies                                 |  |  |
|                                                             |                     | 0       | The day time schedule.                    |  |  |
|                                                             |                     | 1       | The night time schedule.                  |  |  |
|                                                             |                     | 2       | The holiday time schedule.                |  |  |
|                                                             |                     | 3       | Automatic scheduling per VUP programming. |  |  |
|                                                             |                     | 4       | The break time schedule.                  |  |  |
|                                                             |                     |         |                                           |  |  |
|                                                             |                     |         |                                           |  |  |
| Changes the operational mode                                | *400 + X where      |         |                                           |  |  |
| (scheduling mode and schedule type).                        | Argument            | Specifi | es                                        |  |  |
| ·JP~).                                                      | Х                   | The VN  | The VME Office schedule mode and type:    |  |  |

| Functio       | n                                               | Code                                                                                                    |                                   |                                              |  |
|---------------|-------------------------------------------------|----------------------------------------------------------------------------------------------------|-----------------------------------|----------------------------------------------|--|
|               |                                                 |                                                                                                    | Value                             | Specifies                                    |  |
|               |                                                 |                                                                                                    | 0                                 | The day time schedule.                       |  |
|               |                                                 |                                                                                                    | 1                                 | The night time schedule.                     |  |
|               |                                                 |                                                                                                    | 2                                 | The holiday time schedule.                   |  |
|               |                                                 |                                                                                                    | 3                                 | Automatic scheduling per VUP programming.    |  |
|               |                                                 |                                                                                                    | 4                                 | The break time schedule.                     |  |
| Selects t     | he time stamp format.                           | *410 + X wł                                                                                                    | nere                              |                                              |  |
|               |                                                 | Argument                                                                                                    | Specifi                           | es                                           |  |
|               |                                                 | Х                                                                                                    | The tim                           | e stamp format as follows:                   |  |
|               |                                                 |                                                                                                    | Value                             | Specifies                                    |  |
|               |                                                 |                                                                                                    | 0                                 | 12-hour format (default)                     |  |
|               |                                                 |                                                                                                    | 1                                 | 24-hour format                               |  |
| Sets tim      | e and day.                                      | *420 + hh +                                                                                                    | mm who                            | ere                                          |  |
|               |                                                 |                                                                                                    | Specifi                           | Specifies                                    |  |
|               |                                                 | hh                                                                                                    | The hour of a day (00 to 23).     |                                              |  |
|               |                                                 | mm                                                                                                    | The minute in an hour (00 to 59). |                                              |  |
|               |                                                 | For example, <b>*420 15 25</b> stands for 3:25 p.m.                                                                                                    |                                   |                                              |  |
| Sets the      | date.                                           | *430 + DD -                                                                                                    | + MM +                            | YY where                                     |  |
|               | NOTE                                            | Argument                                                                                                    | Specifies                         |                                              |  |
|               | The day of the week is automatically calculated | DD                                                                                                    | The dat                           | e of a month (01 to 31).                     |  |
|               | by the system.                                  | MM                                                                                                    | The mo                            | nth (01 to 12).                              |  |
|               |                                                 | YY                                                                                                    | The yea 2000).                    | ar in a century (00 to 99, enter 00 for year |  |
| Enables time. | listening to the system                         | *440                                                                                                    |                                   |                                              |  |
|               | working hours schedule                          | *450 + DD -                                                                                                    | ⊦ hh mm                           | + hh mm where                                |  |
| for each      | day of the week.                                | Argument                                                                                                    | Specifi                           | es                                           |  |
|               |                                                 | DD                                                                                                    | The day<br>Monday                 | y of the week between 1 and 7, where 1 is y. |  |
|               |                                                 | hh mm                                                                                                    | The sta                           | rt of the work time in the 24 hour format.   |  |
|               |                                                 |                                                                                                    | The end                           | d of work time in the 24 hour format.        |  |
|               |                                                 | For example, <b>*450 1 08 30 17 00</b> means that the VME Office<br>will play the day schedule opening greeting on Monday from<br>8:30 until 17:00. It will play the night schedule opening<br>greeting for the rest of the time. |                                   |                                              |  |
| Sets the      | break time schedule for                         | *460 + DD -                                                                                                    | + hh mm                           | + hh mm where                                |  |

| Functi  | ion                                                      | Code                                  | Code                   |                                                                         |  |  |
|---------|----------------------------------------------------------|---------------------------------------|------------------------|-------------------------------------------------------------------------|--|--|
| each d  | ay of the week.                                          | Argument                              | rgument Specifies      |                                                                         |  |  |
|         |                                                          | DD                                    | The day<br>Monday      | y of the week between 1 and 7, where 1 is                               |  |  |
|         |                                                          | hh mm                                 | The star               | t of break time in the 24 hour format.                                  |  |  |
|         |                                                          | hh mm                                 | The end                | of break time in the 24 hour format.                                    |  |  |
|         | e annual holidays                                        | *470 + DD -                           | + MM + 1               | hh mm + hh mm where                                                     |  |  |
| schedu  | lle.                                                     | Argument                              | Specifi                | 25                                                                      |  |  |
|         |                                                          | DD                                    | The day                | y of the month (01 to 31)                                               |  |  |
|         |                                                          | MM                                    | The mo                 | nth (01 to 12)                                                          |  |  |
|         |                                                          | hh mm                                 | The star               | t time in the 24 hour format                                            |  |  |
|         |                                                          | hh mm                                 | The end                | time in the 24 hour format                                              |  |  |
| Delete  | s all holiday schedules.                                 | *470 + #                              |                        |                                                                         |  |  |
|         | s the holiday schedule for a                             | *470 + DD -                           | *470 + DD + MM # where |                                                                         |  |  |
| specifi | c date.                                                  | Argument                              | Specifi                | 28                                                                      |  |  |
|         |                                                          | DD                                    | The day                | y of the month (1 to 31).                                               |  |  |
|         |                                                          | MM                                    | The month (1 to 12).   |                                                                         |  |  |
|         | s all holiday schedules for                              | <b>470</b> + ** + <b>MM</b> + # where |                        |                                                                         |  |  |
| a speci | fic month.                                               | Argument                              | Specifies              |                                                                         |  |  |
|         |                                                          | MM                                    | The mo                 | nth (1 to 12)                                                           |  |  |
|         | s the external notification                              | *490 + hh mm + hh mm where            |                        |                                                                         |  |  |
| active  | time.                                                    | Argument                              | Specifi                | 28                                                                      |  |  |
|         |                                                          | hh mm                                 | The star               | t time in 24 hour format.                                               |  |  |
|         |                                                          | hh mm                                 | The end                | time in 24 hour format.                                                 |  |  |
|         |                                                          |                                       |                        | <b>90 09 00 20 00</b> to activate the external <b>9</b> a.m. and 8 p.m. |  |  |
|         | es or disables automatic<br>of day light time.           | * <b>499</b> + X wl                   | nere                   |                                                                         |  |  |
|         |                                                          |                                       |                        |                                                                         |  |  |
|         |                                                          |                                       |                        |                                                                         |  |  |
|         |                                                          |                                       |                        |                                                                         |  |  |
|         | NOTE                                                     | Argument                              | Specifi                | es                                                                      |  |  |
|         | In the US, the time is                                   |                                       | The stat               | e of the automatic saving. Enter:                                       |  |  |
|         | changed on the 1 <sup>st</sup><br>Sunday of April and on |                                       | Value                  | То                                                                      |  |  |
|         | the last Sunday of                                       |                                       | 0                      | Disable automatic saving.                                               |  |  |
|         | 1                                                        | 1                                     | 1                      | 5                                                                       |  |  |

| Function                                                                      |                                                                        | Code |                                                    |                                                            |
|-------------------------------------------------------------------------------|------------------------------------------------------------------------|------|----------------------------------------------------|------------------------------------------------------------|
| October. In Europe, the<br>time is changed on the<br>last Sunday of March and |                                                                        | 1    | Enable automatic saving of the USA day light time. |                                                            |
| on t<br>Octo                                                                  | the last Sunday of<br>tober. In all cases, the<br>e is changed at 2:00 |      | 2                                                  | Enable automatic saving of the<br>European day light time. |

# Table 6-7: VM Mailbox Commands for DTMF Programming

| Functio            | n                                     | Code                                                                                                    |                             |                                           |  |  |
|--------------------|---------------------------------------|----------------------------------------------------------------------------------------------------|-----------------------------|-------------------------------------------|--|--|
| Creates            | a range of mailboxes.                 | *500 + First mailbox +*+Last mailbox + # where                                                                     |                             |                                           |  |  |
|                    |                                       | Argument                                                                                                    | Speci                       | Specifies                                 |  |  |
|                    |                                       |                                                                                                    | The n<br>digits             | umber of the first mailbox (up to six).   |  |  |
|                    |                                       | Last mailbox                                                                                                    | The n<br>digits             | umber of the last mailbox (up to six).    |  |  |
| Creates            | a mailbox.                            | *501 + mail                                                                                                    | box + #                     |                                           |  |  |
|                    |                                       | Argument                                                                                                    | Specifie                    | s                                         |  |  |
|                    |                                       | mailbox                                                                                                    | The nun                     | ber of the mailbox (up to six digits)     |  |  |
| Switche<br>mailbox | s to an announcer                     | *502 + XXXX + Y + # where                                                                                          |                             |                                           |  |  |
|                    | NOTE                                  | Argument                                                                                                    | Specifies                   |                                           |  |  |
|                    | It is impossible to leave             | XXXX                                                                                                    | The nun                     | ber of the existing mailbox.              |  |  |
|                    | a message in the announcer's mailbox. | Y                                                                                                    | The type of mailbox. Enter: |                                           |  |  |
|                    |                                       |                                                                                                    | Value                       | For                                       |  |  |
|                    |                                       |                                                                                                    | 0                           | A regular mailbox.                        |  |  |
|                    |                                       |                                                                                                    | 1                           | An announcer mailbox.                     |  |  |
|                    | es a range of extensions to           | *505 +XX * XX * YY + # where                                                                                       |                             |                                           |  |  |
| a range            | of mailboxes.                         | Argument                                                                                                    | Specifie                    | s                                         |  |  |
|                    |                                       | XX                                                                                                    | The nun range.              | bers of the first and last mailbox in the |  |  |
|                    |                                       | YY                                                                                                    | The nun                     | ber of the first extension in the range.  |  |  |
|                    |                                       | For example, <b>*505 + 300 * 350 * 500 + #</b> defines mailbox to 350 for a range of extensions starting with 500. |                             |                                           |  |  |
|                    | es an extension to a                  | *506 +XX *YY + # where                                                                                             |                             |                                           |  |  |
| mailbox            |                                       | Argument                                                                                                    | Specifie                    | S                                         |  |  |
|                    |                                       | XX                                                                                                    | The mai                     | lbox number.                              |  |  |

| Functio | n                                                                                                    | Code                                       |                               |                                            |  |  |
|---------|----------------------------------------------------------------------------------------------------|--------------------------------------------|-------------------------------|--------------------------------------------|--|--|
|         |                                                                                                    | YY The extension number .                  |                               |                                            |  |  |
|         | s a backup extension to a mailboxes.                                                                                     | *507 + XX                                  | *507 + XX * XX * YY + # where |                                            |  |  |
|         | NOTE                                                                                                    | Argument                                   | Argument Specifies            |                                            |  |  |
|         | To define a backup<br>extension, see<br>command *332 in Table                                                            | XX                                         | The number range.             | ers of the first and last mailboxes in the |  |  |
|         | 6-2.                                                                                                    | YY                                         | The numb                      | er of the backup extension.                |  |  |
|         | s a backup extension to a                                                                                                | *508 +XX                                   | *YY+#                         | where                                      |  |  |
| mailbox |                                                                                                    | Argument                                   | Specifies                     |                                            |  |  |
|         |                                                                                                    | XX                                         | The numb                      | er of the mailbox.                         |  |  |
|         |                                                                                                    | YY                                         | The numb                      | er of the backup extension.                |  |  |
| Deletes | a mailbox.                                                                                                    | *510 + maill                               | box + # whe                   | ere                                        |  |  |
|         | CAUTION                                                                                                    | Argument                                   | Specifies                     |                                            |  |  |
| Ĺ       | Before deleting a<br>mailbox, remove any<br>call transferred to the<br>mailbox by the<br>Automated Attendant<br>scripts. | mailbox                                    | The numb                      | er of the mailbox.                         |  |  |
|         | the type of range of                                                                                                    | *520 + mailbox + * + mailbox + B + # where |                               |                                            |  |  |
| defined | mailboxes.                                                                                                    | Argument                                   | Specifies                     |                                            |  |  |
|         |                                                                                                    | Mailbox                                    | The numb<br>range.            | ers of the first and last mailbox in a     |  |  |
|         |                                                                                                    | В                                          | The mailbox type. Enter:      |                                            |  |  |
|         |                                                                                                    |                                            | Value                         | For                                        |  |  |
|         |                                                                                                    |                                            | 0                             | Real mailbox.                              |  |  |
|         |                                                                                                    |                                            | 1                             | Virtual mailbox.                           |  |  |
| Changes | the type of defined                                                                                                    | *521 + maill                               | box + B + #                   | ŧ                                          |  |  |
| mailbox | es.                                                                                                    | Argument                                   | Specifies                     |                                            |  |  |
|         |                                                                                                    |                                            | The mailb                     | ox to be created.                          |  |  |
|         |                                                                                                    | В                                          | The mailb                     | ox type. Enter:                            |  |  |
|         |                                                                                                    |                                            | Value                         | For                                        |  |  |
|         |                                                                                                    |                                            | 0                             | Real mailbox.                              |  |  |
|         |                                                                                                    |                                            | 1                             | Virtual mailbox.                           |  |  |

| Function                                     | Code                                              |                                                       |                                             |  |  |
|----------------------------------------------|---------------------------------------------------|-------------------------------------------------------|---------------------------------------------|--|--|
| Plays or skips the time and date             | <b>*530 + mailbox + * + mailbox + B + #</b> where |                                                       |                                             |  |  |
| stamp for a range of mailboxes.              | Argument                                          | Specifie                                              | s                                           |  |  |
|                                              | mailbox                                           | The num range.                                        | bers of the first and last mailbox in a     |  |  |
|                                              | В                                                 | The action                                            | on to be taken. Enter:                      |  |  |
|                                              |                                                   | Value                                                 | То                                          |  |  |
|                                              |                                                   | 0                                                     | Play the time and date.                     |  |  |
|                                              |                                                   | 1                                                     | Skip the time and date.                     |  |  |
| Plays or skips the time and date             | *531 + mail                                       | box + B +                                             | # where                                     |  |  |
| stamp for a mailbox.                         | Argument                                          | Specifie                                              | s                                           |  |  |
|                                              | Mailbox                                           | The mail                                              | lbox number                                 |  |  |
|                                              | В                                                 | The action                                            | on to be taken. Enter:                      |  |  |
|                                              |                                                   | Value                                                 | То                                          |  |  |
|                                              |                                                   | 0                                                     | Play the time and date.                     |  |  |
|                                              |                                                   | 1                                                     | Skip the time and date.                     |  |  |
| Sets the language for a range of             | *532 + maill                                      | 00x + * +                                             | <b>mailbox</b> + <b>Z</b> + # where         |  |  |
| mailboxes.                                   | Argument                                          | Specifies                                             |                                             |  |  |
|                                              | mailbox                                           | The numbers of the first and last mailbox in a range. |                                             |  |  |
|                                              | Ζ                                                 | The lang                                              | guage number (1, 2 or 3).                   |  |  |
| Sets the language for a mailbox.             | *533 + maill                                      | $\mathbf{x} + \mathbf{Z} + \mathbf{z}$                | # where                                     |  |  |
|                                              | Argument                                          | Specifie                                              | s                                           |  |  |
|                                              | mailbox                                           | The num                                               | bers of the mailbox.                        |  |  |
|                                              | Ζ                                                 | The lang                                              | guage number (1, 2 or 3).                   |  |  |
| Defines an Operator for a range              | *534 +XX                                          | * XX +                                                | - <b>Y</b> + # where                        |  |  |
| of mailboxes 360.                            | Argument                                          | Specifie                                              | s                                           |  |  |
| NOTE<br>To define an Operator's              | XX                                                | The num range.                                        | bers of the first and last mailbox in a     |  |  |
| extension, see command<br>*360 in Table 6-2. | Y                                                 | The num                                               | ber of the Operator (1 to 8).               |  |  |
| Defines an Operator for a                    | *535 + XX                                         | ( + <b>Y</b> + # w                                    | vhere                                       |  |  |
| mailbox.                                     | Argument                                          | Specifie                                              | s                                           |  |  |
|                                              | XX                                                | The mai                                               | lbox number.                                |  |  |
|                                              | Y                                                 | The num                                               | ber of the Operator (1 to 8, 1 is default). |  |  |
| Defines a fax for a range of                 | 536 + XX                                          | <b>.X</b> * <b>XX</b> + <b>Y</b> + # where            |                                             |  |  |
| mailboxes.                                   | Argument                                          | Specifie                                              | s                                           |  |  |

| Function                              |                                                            | Code                          |                                                           |  |  |  |
|---------------------------------------|------------------------------------------------------------|-------------------------------|-----------------------------------------------------------|--|--|--|
| E                                     | <b>NOTE</b><br>To define a fax                             | XX                            | The numbers of the first and last mailbox in a range.     |  |  |  |
|                                       | extension, see command<br>*361 in Table 6-2.               | Y                             | The number of the fax (1 to 4).                           |  |  |  |
| Define                                | Defines a fax for a mailbox.                               |                               | *537 + XX + Y+ # where                                    |  |  |  |
|                                       |                                                            | Argument                      | Specifies                                                 |  |  |  |
|                                       |                                                            | XX                            | The mailbox number.                                       |  |  |  |
|                                       |                                                            | Y                             | The number of the fax (1 to 4).                           |  |  |  |
|                                       | s the maximum number of                                    | *538 + XX * XX + YY + # where |                                                           |  |  |  |
|                                       | messages for a range of xes                                | Argument                      | Specifies                                                 |  |  |  |
| mailboxes.                            |                                                            | XX                            | The numbers of the first and last mailbox in a range.     |  |  |  |
|                                       |                                                            | YY                            | The maximum number of stored messages.                    |  |  |  |
|                                       | s the maximum number of                                    | *539 + XX                     | + <b>YY</b> + # where                                     |  |  |  |
| stored                                | messages for a mailbox.                                    | Argument                      | Specifies                                                 |  |  |  |
|                                       |                                                            | XX                            | The mailbox number.                                       |  |  |  |
|                                       |                                                            | YY                            | The maximum number of stored messages.                    |  |  |  |
| Adds a                                | mailbox to a group.                                        | *540 + group + mailbox + #    |                                                           |  |  |  |
|                                       | NOTE<br>Define the mailbox before<br>adding it to a group. | Argument                      | Specifies                                                 |  |  |  |
|                                       |                                                            | Group                         | The group number.                                         |  |  |  |
|                                       |                                                            | Mailbox                       | The mailbox number.                                       |  |  |  |
| •                                     | es the first digit of the                                  | *545 + X where                |                                                           |  |  |  |
| group 1                               | numbers.                                                   | Argument                      | Specifies                                                 |  |  |  |
|                                       |                                                            | Х                             | The first digit of the mailbox groups (0 is the default). |  |  |  |
| Deletes                               | a mailbox from a group.                                    | *550 + group + mailbox + #    |                                                           |  |  |  |
|                                       |                                                            | Argument                      | Specifies                                                 |  |  |  |
|                                       |                                                            | group                         | The group number.                                         |  |  |  |
|                                       |                                                            | mailbox                       | The mailbox number.                                       |  |  |  |
|                                       | Resets a mailbox group, that is all                        |                               | *560 + group                                              |  |  |  |
| mailboxes are removed from the group. |                                                            | Argument                      | Specifies                                                 |  |  |  |
|                                       |                                                            | group                         | The group number.                                         |  |  |  |
| Resets the user password to the       |                                                            | *570 + XX                     | [<br>[ + #                                                |  |  |  |

| Function              | Code               |                     |  |  |
|-----------------------|--------------------|---------------------|--|--|
| default value (1234). | Argument Specifies |                     |  |  |
|                       | XX                 | The mailbox number. |  |  |

# Table 6-8: VM Notification Commands for DTMF Programming

| Function                                       | Code                                       |                                               |                                                                        |  |  |
|------------------------------------------------|--------------------------------------------|-----------------------------------------------|------------------------------------------------------------------------|--|--|
| Notifies after reorganization.                 | *001 + X where                             |                                               |                                                                        |  |  |
|                                                | Argument                                   | Specifies                                     |                                                                        |  |  |
|                                                | Х                                          |                                               | ing of the backup notification after a re-organization process. Enter: |  |  |
|                                                |                                            | Value                                         | То                                                                     |  |  |
|                                                |                                            | 0                                             | Disable the backup notification.                                       |  |  |
|                                                |                                            | 1                                             | Enable the backup notification.                                        |  |  |
| Sets local notification for a range            | *700 + mailbox + * + mailbox + X + # where |                                               |                                                                        |  |  |
| of mailboxes.                                  | Argument                                   | Specifie                                      | Specifies                                                              |  |  |
|                                                | Mailbox                                    | The num range.                                | The numbers of the first and last mailbox in a range.                  |  |  |
|                                                | Х                                          | The noti                                      | fication state and indication. Enter:                                  |  |  |
|                                                |                                            | Value                                         | То                                                                     |  |  |
|                                                |                                            | 0                                             | Disable the notification.                                              |  |  |
|                                                |                                            | 1                                             | Indicate notification by turning on Light 1.                           |  |  |
|                                                |                                            | 2                                             | Indicate notification by turning on Light 2.                           |  |  |
|                                                |                                            | 3                                             | Indicate notification using sign ring.                                 |  |  |
|                                                |                                            | 4                                             | Indicate notification using the ring.                                  |  |  |
| Disables local notification for all mailboxes. | *700 + #                                   |                                               |                                                                        |  |  |
| Sets local notification for one                | *701 + mailbox + X + # where               |                                               |                                                                        |  |  |
| mailbox.                                       | Argument                                   | Specifie                                      | s                                                                      |  |  |
|                                                | Mailbox                                    | The mai                                       | lbox number                                                            |  |  |
|                                                | Х                                          | The notification state and indication. Enter: |                                                                        |  |  |
|                                                |                                            | Value                                         | То                                                                     |  |  |
|                                                |                                            | 0                                             | Disable the notification.                                              |  |  |
|                                                |                                            | 1                                             | Indicate notification by turning on Light 1.                           |  |  |
| Sets local notification for one                | Х                                          | Value                                         | То                                                                     |  |  |

| Function                                        | Code                                       |                                                       |                                              |  |  |
|-------------------------------------------------|--------------------------------------------|-------------------------------------------------------|----------------------------------------------|--|--|
| mailbox.                                        |                                            | 2                                                     | Indicate notification by turning on Light 2. |  |  |
|                                                 |                                            | 3                                                     | Indicate notification using sign ring.       |  |  |
|                                                 |                                            | 4                                                     | Indicate notification using the ring.        |  |  |
| Enables remote notification for a               | *710 + mailbox + * + mailbox + Y + # where |                                                       |                                              |  |  |
| range of mailboxes.                             | Argument                                   | Specifies                                             |                                              |  |  |
|                                                 | mailbox                                    | The numbers of the first and last mailbox in a range. |                                              |  |  |
|                                                 | Y                                          | The notification state. Enter:                        |                                              |  |  |
|                                                 |                                            | Value                                                 | То                                           |  |  |
|                                                 |                                            | 0                                                     | Disable the remote notification.             |  |  |
|                                                 |                                            | 1                                                     | Enable remote notification.                  |  |  |
| Disables remote notification for all mailboxes. | *710 + #                                   |                                                       |                                              |  |  |
| Enables remote notification for                 | *711 + mailbox + X + # where               |                                                       |                                              |  |  |
| one mailbox.                                    | Argument                                   | Specifies                                             |                                              |  |  |
|                                                 | mailbox                                    | The mailbox number.                                   |                                              |  |  |
|                                                 | Х                                          | The notification state. Enter:                        |                                              |  |  |
|                                                 |                                            | Value                                                 | То                                           |  |  |
|                                                 |                                            | 0                                                     | Disable the remote notification.             |  |  |
|                                                 |                                            | 1                                                     | Enable remote notification.                  |  |  |
| Sets the interval between                       | *720 + XX where                            |                                                       |                                              |  |  |
| successive notification rings.                  | Argument                                   | Specifies                                             |                                              |  |  |
|                                                 | XX                                         | The notification interval in minutes (1 to 99).       |                                              |  |  |
| Sets the ring notification                      | *730 + X where                             |                                                       |                                              |  |  |
| duration.                                       | Argument                                   | Specifies                                             | S                                            |  |  |
|                                                 | Х                                          | The notification duration. Enter:                     |                                              |  |  |
|                                                 |                                            | Value                                                 | For                                          |  |  |
|                                                 |                                            | 0                                                     | A short ring duration (default).             |  |  |
|                                                 |                                            | 1                                                     | A long ring duration.                        |  |  |
| Sets the maximum number of                      | *740 + XX v                                | XX where                                              |                                              |  |  |
| days to store a message in the VME Office.      | Argument                                   | Specifies                                             | S                                            |  |  |
|                                                 | XX                                         | The number of days to store a message. Enter:         |                                              |  |  |
|                                                 |                                            | Value                                                 | For                                          |  |  |

| Function                        | Code            |                                                  |                                            |  |  |
|---------------------------------|-----------------|--------------------------------------------------|--------------------------------------------|--|--|
|                                 |                 | 0199                                             | The number of days.                        |  |  |
|                                 |                 | 00                                               | No removal of messages.                    |  |  |
| Sets the wait period after off- | *741 + X where  |                                                  |                                            |  |  |
| hook for notification dialing.  | Argument        | Specifies                                        | s                                          |  |  |
|                                 | Х               | The time                                         | e in seconds (0 to 9).                     |  |  |
| Sets the number of ring         | *750 + XX where |                                                  |                                            |  |  |
| notification attempts.          | Argument        | Specifies                                        |                                            |  |  |
|                                 | XX              | The num                                          | The number of attempts (5 is the default). |  |  |
| Activates the LED notification. | *760 + X where  |                                                  |                                            |  |  |
|                                 | Argument        | gument Specifies                                 |                                            |  |  |
|                                 | Х               | Either the first or a subsequent message. Enter: |                                            |  |  |
|                                 |                 | Value                                            | For                                        |  |  |
|                                 |                 | 0                                                | The first new message.                     |  |  |
|                                 |                 | 1                                                | Any subsequent message.                    |  |  |
| Sets the recording length.      | *790 + X where  |                                                  |                                            |  |  |
|                                 | Argument        | Specifies                                        |                                            |  |  |
|                                 | Х               | The recording length in minutes (1 to 9).        |                                            |  |  |

| Function                                                                         | Code                                                                                                    |        |                                   |                                                                              |  |
|----------------------------------------------------------------------------------|----------------------------------------------------------------------------------------------------|--------|-----------------------------------|------------------------------------------------------------------------------|--|
| Changes the Administrator's                                                      | *600 + * + Old password + New password + #                                                                                                    |        |                                   |                                                                              |  |
| password (four digits).                                                          | NOTE           Do not use the * and # keys for the password.                                                                                                    |        |                                   |                                                                              |  |
| Changes the Operator's password.                                                 | *601 + * + Old password + New password + #                                                                                                    |        |                                   |                                                                              |  |
|                                                                                  | Image: Note by the state in the state in the state i |        |                                   |                                                                              |  |
| Forces reorganization.                                                           | *610                                                                                                    |        |                                   |                                                                              |  |
| Resets the system to factory                                                     | *654 + * +                                                                                                    | ⊦ XX   | XXX + #                           | where                                                                        |  |
| settings. (Use this operation to                                                 | Argument Specifi                                                                                                    |        | Specifie                          | 28                                                                           |  |
| PVX, in case that the VME<br>Office has been programmed for<br>a different PBX.) | VX, in case that the VME XXXX<br>ffice has been programmed for                                                                                                    |        | The Administrator's password.     |                                                                              |  |
| Enables to listen to the software version number.                                | *680                                                                                                    |        |                                   |                                                                              |  |
| Plays a system message. (For a                                                   | *690 + Z + XXX where                                                                                                    |        |                                   |                                                                              |  |
| list of system messages, see the System Messages Appendix.)                      | Argument Spe                                                                                                    |        | Specifie                          | specifies                                                                    |  |
| System Wessages Appendix.)                                                       | Ζ                                                                                                    |        | The message language (1, 2 or 3). |                                                                              |  |
|                                                                                  | XXX                                                                                                    |        | The number of the system message. |                                                                              |  |
| Plays all system messages.                                                       | *691 + Z                                                                                                    | 01 + Z |                                   |                                                                              |  |
|                                                                                  | Argument                                                                                                    |        | Specifies                         |                                                                              |  |
|                                                                                  | Ζ                                                                                                    |        | The message language (1, 2 or 3). |                                                                              |  |
| Enables or disables the playing of                                               | *699 + X + Y where                                                                                                    |        |                                   |                                                                              |  |
| specific system messages.                                                        | Argument Specifie                                                                                                    |        | Specifie                          | s                                                                            |  |
|                                                                                  | X                                                                                                    |        | A system message. Enter:          |                                                                              |  |
|                                                                                  |                                                                                                    |        | Value                             | То                                                                           |  |
|                                                                                  |                                                                                                    |        | 1                                 | Enable or disable message 004.                                               |  |
|                                                                                  |                                                                                                    |        | 2                                 | Enable or disable message 102.                                               |  |
|                                                                                  |                                                                                                    |        | 3                                 | Enable or disable message 095.                                               |  |
|                                                                                  | Y                                                                                                    |        | If the message is played. Enter:  |                                                                              |  |
|                                                                                  |                                                                                                    |        | Value                             | То                                                                           |  |
|                                                                                  |                                                                                                    |        | 0                                 | Enable message playing                                                       |  |
|                                                                                  |                                                                                                    |        | 1                                 | Disable message playing                                                      |  |
|                                                                                  |                                                                                                    |        | 2                                 | Play the message 095, if selected, to a mailboxe without a greeting message. |  |

# Table 6-9: Administrator's Commands for DTMF Programming

# 7 Programming Forms

This appendix consists of forms that are intended to facilitate and speed up the process of planning the setup and programming of the VME Office unit.

It is strongly recommended to fill in these forms before starting a programming session. For programming procedures using the VUP software, refer to Chapters 3 and 4 in the manual. For DTMF programming, refer to the relevant tables in Chapter 7.

The forms divide the VME Office parameters into four groups as follows:

- Basic PBX, AA and VM parameters (see Table 7-1)
- Notification parameters (see Table 7-2)
- Time, data and scheduling parameters (see Table 7-3)
- In-band DTMF protocol parameters (see Table 7-4)

|                                                                        |                                                                                                    | Programming Reference |                       |  |
|------------------------------------------------------------------------|----------------------------------------------------------------------------------------------------|-----------------------|-----------------------|--|
| Function                                                               | Code                                                                                                    | DTMF                  | VUP                   |  |
| Selects opening menu.                                                  | *112#<br>#<br>#                                                                                                    | Table 6-5             | Script<br>Programming |  |
| Sets number of rings<br>before the line is<br>answered.                | Line 1: *310 1<br>Line 2: *310 2<br>Line 3: *310 3<br>Line 4: *310 4<br>Line 5: *310 1<br>Line 6: *310 2<br>Line 7: *310 3<br>Line 8: *310 4 | Table 6-2             | PBX Settings          |  |
| Sets the waiting period for No Answer.                                 | *311                                                                                                    | Table 6-2             | PBX Settings          |  |
| Defines legal PBX<br>extensions.                                       | Group 1: 320 0* #<br>Group 2: 320 1* #<br>Group 3: 320 2* #<br>Group 4: 320 3* #<br>Group 5: 320 4* #                                        | Table 6-2             | PBX Settings          |  |
| Sets the Operator's ID code.                                           | *330                                                                                                    | Table 6-2             | PBX Settings          |  |
| Sets the disconnect code.                                              | *333#                                                                                                    | Table 6-2             | PBX Settings          |  |
| Sets the external access code.                                         | *340 #                                                                                                    | Table 6-2             | PBX Settings          |  |
| Sets the transfer mode.                                                | *350                                                                                                    | Table 6-2             | PBX Settings          |  |
| Sets the numbers of the<br>Operators' extensions.                      | *360#<br>#<br>#<br>#<br>#<br>#                                                                                                    | Table 6-2             | PBX Settings          |  |
| Sets the number of the supervised mailbox.                             | *362#                                                                                                    | Table 6-2             | PBX Settings          |  |
| Sets Flash 1.                                                          | *370                                                                                                    | Table 6-2             | PBX Settings          |  |
| Sets the cadence of the system input and output tones in milliseconds. | *371                                                                                                    | Table 6-2             | PBX Settings          |  |

# Table 7-1: Basic PBX, AA and VM Parameters Form

|                                                                                     |                                                                                                    | Program   | ming Reference                                            |
|-------------------------------------------------------------------------------------|----------------------------------------------------------------------------------------------------|-----------|-----------------------------------------------------------|
| Function                                                                            | Code                                                                                                    | DTMF      | VUP                                                       |
| Sets the voice sensitivity.                                                         | *376 1                                                                                                    | Table 6-2 | PBX Settings                                              |
| Sets the procedural codes<br>sent to the PBX in order<br>to perform specific tasks. | *380#                                                                                                    | Table 6-2 | PBX Settings                                              |
| Creates a mailbox or a range of mailboxes.                                          | *500 <u>*</u> #<br>*501 <u>#</u>                                                                                                    | Table 6-7 | <u>Handling the</u><br><u>List of</u><br><u>Mailboxes</u> |
| Creates a virtual mailbox<br>or a range of virtual<br>mailboxes.                    | *520 * # #                                                                                                    | Table 6-7 | <u>Handling the</u><br><u>List of</u><br><u>Mailboxes</u> |
| Changes the first digit of the group numbers.                                       | *545                                                                                                    | Table 6-7 | <u>Setting a</u><br><u>Mailbox Group</u>                  |
| Adds a mailbox to a group.                                                          | Group 000:       *540 000       #         Group 001:       *540 001       #         Group 002:       *540 002       #         Group 003:       *540 003       # | Table 6-7 | <u>Setting a</u><br><u>Mailbox Group</u>                  |
| Sets the maximum<br>number of days to store a<br>message.                           | *740                                                                                                    | Table 6-7 | <u>Handling the</u><br><u>List of</u><br><u>Mailboxes</u> |
| Sets the maximum<br>number of stored<br>messages for a range of<br>mailboxes.       | *538*++ #                                                                                                    | Table 6-7 | <u>Handling the</u><br><u>List of</u><br><u>Mailboxes</u> |

|                                                       |          | Program   | ming Reference                   |
|-------------------------------------------------------|----------|-----------|----------------------------------|
| Function                                              | Code     | DTMF      | VUP                              |
| Enables local notification for a range of mailboxes.  | *700 * # | Table 6-8 | Setting Message<br>Notifications |
| Enables local notification for one mailbox.           | *701 #   | Table 6-8 | Setting Message<br>Notifications |
| Enables remote notification for a range of mailboxes. | *710* #  | Table 6-8 | Setting Message<br>Notifications |
| Enables remote notification for one mailbox.          | *711 #   | Table 6-8 | Setting Message<br>Notifications |
| Sets the external notification active time.           | *490     | Table 6-6 | Schedule<br>Programming          |
| Sets the interval between notification rings.         | *720     | Table 6-6 | Schedule<br>Programming          |
| Sets the duration of the ring notification.           | *730     | Table 6-6 | Schedule<br>Programming          |
| Activates the notification LED.                       | *760     | Table 6-6 | Schedule<br>Programming          |

# Table 7-2: Message Notification Form

## Table 7-3: Time, Data and Scheduling Form

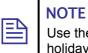

Use the planning lists below before programming the VME Office schedule for the holiday dates and the working and break hours for each and every day.

|                    |       |       |               |             |                 | Programn  | ning Reference          |
|--------------------|-------|-------|---------------|-------------|-----------------|-----------|-------------------------|
| Function           | Code  |       |               |             |                 | DTMF      | VUP                     |
| Sets the time.     | *420_ |       |               |             |                 | Table 6-6 | Schedule<br>Programming |
| Sets the date.     | *430_ |       |               |             |                 | Table 6-6 | Schedule<br>Programming |
| Defines the annual | *470_ |       |               |             |                 | Table 6-6 | Schedule                |
| holiday dates.     | Day   | Month | Start<br>Time | End<br>Time | Holiday<br>Name |           | Programming             |
|                    |       |       |               |             |                 |           |                         |
|                    |       |       |               |             |                 | _         |                         |
|                    |       |       |               |             |                 | _         |                         |
|                    |       |       |               |             |                 | -         |                         |
|                    |       |       |               |             |                 | -         |                         |
|                    |       |       |               |             |                 | -         |                         |
|                    |       |       |               |             |                 | -         |                         |
|                    |       |       |               |             |                 | -         |                         |
|                    |       |       |               |             |                 | -         |                         |
|                    |       |       |               |             |                 | -         |                         |
|                    |       |       |               |             |                 | -         |                         |
|                    |       |       |               |             |                 | -         |                         |
|                    |       |       |               |             |                 | -         |                         |
|                    |       |       |               |             |                 | -         |                         |
|                    |       |       |               |             |                 | -         |                         |
|                    |       |       |               |             |                 | <br>-     |                         |
|                    | _     |       |               |             |                 |           |                         |

| Defines the working | *450 | Table 6-6 | Schedule    |
|---------------------|------|-----------|-------------|
| and break times.    | *460 |           | Programming |

|                                                           |                                                                |                                                                                        |                                                         |                                                                             |                                                                            | Program      | ning Reference          |
|-----------------------------------------------------------|----------------------------------------------------------------|----------------------------------------------------------------------------------------|---------------------------------------------------------|-----------------------------------------------------------------------------|----------------------------------------------------------------------------|--------------|-------------------------|
| Function                                                  | Code                                                           |                                                                                        |                                                         |                                                                             |                                                                            | DTMF         | VUP                     |
|                                                           |                                                                | W                                                                                      | ork                                                     | Br                                                                          | eak                                                                        |              |                         |
|                                                           | Day                                                            | Start<br>Time                                                                          | End<br>Time                                             | Start<br>Time                                                               | End<br>Time                                                                | -            |                         |
|                                                           | 1 Mon                                                          |                                                                                        |                                                         |                                                                             |                                                                            |              |                         |
|                                                           | 2 Tue                                                          | _                                                                                      |                                                         |                                                                             |                                                                            |              |                         |
|                                                           | 3 Wed                                                          | _                                                                                      | _                                                       |                                                                             | -                                                                          |              |                         |
|                                                           | 4 Thu                                                          |                                                                                        |                                                         |                                                                             |                                                                            |              |                         |
|                                                           | 5 Fri                                                          | _                                                                                      | _                                                       |                                                                             |                                                                            |              |                         |
|                                                           | 6 Sat                                                          | _                                                                                      |                                                         |                                                                             |                                                                            |              |                         |
|                                                           | 7 Sun                                                          |                                                                                        |                                                         |                                                                             |                                                                            |              |                         |
| Sets the operation<br>mode (scheduling<br>mode and type). | *400                                                           |                                                                                        |                                                         |                                                                             |                                                                            | Table 6-6    | Schedule<br>Programming |
|                                                           | messag<br>• Sci<br>• Sci<br>• Sci<br>• Sci<br>• Sci<br>The res | owing me<br>es by de<br>ript mess<br>ript mess<br>ript mess<br>ript mess<br>t of the s | efault:<br>sage num<br>sage num<br>sage num<br>sage num | ber 00 to<br>ber 10 to<br>ber 15 to<br>ber 20 to<br>ssages ((<br>nout limit | ) the Day<br>) the Nig<br>) the Brea<br>) the Hol:<br>01 to 09,<br>ations. | 11 to 14 and | ing Menu<br>ening Menu  |
|                                                           | Script No.                                                     | Sc                                                                                     | cript No.                                               |                                                                             | Script N                                                                   | 0            | Script No               |
|                                                           | 0                                                              | 0                                                                                      |                                                         |                                                                             | 0                                                                          |              | 0                       |
|                                                           | 1                                                              | 1                                                                                      |                                                         |                                                                             | 1<br>2                                                                     |              | l                       |
|                                                           | 2                                                              | <u> </u>                                                                               |                                                         |                                                                             | 2<br>3                                                                     |              | 23                      |
|                                                           | 4                                                              |                                                                                        |                                                         |                                                                             | 3 <u></u><br>4                                                             |              | 4                       |
|                                                           | 5                                                              | 5                                                                                      |                                                         |                                                                             | 5                                                                          |              | 5                       |
|                                                           | 6                                                              | 6                                                                                      |                                                         |                                                                             | 6                                                                          |              | 6                       |
|                                                           | 7                                                              | 7_                                                                                     |                                                         |                                                                             | 7                                                                          |              | 7                       |
|                                                           | 8                                                              | 8                                                                                      |                                                         |                                                                             | 8                                                                          |              | 8                       |
|                                                           | 9                                                              | 9                                                                                      |                                                         |                                                                             | 9                                                                          |              | 9                       |
|                                                           | EOM                                                            |                                                                                        | <u> </u>                                                |                                                                             | EOM                                                                        |              | EOM                     |

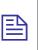

# NOTE

Use the planning list below before programming the in-band DTMF codes and the associated tasks and destinations.

|                                                                                                    |       | Program   | ming Reference           |
|----------------------------------------------------------------------------------------------------|-------|-----------|--------------------------|
| Function                                                                                             | Code  | DTMF      | VUP                      |
| Defines an in-band DTMF code for an event.                                                           | *200# | Table 6-4 | In-band DTMF<br>Protocol |
| Selects a task for an in-band DTMF code.                                                             | *201  |           |                          |
| Selects a destination for a specific in band DTMF event.                                             | *202# |           |                          |
| Defines the waiting period for the first DTMF character in the in-<br>band DTMF code.                | *210  |           |                          |
| Defines the waiting period<br>between receipt of each DTMF<br>character in the In-Band DTMF<br>code. | *211  |           |                          |
| Defines the Transfer Supervision<br>Type.                                                            | *220  |           |                          |
| Define the DTMF code for the<br>Answer, Busy and Do Not Disturb<br>conditions.                       | *221# |           |                          |

| Event | In-band DTMF Code<br>Code: *200 | Task<br>Code: *201 | Destination<br>Code: *202 |
|-------|---------------------------------|--------------------|---------------------------|
| 0     |                                 |                    |                           |
| 1     |                                 |                    |                           |
| 2     |                                 |                    |                           |
| 3     |                                 |                    |                           |
| 4     |                                 |                    |                           |
| 5     |                                 |                    |                           |
| 6     |                                 |                    |                           |
| 7     |                                 |                    |                           |
| 8     |                                 |                    |                           |
| 9     |                                 |                    |                           |
| 10    |                                 |                    |                           |
| 11    |                                 |                    |                           |
| 12    |                                 |                    |                           |
| 13    |                                 |                    |                           |
| 14    |                                 |                    |                           |
| 15    |                                 |                    |                           |
| 16    |                                 |                    |                           |
| 17    |                                 |                    |                           |
| 18    |                                 |                    |                           |
| 19    |                                 |                    |                           |

# 8 VM System Messages

This appendix provides the VME Office messages. You can hear each of these messages in the programming mode by dialing **\*690**, then programming the language digit (1, 2 or 3) and the 3-digit message number. You can also hear all system messages by dialing **\*691** and setting the language digit.

| Group  | No. | Message                                                                                                    |
|--------|-----|----------------------------------------------------------------------------------------------------|
| System | 000 | This system has not been programmed. Please refer to the installation manual for instructions. Thank you!                                                                                   |
|        | 001 | Please hang up now.                                                                                                    |
|        | 002 | Please enter your password.                                                                                                    |
|        | 003 | Invalid entry. Please try again.                                                                                                    |
|        | 004 | Please hold.                                                                                                    |
|        | 005 | Message was received on                                                                                                    |
|        | 006 | At                                                                                                    |
|        | 007 | Zero                                                                                                    |
|        | 008 | O'clock                                                                                                    |
|        | 009 | No                                                                                                    |
|        | 070 | and                                                                                                    |
|        | 071 | You have                                                                                                    |
|        | 072 | new messages                                                                                                    |
|        | 073 | new message                                                                                                    |
|        | 074 | messages                                                                                                    |
|        | 075 | To retrieve messages, press 1. To change mailbox settings, press 2. To send a message, press 8. To return to the main menu, press 9.                                                        |
|        | 076 | You have no messages.                                                                                                    |
|        | 077 | Message saved. Please hold.                                                                                                    |
|        | 078 | To skip this message, press 1. To replay, press 2. To save, press 3. To forward, press 4. To reply to message sender, press 5. To delete, press 8. To return to the previous menu, press 9. |
|        | 079 | Message saved.                                                                                                    |

### Table 8-1: VM System Messages

| Group  | No. | Message                                                                                                    |
|--------|-----|----------------------------------------------------------------------------------------------------|
|        | 079 | Message saved.                                                                                                    |
| System | 080 | Measagenterlatedew four digit password.                                                                                                    |
|        | 082 | To delete skipped messages, press 8. To save all messages, press 9.                                                                                                    |
|        | 083 | yesterday                                                                                                    |
|        | 084 | today                                                                                                    |
|        | 085 | Please enter your mailbox number.                                                                                                    |
|        | 086 | Invalid mailbox. Please try again.                                                                                                    |
|        | 087 | Incorrect password. Please try again.                                                                                                    |
|        | 088 | Please record your greeting after the tone. Press the hash key when you have finished.                                                                                                    |
|        | 089 | Please record your name after the tone. Press the hash key when you have finished.                                                                                                    |
|        | 090 | Calls will be transferred to your extension.                                                                                                    |
|        | 091 | Calls will not be transferred to your extension.                                                                                                    |
|        | 092 | Please enter the mailbox number.                                                                                                    |
|        | 093 | You have reached the mailbox of                                                                                                    |
|        | 094 | You have reached mailbox number                                                                                                    |
|        | 095 | Please leave a message after the tone. When you have finished, press star for further options or simply hang up.                                                                                                    |
|        | 096 | The required extension is busy. To try another extension, press 1 followed<br>by the extension number. To hold, press 2. To leave a message, press 8. To<br>transfer to the Operator, press 0. To return to the Main Menu, press 9. |
|        | 097 | The required extension does not answer. To try another extension, press 1 followed by the extension number. To leave a message, press 8. To transfer to the Operator, press 0. To return to the main menu, press 9.                 |
|        | 098 | The mailbox is currently unavailable.                                                                                                    |
|        | 099 | The system is busy. Please wait.                                                                                                    |
|        | 100 | a.m.                                                                                                    |
|        | 101 | p.m.                                                                                                    |
|        | 102 | You have a call.                                                                                                    |
|        | 103 | The required extension is busy. To try another extension, press 1 followed<br>by the extension number. To hold, press 2. To transfer to the Operator, press<br>0. To return to the main menu, press 9.                              |
|        | 104 | The required extension does not answer. To try another extension, press 1 followed by the extension number. To transfer to the Operator, press 0. To return to the main menu, press 9.                                              |
|        | 105 | You have exceeded the maximum message length. Your message will be sent.                                                                                                    |
|        | 106 | Sunday                                                                                                    |

| Group  | No. | Message                                                                                                    |
|--------|-----|----------------------------------------------------------------------------------------------------|
|        | 107 | Monday                                                                                                    |
|        | 108 | Tuesday                                                                                                    |
|        | 109 | Wednesday                                                                                                    |
|        | 110 | Thursday                                                                                                    |
|        | 111 | Friday                                                                                                    |
|        | 112 | Saturday                                                                                                    |
|        | 113 | O (As in Eight-O-Two for 8:02)                                                                                                    |
|        | 114 | Pause                                                                                                    |
|        | 115 | Please record your message after the tone. Press the hash key when you have finished.                                                                                                    |
|        | 116 | To change external notification, press 1. To enter the telephone number, press 2. To listen to the current telephone number, press 3. To return to the previous menu, press 9.                                     |
|        | 117 | External notification is disabled.                                                                                                    |
|        | 118 | External notification is enabled.                                                                                                    |
|        | 119 | You have a new message. To retrieve messages press 1.                                                                                                    |
|        | 120 | Please enter the telephone number. Press the hash key when you have finished.                                                                                                    |
|        | 121 | The required extension is unavailable. To try another extension, press 1 followed by the extension number. To leave a message, press 8. To transfer to the Operator, press 0. To return to the main menu, press 9. |
|        | 122 | Invalid extension number. Please try again.                                                                                                    |
|        | 123 | Skipped messages have been deleted.                                                                                                    |
|        | 124 | To listen to your recording, press 1. To rerecord, press 2. To delete, press 8. To return to the previous menu, press 9.                                                                                           |
|        | 125 | That recording does not exist.                                                                                                    |
|        | 126 | The Busy On-Time is                                                                                                    |
|        | 127 | The Busy Off-Time is                                                                                                    |
|        | 128 | To listen to your password, press 1. To edit, press 2. To return to the previous menu, dial 9.                                                                                                    |
|        | 129 | Message was received                                                                                                    |
|        | 130 | For Pager notification, press 1. To enter the pager number, press 2. To listen to the pager number, press 3. To return to the previous menu, press 9.                                                              |
|        | 131 | Pager notification is disabled.                                                                                                    |
|        | 132 | Pager notification is enabled.                                                                                                    |
| System | 133 | Please enter your pager number. Press the hash key when you have finished.                                                                                                    |
|        | 134 | saved messages.                                                                                                    |

| Group  | No. | Message                                                                                                    |
|--------|-----|----------------------------------------------------------------------------------------------------|
|        | 135 | saved message.                                                                                                    |
|        | 136 | That mailbox is currently unavailable.                                                                                                    |
|        | 137 | Storage space is nearing capacity.                                                                                                    |
|        | 138 | For                                                                                                    |
|        | 139 | press                                                                                                    |
|        | 140 | To return to the previous list, press 7.                                                                                                    |
|        | 141 | For additional listings, press 8.                                                                                                    |
|        | 142 | To enter another name, press 0. To return to the main menu, press 9.                                                                                                    |
|        | 143 | No directory listing is available.                                                                                                    |
|        | 144 | To record your greeting, press 1. To record your name, press 2. To access directory listing options, press 3. To change your password, press 4. To change the Do Not Disturb mode, press 5. To change external notification, press 6. To change pager notification, press 7. To return to the previous menu, press 9. |
|        | 145 | To listen to your directory listing, press 1. To enter your directory listing, press 2. To delete your directory listing, press 8. To return to the previous menu, press 9.                                                                                                    |
|        | 146 | Operation Successful.                                                                                                    |
|        | 147 | Using your keypad, please enter the first 3 letters of your last name. For Q press 7 for Z press 9.                                                                                                    |
|        | 148 | Using your keypad, please enter the first 3 letters of the called person's last name. For Q press 7 for Z press 9.                                                                                                    |
|        | 149 | Using your keypad, please enter the first 3 letters of your first name. For Q press 7 for Z press 9.                                                                                                    |
|        | 150 | Using your keypad, please enter the first 3 letters of the called person's first name. For Q press 7 for Z press 9.                                                                                                    |
|        | 151 | Your call is being transferred to                                                                                                    |
|        | 152 | To join the directory listing, please make sure your name is recorded.                                                                                                    |
|        | 153 | Product version is                                                                                                    |
|        | 154 | To try another extension, press '1' followed by the extension number.<br>To transfer to the Operator, press '0'. To return to the Main Menu, press '9'.                                                                                                    |
|        | 155 | This value has not been set.                                                                                                    |
|        | 156 | To change mailbox settings, press 2. To send a message, press 8. To return to the main menu, press 9.                                                                                                    |
| System | 157 | To skip this message, press 1. To replay, press 2. To save, press 3. To forward, press 4. To delete, press 8. To return to the previous menu, press 9.                                                                                                    |

| Group | No. | Message                                                                                                    |
|-------|-----|----------------------------------------------------------------------------------------------------|
|       | 158 | To record your greeting, press 1. To record your name, press 2. To access to directory-listing options, press 3. To change your password, press 4. To change the Do Not Disturb mode, press 5. To return to the previous menu, press 9. |

| Group   | No. | Message  | No. | Message     |
|---------|-----|----------|-----|-------------|
| Numbers | 010 | One      | 024 | Fifteen     |
|         | 011 | Two      | 025 | Sixteen     |
|         | 012 | Three    | 026 | Seventeen   |
|         | 013 | Four     | 027 | Eighteen    |
|         | 014 | Five     | 028 | Nineteen    |
|         | 015 | Six      | 029 | Twenty      |
|         | 016 | Seven    | 030 | Thirty      |
|         | 017 | Eight    | 031 | Forty       |
|         | 018 | Nine     | 032 | Fifty       |
|         | 019 | Ten      | 033 | Sixty       |
|         | 020 | Eleven   | 034 | Seventy     |
|         | 021 | Twelve   | 035 | Eighty      |
|         | 022 | Thirteen | 036 | Ninety      |
|         | 023 | Fourteen |     |             |
| Dates   | 037 | First    | 048 | Twelfth     |
|         | 038 | Second   | 049 | Thirteenth  |
|         | 039 | Third    | 050 | Fourteenth  |
|         | 040 | Fourth   | 051 | Fifteenth   |
|         | 041 | Fifth    | 052 | Sixteenth   |
|         | 042 | Sixth    | 053 | Seventeenth |
|         | 043 | Seventh  | 054 | Eighteenth  |
|         | 044 | Eighth   | 055 | Nineteenth  |
|         | 045 | Ninth    | 056 | Twentieth   |
|         | 046 | Tenth    | 057 | Thirtieth   |
|         | 047 | Eleventh |     |             |

| Months | 058 | Of January  | 064 | Of July      |
|--------|-----|-------------|-----|--------------|
|        | 059 | Of February | 065 | Of August    |
|        | 060 | Of March    | 066 | Of September |

| Group | No. | Message  | No. | Message     |
|-------|-----|----------|-----|-------------|
|       | 061 | Of April | 067 | Of October  |
|       | 062 | Of May   | 068 | Of November |
|       | 063 | Of June  | 069 | Of December |

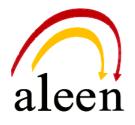

Aleen Technologies URL: <u>http://www.aleentech.com</u>